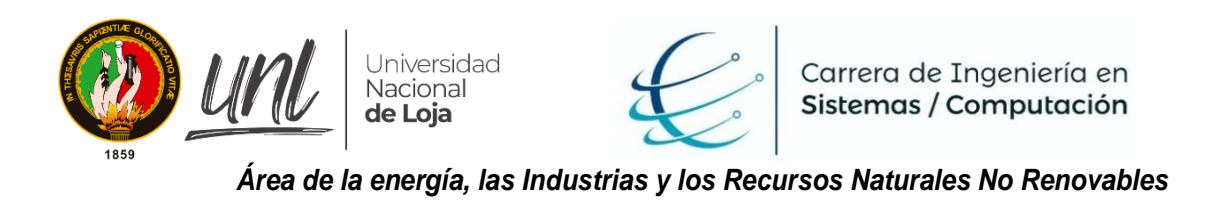

### **CARRERA DE INGENIERÍA EN SISTEMAS**

## **"Módulo para la automatización del Proceso de Titulación opción Trabajo de Titulación en la Carrera de Ingeniería en Sistemas/Computación"**

**TESIS DE GRADO PREVIA A LA OBTENCIÓN DEL TÍTULO DE INGENIERO EN SISTEMAS**

#### **Autores:**

- Alexandra Patricia López Romero
- Byron Ronaldo Jiménez Borja

#### **Director:**

Ing. Edison Leonardo Coronel Romero, Mg. Sc

**LOJA-ECUADOR**

**2021**

## <span id="page-1-0"></span>**CERTIFICACIÓN**

Ing. Edison Leonardo Coronel Romero, Mg.Sc. **DIRECTOR DE TESIS**

#### **CERTIFICO:**

Que los egresados **Byron Ronaldo Jiménez Borja** y **Alexandra Patricia López Romero**, realizaron el trabajo de titulación denominado "**Módulo para la automatización del Proceso de Titulación opción Trabajo de Titulación en la Carrera de Ingeniería en Sistemas/Computación**" bajo mi dirección y asesoramiento, mismo que fue revisado, enmendado y corregido minuciosamente. Respecto del desarrollo de su trabajo de titulación, se certifica que se ha cumplido con el cien por ciento (100%) del trabajo de titulación y, por lo tanto, autorizo su presentación, sustentación y defesa ante el tribunal respectivo.

Loja, 24 de marzo del 2021

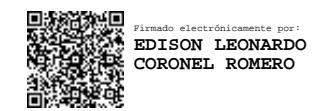

Edison Leonardo Coronel Romero, Mg.Sc.

#### **DIRECTOR DE TESIS**

## <span id="page-2-0"></span>**AUTORÍA**

Nosotros **Byron Ronaldo Jiménez Borja** y **Alexandra Patricia López Romero**, declaramos ser autores del presente Trabajo de Titulación y eximo expresamente a la Universidad Nacional de Loja y a sus representantes jurídicos de posibles reclamos o acciones legales, por el contenido de la misma.

Adicionalmente aceptamos y autorizamos a la Universidad Nacional de Loja, la publicación de nuestro trabajo de titulación en el Repositorio Institucional, Biblioteca Virtual.

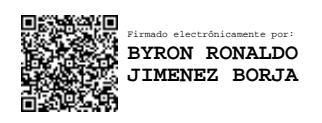

Byron Ronaldo Jiménez B.

#### **C.I: 1600474868**

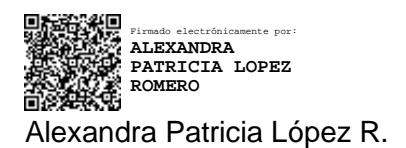

**C.I: 1150440558**

## <span id="page-3-0"></span>**CARTA DE AUTORIZACIÓN POR PARTE DEL AUTOR, PARA LA CONSULTA, REPRODUCCIÓN PARCIAL O TOTAL, Y PUBLICACIÓN ELECTRÓNICA DEL TEXTO COMPLETO**

Nosotros, Byron Ronaldo Jiménez Borja y Alexandra Patricia López Romero, declaramos ser los autores del trabajo de titulación **"Módulo para la automatización del Proceso de Titulación opción Trabajo de Titulación en la Carrera de Ingeniería en Sistemas/Computación",** como requisito para optar al grado de: **INGENIERO EN SISTEMAS**; autorizamos al Sistema Bibliotecario de la Universidad Nacional de Loja para fines académicos, muestre al mundo la producción intelectual de la Universidad, través de la visibilidad de su contenido de la siguiente manera en el repositorio Digital Institucional.

Los usuarios pueden consultar el contenido de este trabajo en el RDI, en las redes de información del país y del exterior, con las cuales tenga convenio la Universidad. La Universidad Nacional de Loja, no se responsabiliza por plagio o copia del trabajo de titulación que realice un tercero.

Para constancia de esta autorización en la ciudad de Loja, a los 9 días del mes de diciembre de 2021

**Firma:** Firmado electrónicamente por: **BYRON RONALDO JIMENEZ BORJA**

**Autor:** Byron Ronaldo Jiménez Borja

**Cédula:** 1600474868

**Dirección:** Loja (Sauces Norte c. Salvador Dalí y Pedro Pablo Rubens)

**Correo Electrónico:** byron.r.jimenez@unl.edu.ec

**Celular:** 0988134824

**Firma: Autor:** Alexandra Patricia López Romero Firmado electrónicamente por: **ALEXANDRA PATRICIA LOPEZ ROMERO**

**Cédula:** 1150440558

**Dirección:** Loja (El Valle, c. Portoviejo entre Guayaquil y Manta)

**Correo Electrónico:** alexandra.lopez@unl.edu.ec

**Celular:** 0985686043

#### **DATOS COMPLEMENTARIOS**

.

**Director de Trabajo de Titulación:** Ing. Edison Leonardo Coronel Romero, Mg.Sc.

**Tribunal de Grado:** Ing. Pablo Fernando Ordoñez Ordoñez, Mg.Sc.

Ing. Francisco Javier Álvarez Pineda, Mg.Sc.

Ing. Wilman Patricio Chamba Zaragocín, Mg.Sc.

## <span id="page-5-0"></span>**DEDICATORIA**

*El presente trabajo lo dedico a todas las personas que han hecho posible el llegar hasta este punto en mi carrera. A mis padres Manuel y Adiolita por la paciencia y el apoyo de cada día. A mis hermanas Katherine y Evelyn por ser modelos de lo que busco lograr, a mis sobrinas Sofia y Brianna por los ánimos que me han brindado. Así también a mis compañeros y amigos que han compartido todo este tiempo conmigo tanto en las aulas como en la vida y finalmente a mi compañera de trabajo de titulación Patricia que ha hecho posible terminar con éxito este último reto en muestra vida universitaria.*

*Byron Ronaldo*

*El presente trabajo de titulación lo dedico con inmenso amor y respeto a mis padres Felipe y Ligia que con su esfuerzo y dedicación me dieron la fuerza a seguir adelante en mis estudios, a mi hermana Vanessa y a mi sobrino Juan Diego que me enseñan cada día lo valioso de la vida y me motivan a seguir en pie, a mi novio Johnney que con su apoyo y sus consejos dieron frutos en esta etapa universitaria culminándola con éxito y finalmente a mi compañero de trabajo de titulación Byron que con su ayuda y paciencia se pudo concluir este trabajo de titulación y cumplir el reto más anhelado de ser profesional.*

*Alexandra Patricia*

## <span id="page-6-0"></span>**AGRADECIMIENTO**

Agradecemos primeramente a Dios por darnos fuerza y sabiduría para culminar este trabajo de titulación.

A nuestros padres, y familiares que con su amor y apoyo incondicional nos dieron la fuerza y el valor para hacer que este sueño de ser profesional se haga realidad, gracias por estar con nosotros en cada momento de nuestras vidas.

A nuestro director de Trabajo de Titulación, Ing. Edison Leonardo Coronel Romero, Mg.Sc. que con sus conocimientos y su enorme paciencia nos ha sabido orientar de una manera correcta para poder culminar este trabajo de titulación con éxito. A todos los docentes de la carrera de Ingeniería en Sistemas que nos supieron brindar todo su conocimiento y de esta manera enseñarnos a servir a la sociedad.

Finalmente, a nuestros compañeros, por haber compartido buenos y malos momentos a lo largo de nuestra carrera académica, apoyándonos en cada ciclo. En especial a Johnney, Robin, Darío, Churon, Gerardo, Sam, Jean Carlos y Darwin.

## <span id="page-7-0"></span>ÍNDICE DE CONTENIDOS

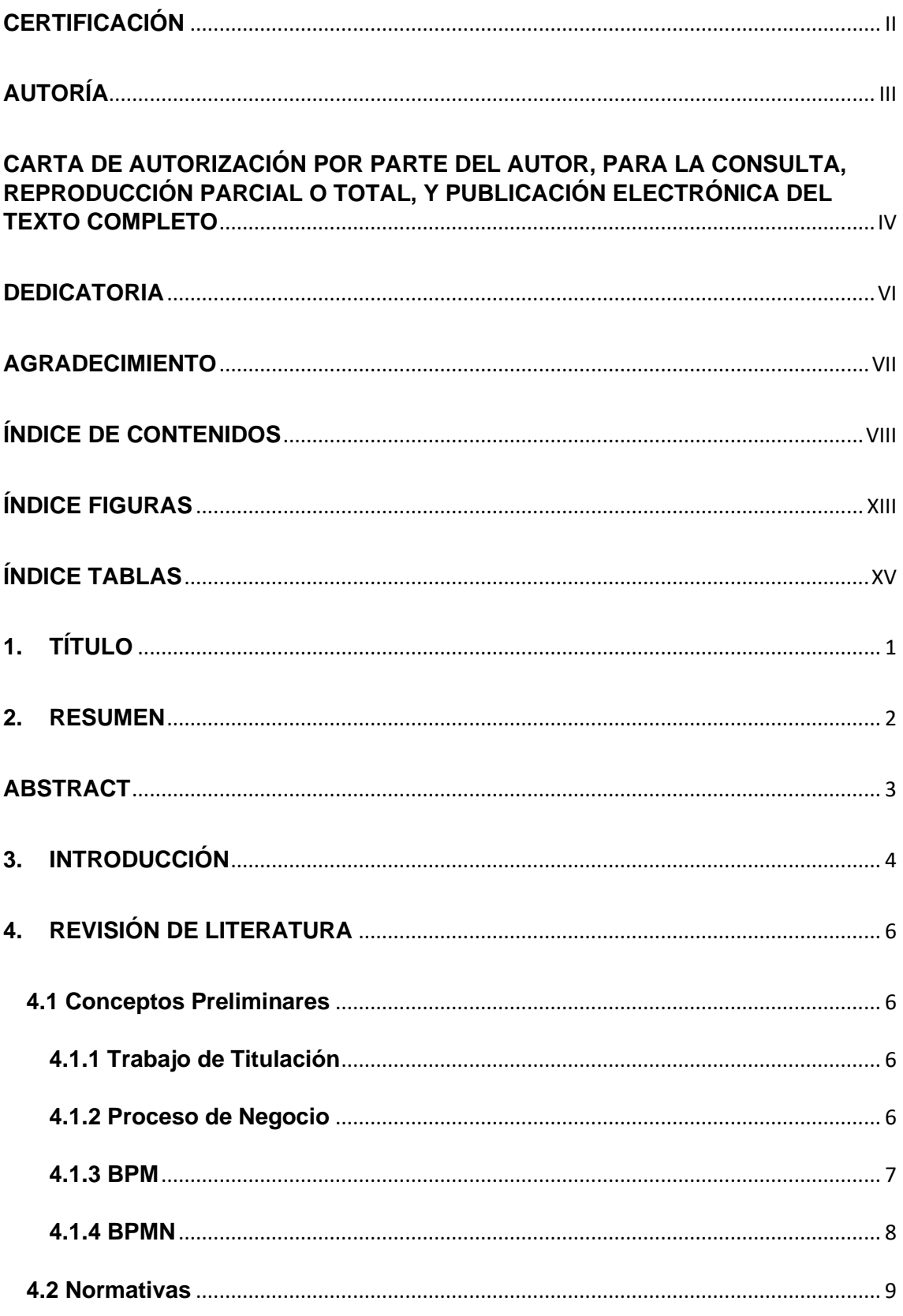

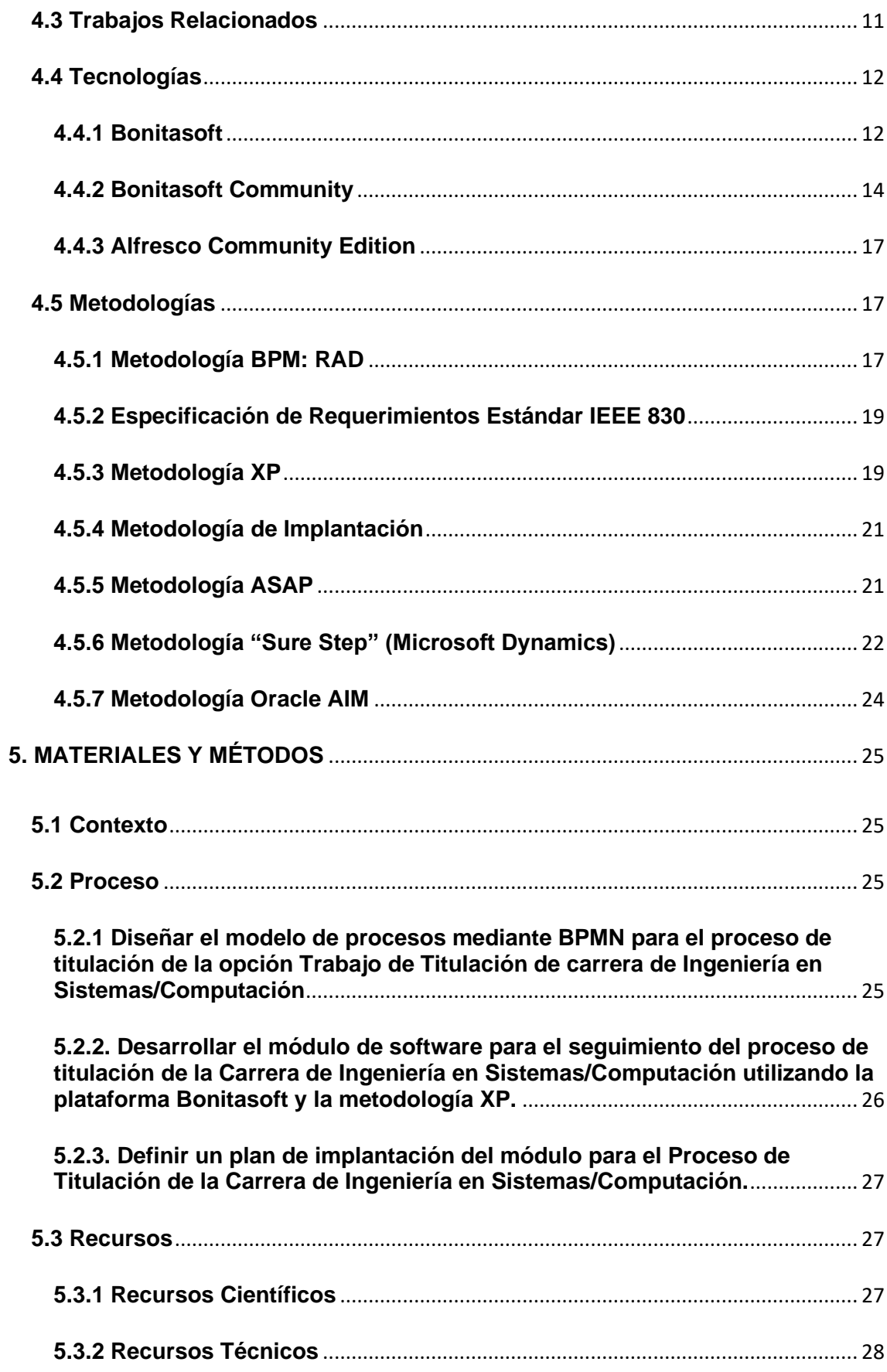

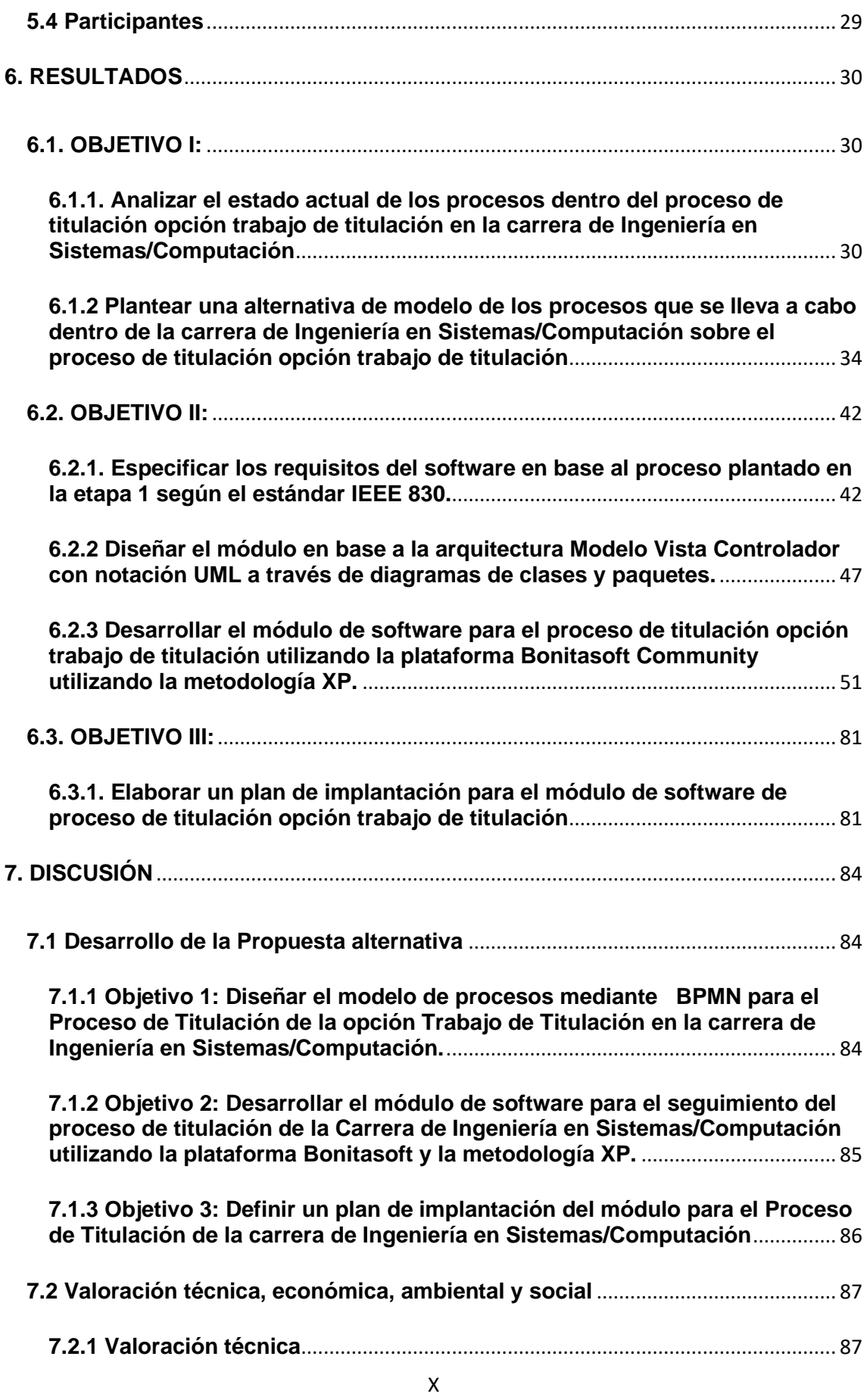

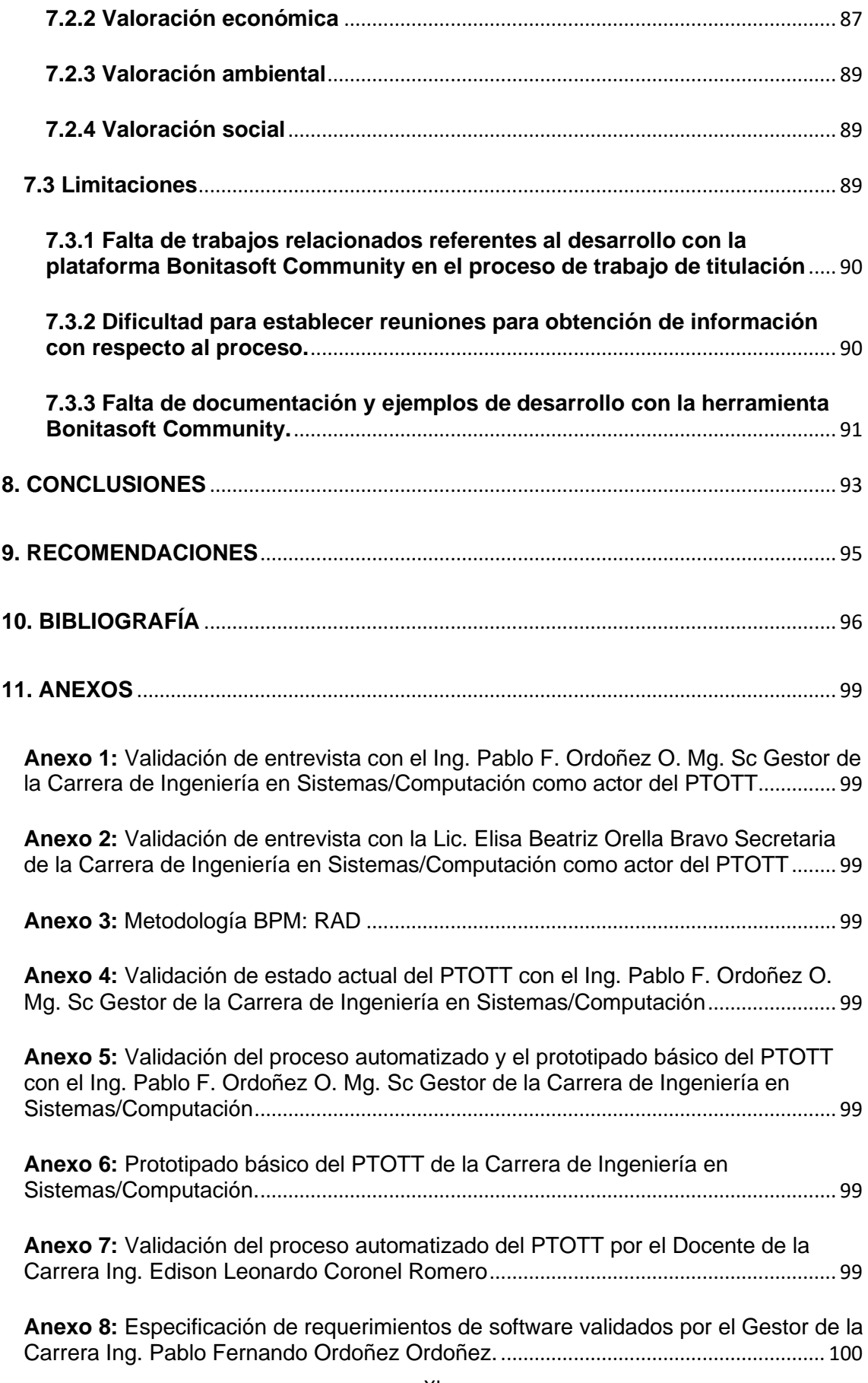

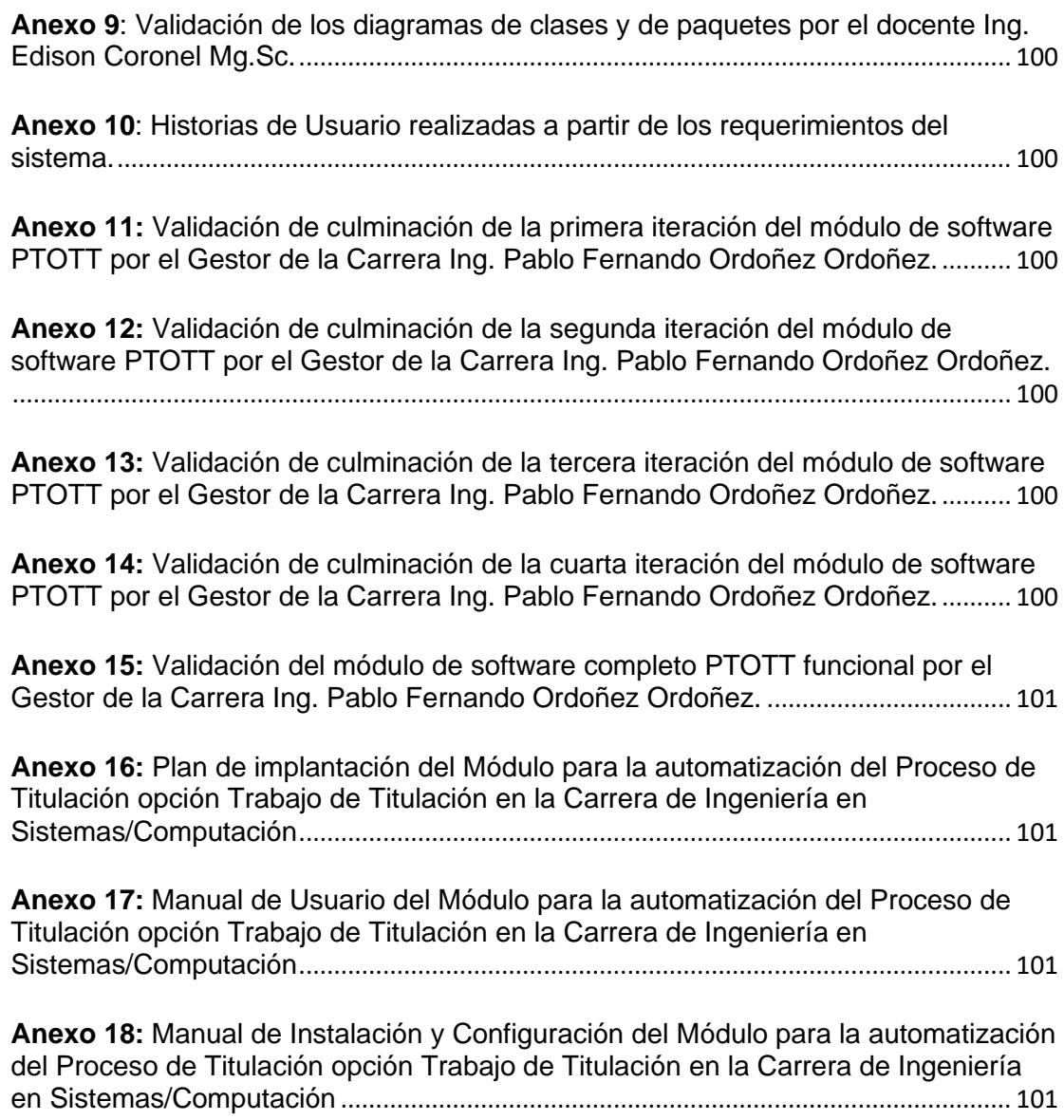

## <span id="page-12-0"></span>**ÍNDICE FIGURAS**

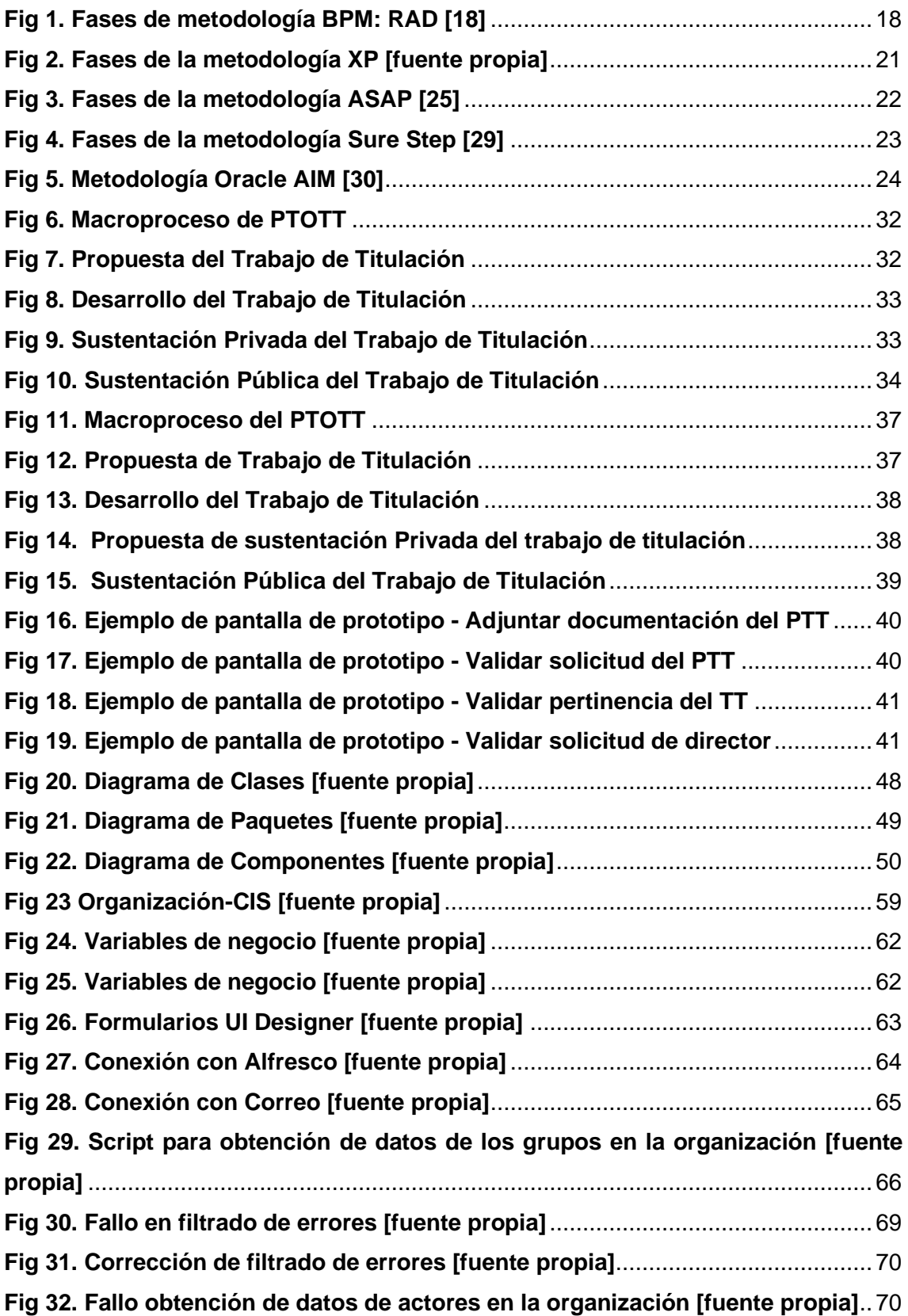

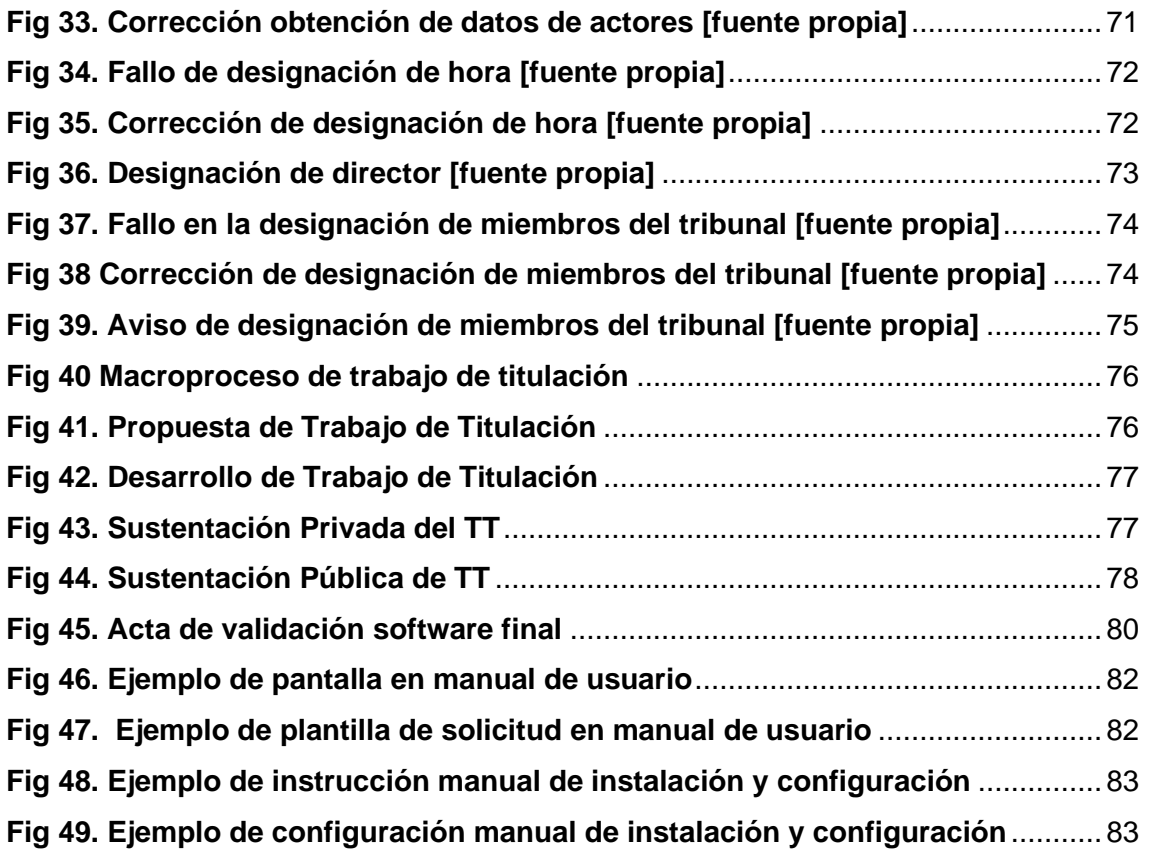

## <span id="page-14-0"></span>**ÍNDICE TABLAS**

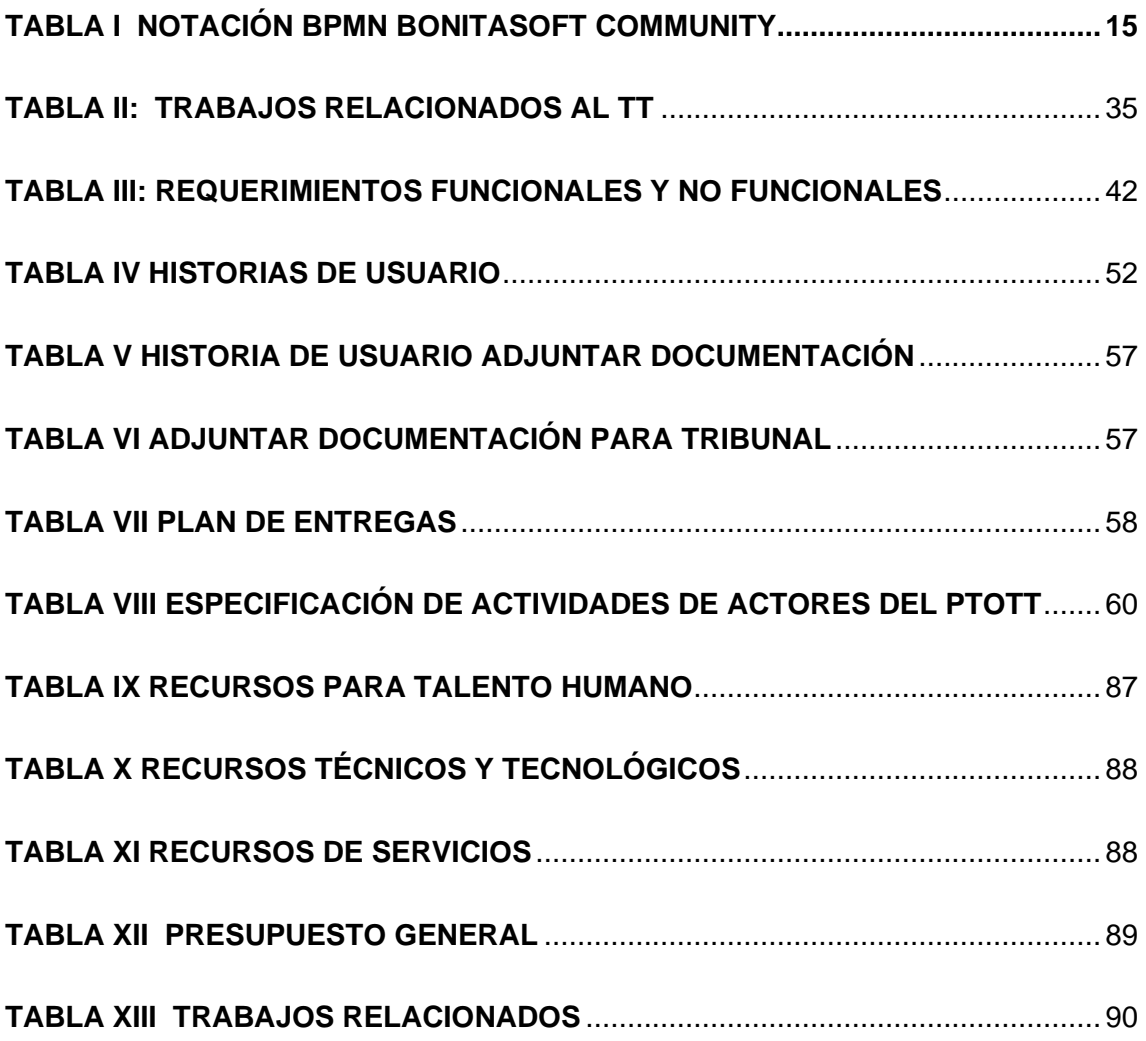

## <span id="page-15-0"></span>**1. TÍTULO**

# **Módulo para la automatización del Proceso de Titulación opción Trabajo de Titulación en la Carrera de Ingeniería en Sistemas/Computación**

### <span id="page-16-0"></span>**2. RESUMEN**

Actualmente, en la carrera de Ingeniería en Sistemas/Computación de la Universidad Nacional de Loja, los estudiantes desarrollan sus trabajos de titulación según lo redactado en el reglamento de régimen académico, sin embargo, a pesar de existir un proceso definido no se cuenta con una herramienta oficial acorde a las normativas y procedimientos que facilite el seguimiento de este proceso. Dando como resultado que el desarrollo de este sea ineficiente en cuanto a recursos, así como la dificultad de determinar en qué actividad o etapa del mismo se encuentra.

Teniendo en cuenta lo antes mencionado, el objetivo del presente Trabajo de Titulación (TT) es implementar un módulo de software para la automatización del Proceso de Titulación opción Trabajo de Titulación (PTOTT) en la carrera de Ingeniería en Sistemas/Computación, con la finalidad de proporcionar una alternativa a la ejecución manual del proceso que permita realizar las tareas que comprenden cada una de sus etapas. De esta manera el módulo aporta una solución al problema planteado ya que al trasladar el proceso a un software se logra automatizar las actividades realizadas por los usuarios facilitando así el control de este y permitiendo reducir gastos (impresiones de avances y finales) y gozando de la disponibilidad que una aplicación posee.

Por otra parte, para lograr cumplir con el objetivo general planteado en el TT, se realizó el levantamiento del proceso actual y se propuso un proceso automatizado con la ayuda de la metodología BPM: RAD, la información obtenida de la revisión de literatura y la aplicación de entrevistas; lo que permitió desarrollar un prototipo funcional para su posterior validación. A continuación, se procedió con el desarrollo del módulo para ello se empleó la metodología XP y las herramientas Bonitasoft Community como plataforma de desarrollo y Alfresco Community para gestión documental; dando como resultado el módulo de PTOTT que fue presentado a los estudiantes de noveno ciclo y al gestor de la carrera de Ingeniería en Sistemas/Computación. Finalmente se generó un plan de implantación a partir de la adaptación de la metodología planteada por Pablo González Fernández elaborada en base a las metodologías ASAP, Sure Step y Oracle AIM. Este plan contiene las pautas a seguirse para implantar el software en un ambiente de producción.

**Palabras clave:** trabajo de titulación, proceso, automatización, BPM, BPMN, implantación, Bonitasoft, BPM: RAD, XP, parametrización**.**

### <span id="page-17-0"></span>**ABSTRACT**

Currently, in the Systems/Computer Engineering program at the Universidad Nacional de Loja, students develop their degree projects according to the academic regulations, however, despite the existence of a defined process, there is no official tool according to the regulations and procedures that facilitates the monitoring of this process. As a result, the development of this process is inefficient in terms of resources, as well as the difficulty to determine in which activity or stage it is.

Taking into account the above mentioned, the objective of this Degree Project (TT) is to implement a software module for the automation of the Degree Project Option Title Process (PTOTT) in the Systems/Computer Engineering career, in order to provide an alternative to the manual execution of the process that allows to perform the tasks that comprise each of its stages. In this way, the module provides a solution to the problem posed, since by transferring the process to a software it is possible to automate the activities carried out by the users, thus facilitating the control of the process and allowing to reduce costs (printing of progress and final results) and enjoying the availability that an application has.

On the other hand, in order to achieve the general objective set out in the TT, the current process was surveyed and an automated process was proposed with the help of the BPM: RAD methodology, the information obtained from the literature review and the application of interviews; which allowed the development of a functional prototype for its subsequent validation. Next, we proceeded with the development of the module using the XP methodology and the Bonitasoft Community tools as a development platform and Alfresco Community for document management, resulting in the PTOTT module that was presented to the ninth cycle students and the Systems/Computer Engineering career manager. Finally, an implementation plan was generated from the adaptation of the methodology proposed by Pablo González Fernández based on the ASAP, Sure Step and Oracle AIM methodologies. This plan contains the guidelines to be followed to implement the software in a production environment.

**Keywords:** degree work, process, automation, BPM, BPMN, implementation, Bonitasoft, BPM: RAD, XP, parameterization.

### <span id="page-18-0"></span>**3. INTRODUCCIÓN**

En el artículo 78 del Reglamento de Régimen Académico de la Universidad Nacional de Loja indica que uno de los requisitos para la titulación es la realización y sustentación de un trabajo de investigación [1]. Motivo por el cual al final de cada periodo académico un gran número de estudiantes de la carrera de Ingeniería en Sistemas/Computación desarrolla su Trabajo de Titulación realizando las actividades en su mayoría de forma manual, derivando en problemas para los actores de este proceso ya que se maneja una gran cantidad de documentos físicos. Dando como resultado un proceso poco eficiente en cuanto a tiempo, esfuerzo y dinero empleados.

Al realizarse de forma manual este proceso el estudiante necesita presentar las solicitudes personalmente en secretaría en donde se realiza su validación y posterior remisión al Gestor de la carrera según corresponda. Asimismo, el Gestor al completar su tarea nuevamente envía la respuesta a la secretaria para que esta pueda ser distribuida al respectivo interesado. Siendo la situación muy similar para todos los involucrados en el proceso. Por ello se plantea implementar un módulo de software para la automatización del Proceso de Titulación opción Trabajo de Titulación (PTOTT) en la carrera de Ingeniería en Sistemas/Computación que permita realizar estas tareas de una manera ordenada y sistemática además de presentar notificaciones de las tareas realizadas y una gestión de todos los documentos generados durante el proceso.

Para el cumplimiento del presente TT se establecieron tres objetivos que son: "Diseñar el modelo de procesos mediante BPMN para el proceso de titulación de la opción Trabajo de Titulación de carrera de Ingeniería en Sistemas/Computación", "Desarrollar el módulo de software para el seguimiento del proceso de titulación de la Carrera de Ingeniería en Sistemas/Computación utilizando la plataforma Bonitasoft y la metodología XP" y "Definir un plan de implantación del módulo para el Proceso de Titulación de la Carrera de Ingeniería en Sistemas/Computación."

En respuesta al primer objetivo se realizó el levantamiento del proceso actual y se propuso un proceso automatizado con la ayuda de la metodología BPM: RAD y la información obtenida de la revisión de normativas y trabajos relacionados, además de la aplicación de entrevistas al Gestor y secretaria de la carrera de Ingeniería en Sistemas/Computación; lo que permitió desarrollar un prototipo funcional para su posterior validación. A continuación, para cumplir el segundo objetivo se procedió con

4

el desarrollo del módulo para ello se empleó la metodología XP conjuntamente con el estándar IEEE 830 para la especificación de requerimientos, la arquitectura MVC como modelo para su diseño, la herramienta Bonitasoft Community como plataforma de desarrollo y el software Alfresco Community para gestión documental; dando como resultado el módulo de PTOTT que fue desplegado en un ambiente simulado para su posterior presentación a los estudiantes de noveno ciclo y al gestor de la carrera de Ingeniería en Sistemas/Computación. Finalmente, para el tercer objetivo planteado se generó un plan de implantación a partir de la adaptación de la metodología planteada por Pablo González Fernández elaborada en base a las metodologías ASAP, Sure Step y Oracle AIM. Este plan contiene las pautas a seguirse para implantar el software en un ambiente de producción así también se incluyen los manuales de usuarios para la formación de estos acerca del uso de módulo y de parametrización con los pasos para realizar un despliegue exitoso de la aplicación.

Una vez fue presentando al grupo de potenciales usuarios del módulo siendo estos los estudiantes de noveno ciclo, así como al Gestor de la carrera de Ingeniería en Sistemas/Computación se confirmó que el software funciona según lo previsto y cumple con las necesidades de los usuarios representando una alternativa que permite realizar el PTOTT de manera ordenada y automatizada además de contar con una gestión de los documentos que se manejan dentro del proceso y notificaciones mediante correo electrónico. Para trabajo futuro se plantea el despliegue e integración del macroproyecto con los módulos propuestos por los demás compañeros.

El trabajo de titulación se encuentra estructurado de la siguiente manera: En la sección revisión de literatura, se encuentra la revisión bibliográfica referentes al objeto de estudio. En la sección de materiales y métodos, se especifica el contexto donde se realizó el TT los procesos que fueron desarrollados para el cumplimiento de cada objetivo, los recursos que fueron utilizados dentro del PTOTT y los participantes que interactuaron de forma constante. En la sección de Resultados se detallan los resultados obtenidos de cada uno de los objetivos, en la sección de Discusión se detallan los aportes que brinda el investigador en base a los resultados obtenidos en la sección anterior. Finalmente, en las secciones de conclusiones, recomendaciones se presentan los puntos más importantes de cada objetivo y presentan una sugerencia para trabajos futuros.

## <span id="page-20-0"></span>**4. REVISIÓN DE LITERATURA**

En esta sección se realizó la recolección de información bibliográfica que sustentan el desarrollo del Trabajo de Titulación (TT), así como también, los conceptos que permiten una mayor comprensión del trabajo presentado.

### <span id="page-20-1"></span>**4.1 Conceptos Preliminares**

#### <span id="page-20-2"></span>**4.1.1 Trabajo de Titulación**

El trabajo de titulación es una disertación escrita que el estudiante presenta en la facultad de su universidad para obtener el título de licenciatura, ingeniería o cualquier otra especialidad, este constituye de un trabajo académico que es resultado de un proceso de formación, que se inicia desde el ingreso del estudiante a la universidad y se relaciona necesariamente a la investigación.

El estudiante que realiza un trabajo de titulación o más conocido como tesis, tiene la capacidad de reflexionar sobre los problemas inmediatos que se encuentran a su alrededor, es decir dentro de la universidad como fuera del mismo.

#### <span id="page-20-3"></span>**4.1.2 Proceso de Negocio**

Un proceso de negocio es un conjunto de tareas enlazadas entre sí y destinadas a ofrecer un servicio o un producto a una persona o cliente [1].

Entre sus funciones destaca:

- **Visión funcional:** se centra en cómo se fragmenta el proceso según los departamentos funcionales que interactúan en su ejecución, pero sin que exista una entidad que gestione o controle dicho proceso en general [2].
- **Visión de procesos:** en contraste con lo anterior mencionado, se orienta a las actividades que comprende el proceso como tal para obtener una ejecución exitosa [2].

#### <span id="page-21-0"></span>**4.1.3 BPM**

BPM es una metodología que orienta los esfuerzos para la optimización de los procesos de cualquier empresa en busca de mejorar la eficiencia y la eficacia por medio de la gestión sistemática de los mismos [3]. Estos procesos deben ser modelados, automatizados, integrados, monitoreados y optimizados de forma continua.

#### **Etapas de la Gestión de Procesos con la tecnología BPM**

Los analistas técnicos y del negocio diseñan los procesos usando las siguientes etapas [2]:

- **Diseño:** significa modelar, manipular y rediseñar procesos para luego capacitar y dar a conocer a la organización sobre los posibles descubrimientos o mejoras sugeridas. Este proceso integra actividades, reglas, participantes y sus interacciones.
- **Despliegue:** consiste en la socialización del conocimiento hacia todos los participantes, incluyendo los conceptos de gente, aplicaciones y otros procesos empresariales.
- **Interacción:** usa los procesos de escritorio y los de portal, en los cuales la gente puede interactuar completamente con los procesos de negocio. Esto incluye la administración entre la interface, el trabajo manual y la automatización
- **Monitoreo y control:** integra ambos procesos con el sistema de gestión de procesos sobre el que se está ejecutando. Este incluye las tareas necesarias para mantener el desarrollo óptimo de los procesos, tanto desde una perspectiva técnica como en la utilización de los recursos.
- **Optimización:** combina el proceso de diseño y el de análisis para retroalimentar la ejecución de los procesos con respecto a la situación actual.
- **Análisis:** controla la presentación del proceso para proveer la métrica, análisis y la inteligencia de negocio necesaria para manejar las mejores prácticas y estrategias, y descubrir oportunidades innovadoras.
- **Ejecución:** asegura que el nuevo proceso es desarrollado por todos los participantes y también es responsable de la gestión de proceso.

#### <span id="page-22-0"></span>**4.1.4 BPMN**

Business Process Model and Notation (BPMN) es una notación gráfica estandarizada diseñada para representar la secuencia de actividades que conforman los procesos de negocio de una organización y los mensajes que fluyen entre los participantes en cada una de las actividades, los analistas que emplean BPMN no requieren conocer principios de programación orientada a objetos ni algún lenguaje de programación concreto para describir sus procesos de negocio, lo que lo hace ideal para quienes no están relacionados a la industria del software, aunque tampoco excluye a los desarrolladores IT, su nomenclatura remite a conceptos propios de la programación: intercambio de mensajes, condicionales, ciclos, manejo de excepciones, flujos en paralelo, estados y eventos [4].

#### **¿Por qué es importante modelar con BPMN?**

Es muy importante modelar con BPMN porque ofrece una serie de ventajas lo que lo hace imprescindible en el momento de la práctica de la disciplina BPMN, además realiza los siguientes puntos [5]:

- Es independiente de cualquier metodología de modelado de procesos.
- Crea un puente estandarizado para disminuir la brecha entre los procesos de negocio y la implementación de estos.
- Permite modelar los procesos de una manera unificada y estandarizada facilitando su entendimiento a todas las personas de una organización.

#### **Composición de la notación BPMN**

La notación BPMN está formada por un conjunto de elementos gráficos que habilitan el fácil desarrollo de diagramas simples y familiares para la mayoría de analistas de negocio. Las cuatro categorías básicas de elementos son [5]:

#### **Objetos de flujo**

**Eventos** 

- Actividad
- Gateway (compuerta de decisión).

#### **Objetos de conexión**

- Flujo de secuencia
- Flujo de mensaje
- Asociación

#### **Carriles**

- Contenedor o piscina
- Carril o línea

#### **Artefacto**

- Objeto de datos
- Grupo

### <span id="page-23-0"></span>**4.2 Normativas**

Para el Proceso de Titulación opción Trabajo de Titulación de la Carrera de Ingeniería en Sistemas de la Facultad de la Energía las Industrias y los Recursos Naturales no Renovables de la Universidad Nacional de Loja se rige a las siguientes normativas:

…En el Art. 76. según el REGLAMENTO DE RÉGIMEN ACADÉMICO DE LA UNIVERSIDAD NACIONAL DE LOJA, el aspirante al título de técnico o tecnólogo, en una de las carreras profesionales o programas académicos especializados que se imparten, deberá cumplir con los requisitos establecidos en el Estatuto Orgánico y Reglamentos Especiales. Además, en el Art. 77 señala que, de conformidad a lo dispuesto en el Reglamento del Régimen Académico del Sistema Nacional de Educación Superior, el trabajo de titulación para las carreras del Nivel Técnico Superior, será una investigación práctica referida a una situación particular. Se sustentará en referentes teóricos, archivos, laboratorios, con énfasis en el trabajo de campo y en soluciones a

corto plazo. El mayor nivel de profundidad, define el trabajo de graduación para la obtención del título de tecnólogo. El trabajo para la titulación será individual y no podrá ser reemplazado por ninguna otra actividad técnica, académica o de otro orden. En los planes de estudio de los diferentes programas académicos que se imparten en estos niveles, dentro de los contenidos de formación básica, constará un taller, seminario, evento o curso para la elaboración del proyecto e informe técnico de titulación. En el Art. 78. indica que, son requisitos para la titulación: haber aprobado todos los créditos, módulos, talleres y demás eventos correspondientes al plan de estudio de la carrera o del programa respectivo; y, realizar y sustentar un trabajo de investigación. El trabajo de investigación se regirá por las siguientes normas generales:

- 1. Al iniciar el último módulo, cada alumno, en forma individual, podrá seleccionar, de un listado que se le ofrecerá oportunamente, el trabajo a elaborar; realizará y presentará para su aprobación al Coordinador de Carrera o Programa, el proyecto que deberá contener básicamente: tema, introducción, descripción técnica, metodología, revisión bibliográfica y cronograma;
- 2. El trabajo de investigación estará en relación con las líneas de investigación del Área o con las temáticas abordadas en los módulos;
- 3. Aprobado el proyecto, el Coordinador de Carrera o Programa designará, de entre los docentes del mismo, un director del trabajo. Con su orientación, el alumno realizará el trabajo final y elaborará un informe técnico que contendrá: tema, introducción, descripción técnica y utilidad, materiales, proceso metodológico empleado, resultados, conclusiones y recomendaciones. Previo a la sustentación del informe técnico del trabajo de investigación, el aspirante deberá ser declarado apto, siguiendo el procedimiento previsto en el Art. 152 de este Reglamento;
- 4. El Coordinador de Carrera o Programa o su delegado designará el tribunal y lo presidirá. Lo integrará con dos docentes de la respectiva carrera o programa, a falta de éstos, lo conformará con otros docentes del Área; y, señalará la hora y fecha para que se cumpla la demostración o exhibición del trabajo práctico, en su caso; y, la sustentación teórica del informe técnico;
- 5. Cada miembro del tribunal calificará en escala de cero a diez puntos la sustentación teórica del informe técnico; y,
- 6. La calificación mínima para aprobar, tanto la demostración o exhibición del trabajo de investigación será de siete (7); de no alcanzarse esta calificación, el tribunal concederá al postulante una nueva oportunidad, para lo cual su presidente, dentro de los próximos ocho días, señalará hora y fecha para una nueva demostración, exhibición o sustentación, según fuera el caso. La calificación final resultará de la sumatoria del promedio de los módulos correspondientes y la calificación de la sustentación del trabajo de investigación. Aprobada la sustentación del informe técnico, el Director del Área

solicitará al Rector la emisión del título correspondiente. Y por último en el Art. 79. Los estudiantes del Nivel Técnico Superior, una vez egresados, dispondrán como máximo de un año para culminar su trabajo de titulación, conforme lo dispone Reglamento de Régimen Académico del Sistema Nacional de Educación Superior. Pasado este tiempo solicitarán al coordinador de carrera o programa se autorice la actualización del proyecto y la participación del proponente en el curso de actualización de conocimientos relacionados con la elaboración de proyectos de investigación. El Coordinador de carrera o programa será el responsable institucional del cumplimiento de esta disposición [6].

#### <span id="page-25-0"></span>**4.3 Trabajos Relacionados**

Una vez realizada la búsqueda de casos relacionados se obtuvo los siguientes resultados: En la guía Unidad Curricular de Titulación – CES [7] se puede conocer sobre los problemas que enfrenta el sistema de educación superior ya que la mayoría de estudiantes de universidades públicas se titulan o desertan tardíamente.

La mayoría de estudiantes que habiendo concluido las asignaturas de la malla curricular, no han elaborado su trabajo de grado y por tanto no están titulados por esta razón el Reglamento de Régimen Académico -RRA- para enfrentar esta situación propone el nivel de organización curricular de "unidad de titulación" donde se establece el trabajo de titulación en las carreras de grado destinado a evidenciar y validar los conocimientos, habilidades y desempeños adquiridos a lo largo de la formación profesional.

Mientras que en el trabajo titulado Implementación de una aplicación web para el seguimiento y control del proceso de titulación de la carrera de Ingeniería en Sistemas Computacionales de la Universidad Católica de Santiago de Guayaquil [8] se indica sobre la implementación de una aplicación web para el seguimiento y control del proceso de titulación de la carrera de Ingeniería en Sistemas Computacionales de la Universidad Católica de Santiago de Guayaquil. Una vez implementada la aplicación, se realizó la captura de datos para automatizar los procesos de documentación y los requerimientos cumplidos de cada estudiante, el estado de los trabajos de titulación, sus avances de los trabajos por tutor, y otros que apoyen al proceso de toma de decisiones y mejoramiento continuo, llegando a la conclusión con una interacción amigable con el sistema.

Así también en Procedimiento del proceso de titulación: Tesis [9] se encuentra de forma sencilla y precisa tanto los requisitos que requiere un estudiante como los puntos de lo que debe contar su trabajo de titulación. Además de todo lo que comprende el proceso de titulación desde el preproyecto hasta la defensa, apoyado con diagramas de flujo. Sin embargo, cabe destacar que pese a referirse a la facultad de ciencias económicas y administrativas de la Universidad Católica de la Santísima Concepción guarda gran relación con el proceso a llevarse en nuestra universidad y carrera. Otro trabajo de utilidad encontrado fue Implementación de sistema web para la gestión y control de los procesos de la unidad de titulación de la carrera de Ingeniería en Sistemas de la Universidad Salesiana, sede Guayaquil [10] en este documento se propone como una herramienta de apoyo el "Sistema web para la gestión y control de los procesos de la Unidad de Titulación" que permitirá a los miembros de la comunidad de la carrera de Ingeniería en Sistemas poder optimizar el tiempo que comprende el proceso de titulación además que de esta manera la universidad podrá acogerse a lo propuesto por el CES.

#### <span id="page-26-0"></span>**4.4 Tecnologías**

#### <span id="page-26-1"></span>**4.4.1 Bonitasoft**

Bonita es una tecnología de código abierto que ya posee una posición fuerte, es el primer editor y líder de soluciones BPM (Business Process Management) en software libre. Es una empresa de software creada en el 2009 por Miguel Valdés Faura, Charles Charles Souillard y Rodrigue Le Gall [11].

Bonita Open Solution (Solución Abierta Bonita) es una suite ofimática para la Gestión de procesos de negocio (BPM) es código abierto y puede ser descargado bajo GPL v2. Bonitasoft es socio de Talend y de Bull, y es miembro activo del consorcio OW2 [12].

Uno de los objetivos de BonitaSoft es democratizar el BPM con una solución fácil e intuitiva que permita minimizar el costo de implantación. Esta aspira a convertirse en el líder mundial en soluciones de gestión de procesos empresariales de código abierto (Open Source Business Process Management - BPM), proporcionando soluciones de BPM flexibles y potentes para las organizaciones [13].

Esta herramienta para su implementación presenta un ciclo secuencial de 4 pasos [14]:

- modelado de procesos
- desarrollo de procesos
- ejecución de proceso y
- administración y monitoreo

#### **Características**

Algunas de las características de Bonitasoft son [12]:

- Administrador de usuario, se puede crear una organización entera, roles, usuarios (dos o más roles) y secciones departamentales.
- Notación de modelado de procesos BPMN
- Diseño y modelado de proceso simple, para usuarios no técnicos.
- Código Open Source
- Conexión con sistemas informáticos externos.
- Personalización completa de interfaces web.
- Contiene una competa interfaz de programación de aplicaciones solidas (API).

#### **¿Cuáles son los pasos para crear una aplicación Bonita?**

La plataforma Bonita es de código bajo, por el cual no se necesitará escribir mucho código para crear una aplicación [15]. La creación de una aplicación en Bonita Studio es decir en el entorno de desarrollo requiere los siguientes pasos:

- Diseñar gráficamente uno o varios procesos usando notación BPMN.
- Definir el modelo de datos utilizando la función Bonita Business Data Management.
- Crear interfaces de usuario web utilizando Bonita UI Designer.
- Configurar conectores para integrar Bonita con el sistema de información, por ejemplo, para enviar un correo electrónico, llamar a un servicio web y más.

Además, en Bonita como parte de desarrollo es un requisito previo poder trabajar con Java, implementando comportamientos avanzados en sus procesos por el cual es necesario contar con la ayuda de Groovy que es un lenguaje conciso, legible y con una sintaxis expresiva, se integra y es compatible de manera transparente con Java o con alguna otra biblioteca que sea necesaria también el script de Groovy utiliza la base de

datos utiliza la base de datos H2 por defecto, pero puede ser compatible con MySQL, SQL Server, Oracle, PostgreSQL, entre otros, se debe dejar claro que la base de datos H2 es solo de pruebas y no es recomendable utilizarla para poner a producción en cualquier sistema realizado.

En cuanto a las interfaces que son desarrolladas en el UI Designer de Bonita es decir se utiliza lo que es HTML, CSS, AngularJS, Bootstrap y Javascript, además, consta con una paleta para diseñar páginas, diseños de aplicaciones, formularios o fragmentos.

#### <span id="page-28-0"></span>**4.4.2 Bonitasoft Community**

Bonitasoft Community es la versión gratuita y más descargada en el mundo, actualmente cuenta con su última versión 2021.1

Bonitasoft Community está disponible para los sistemas operativos de Windows, Linux y MacOS.

#### **Notación Bonitasoft Community**

En la **TABLA I** descrita a continuación se detalla la notación que utiliza el BPM Bonitasoft Community.

<span id="page-29-0"></span>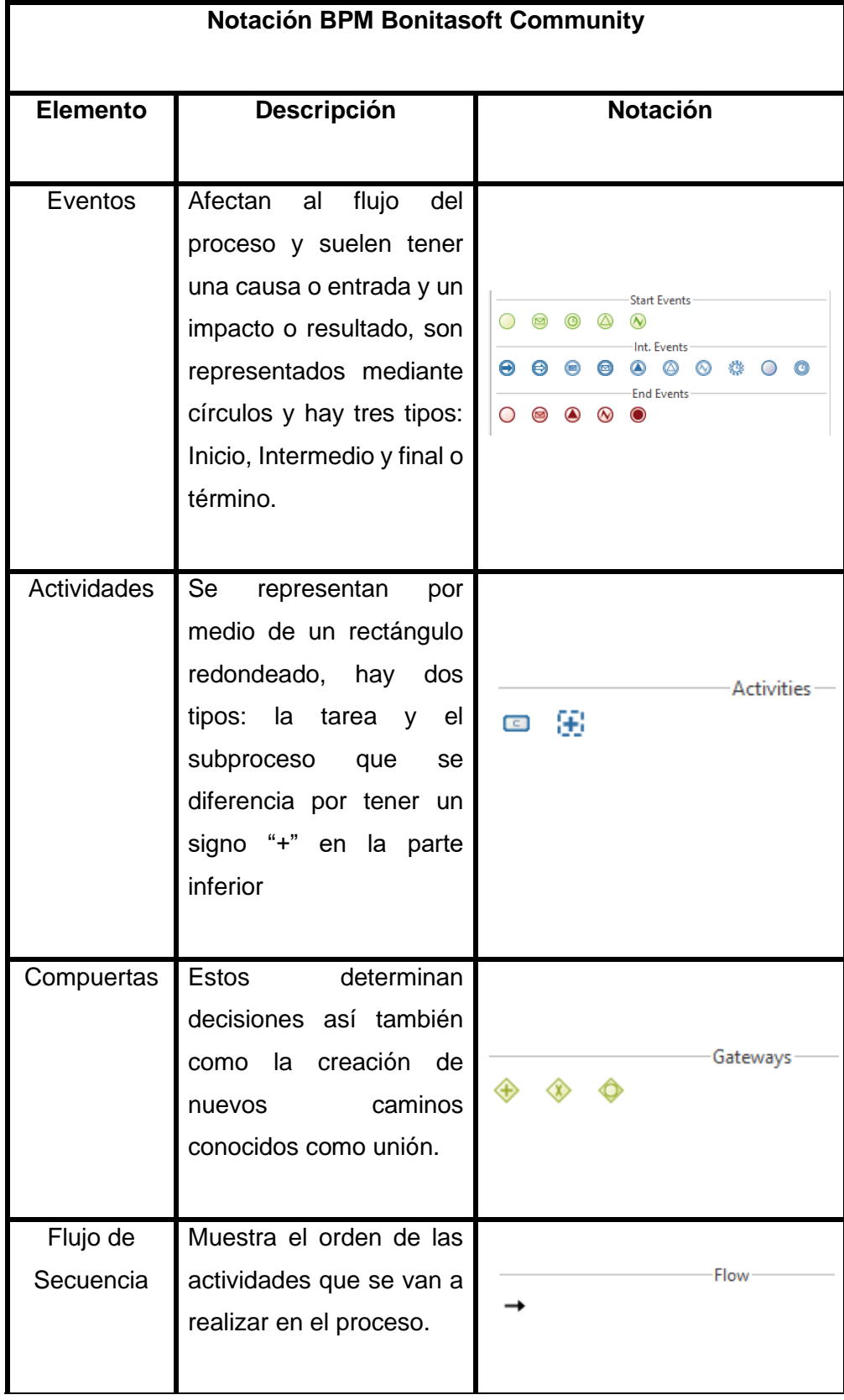

### **TABLA I NOTACIÓN BPMN BONITASOFT COMMUNITY**

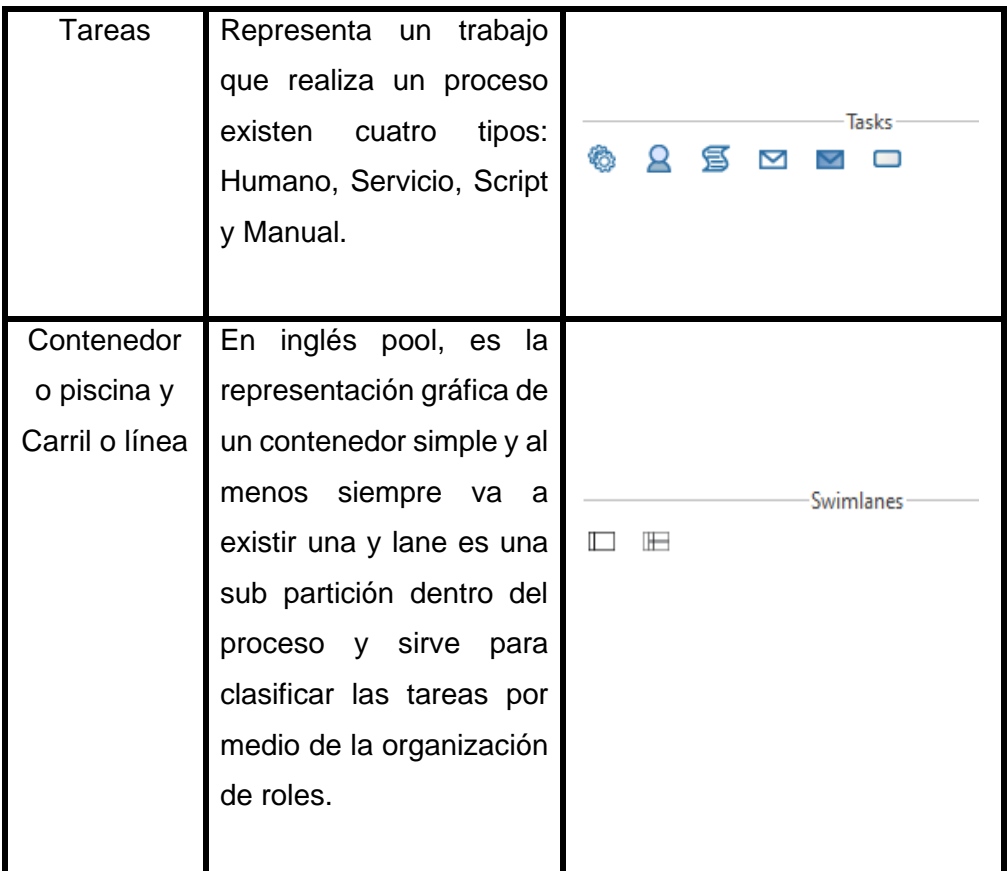

#### **4.4.2.2 Conectores Bonitasoft Community**

Para que un proceso interactúe con sistemas externos, como publicar un documento en un CMS, llamar a una API REST o enviar un correo electrónico, Bonita proporciona conectores.

#### **¿Qué es un conector?**

Un conector es un fragmento de código que se ejecuta al iniciar o finalizar un proceso o una tarea, el código del conector solo puede transformar las entradas, pero también puede interactuar con sistemas expertos [16].

#### **Conectores de Alfresco**

Alfresco y Bonitasoft Community durante años han tenido una influencia bastante considerada como estándar de la industria y de los estándares de código abierto, por el cual se ha implementado el conector "**CMIS** el cual ofrece una implementación

totalmente compatible, además Alfresco tienen una licencia LGPL por el cual las personas pueden incluir Alfresco sin que influya en su modelo empresarial o su licencia" [16].

#### **Conectores de correo**

Para la trasmisión de correo electrónico en Bonitasoft Community se utiliza el conector **smtp (rfc5321)** que significa Protocolo simple de transferencia de correo y tiene una actualización de RFC 5321 necesario para el envío de mensajes.

#### <span id="page-31-0"></span>**4.4.3 Alfresco Community Edition**

Alfresco Community Edition es un software de gestión de contenido empresarial de código abierto, permitiendo a los usuarios compartir archivos o carpetas con información fácilmente.

En el caso de Bonitasoft Community contiene conectores para Alfresco y contiene lo siguiente [17]:

- Eliminar un elemento mediante carpeta, o archivo.
- Eliminar carpeta por ruta es decir eliminado la carpeta y su contenido.
- Crea una carpeta por ruta
- Cargar un archivo en una carpeta de destino.

### <span id="page-31-1"></span>**4.5 Metodologías**

#### <span id="page-31-2"></span>**4.5.1 Metodología BPM: RAD**

BPM: RAD es una metodología concreta y práctica con respecto al modelado y diseño de procesos, se enfoca en facilitar de manera activa un trabajo con las personas que tienen conocimiento en un amplio margen acerca del negocio [17].

El propósito de la metodología PBM: RAD (Diseño y análisis rápido) es entender y simplificar los procesos de la organización y a partir de ello acelerar la primera etapa de cualquier proyecto, no es una metodología rígida al contario es una metodología que se basa en técnicas, herramientas y estándares existentes para el manejo correcto de los procesos y comprende tres fases que son las siguientes [18]:

- **Modelización Lógica:** esta etapa es un acercamiento a los procesos de negocio de la organización, es decir que no busca detallarlos al contrario busca saber quién los realiza "Qué se hace" y "Por qué" son las preguntas que se realizan en esta fase para lograr tener procesos de negocio claramente simplificado.
- **Diseño Preliminar:** en base al modelo de la fase anterior, en esta etapa se trata de dar una visión física es decir cómo queremos que funcionen los procesos, como se van a implementar el modelo anterior por el cual es necesario de las tecnologías y de la organización de la empresa.
- **Diseño BPM:** Con las dos fases anteriores, en esta etapa se quiere lograr un modelo definitivo que comunicará al software BPM a su automatización logrando así aspectos como la especificación detallada de cada proceso, integración de modelo de procesos y datos, diseño de pantallas, etc.

De una manera breve se puede observar en la **Fig 1** las fases de la metodología BPM: RAD.

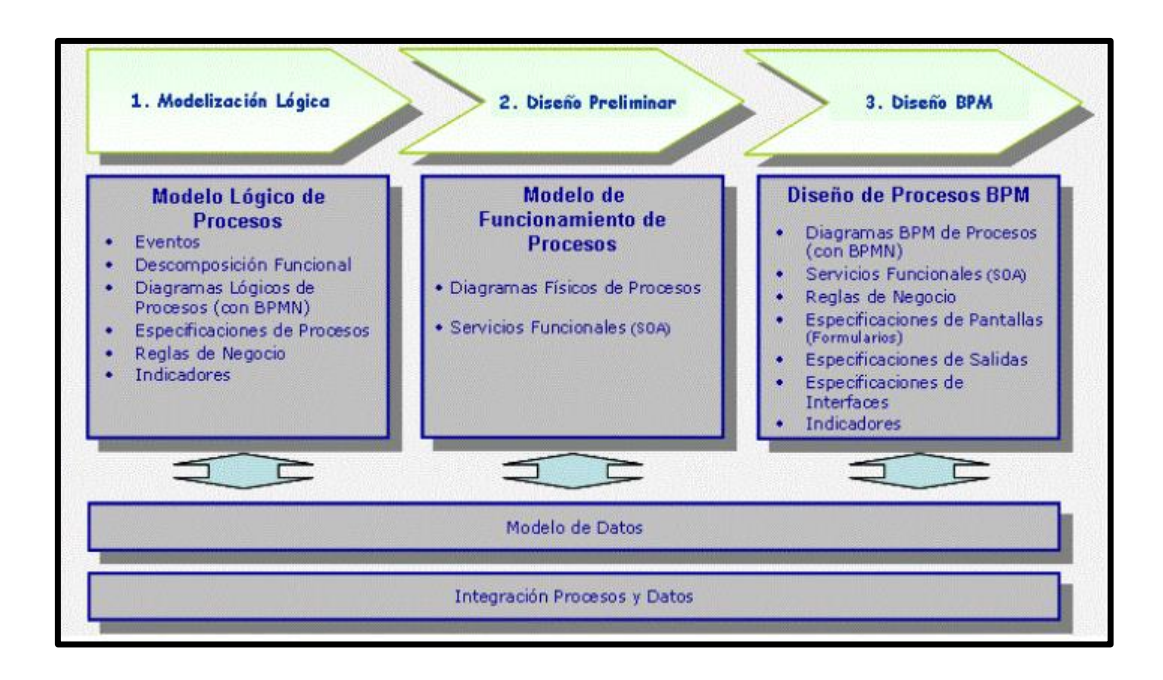

<span id="page-32-0"></span>**Fig 1. Fases de metodología BPM: RAD** [18]

#### **Ventajas**

Las ventajas de implementar la metodología BPM: RAD son las siguientes:

- Entender y simplificar los procesos del negocio y así agilizar el proceso de la primera etapa de los proyectos BPM.
- Diseñar y modelar los procesos orientados a tecnologías BPM en su totalidad, asegurando la calidad de los mismos.
- Lograr una gestión del cambio más rápida y efectiva, para el desarrollo de capacidades y conocimiento en gestión por procesos y tecnologías BPM en la organización.

#### <span id="page-33-0"></span>**4.5.2 Especificación de Requerimientos Estándar IEEE 830**

El documento **Especificación de Requerimientos Estándar IEEE 830** es legalmente obligatorio y es el medio donde estarán de acuerdo las partes del cliente y proveedor. Esto incluye los requisitos técnicos y requerimientos de la organización, por lo general en esta documentación se detallan las especificaciones que requiere un producto de software para que realice ciertas funciones en un ambiente específico [19].

#### <span id="page-33-1"></span>**4.5.3 Metodología XP**

XP (eXtreme Programming) es una metodología ágil centrada en potenciar las relaciones interpersonales como clase para el éxito en desarrollo de software, promoviendo así el trabajo en equipo, se basa en realimentación continua entre el cliente y el equipo de desarrollo [20].

Consta de cuatro fases que son:

• **Planificación:** La Metodología XP plantea la planificación como un diálogo continuo entre las partes involucradas en el proyecto. El proyecto comienza recopilando las historias de usuarios y una vez obtenidas los programadores evalúan rápidamente el tiempo de desarrollo de cada una [21]. Los conceptos básicos de la planificación son [22]:

- **Historias de usuario**, las cuales son descritas por el cliente, en su propio lenguaje, como descripciones cortas de lo que el sistema debe realizar.
- **Plan de entregas,** establece que las historias de usuarios serán agrupadas para conformar una entrega y el orden de las misma y con la ayuda de este cronograma se podrá obtener un bueno resultado del proyecto por el cual, cada iteración que se presente será desarrollada y aprobada de acuerdo en el orden preestablecido.
- **Diseño:** En esta fase una vez obtenida la información del usuario se busca elaborar diseños simples en los que se basará el desarrollo del software.
	- **Simplicidad,** se implementa más rápidamente un diseño simple y posible que funcione que un complejo [20].
	- **Soluciones "Spike",** cuando aparecen problemas técnicos o es difícil de estimar el tiempo para implementar una historia de usuario, pueden realizase pequeñas pruebas para encontrar las posibles soluciones [21].
	- **Metáfora,** se sugiere utilizar este concepto como una manera sencilla de explicar el propósito del proyecto, así como guiar la estructura del mismo.

Una buena metáfora debe ser entendible para el cliente y a su vez su contenido debe servir para guía de la arquitectura del proyecto [23].

- **Codificación,** se la realiza de forma paralela con el diseño, los principales conceptos de esta fase son las siguientes:
	- **Disponibilidad del cliente,** el involucramiento del cliente es fundamental para que se desarrolle el proyecto, no solamente como apoyo a los desarrolladores y siendo parte del grupo [20].
	- **Programación en pares**, toda la producción de código debe realizarse con trabajo en parejas de programadores esto conlleva ventajas implícitas como menor tasa de errores, mejor diseño y mayor satisfacción de los programadores [20].
- **Pruebas:** la metodología XP enfatiza muchos los aspectos relacionados con las pruebas, clasificándolas en diferentes tipos y funcionalidades, indicando quién, cuándo y cómo deben ser implementadas y ejecutadas. Del buen uso de las pruebas depende el éxito y no habrá temores de modificar el código del otro programador y siga funcionado correctamente [22].

En la **Fig 2** se puede visualizar las fases que comprende la metodología XP.

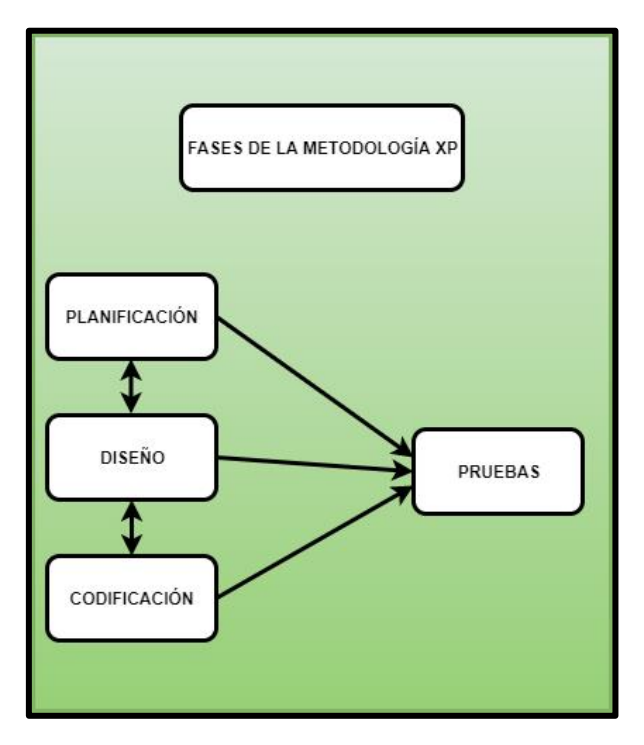

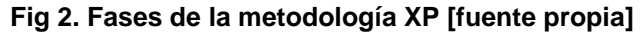

#### <span id="page-35-2"></span><span id="page-35-0"></span>**4.5.4 Metodología de Implantación**

La metodología propuesta por el autor Pablo González Fernández [24] para la implantación de un sistema, se encuentra orientada en tres metodologías muy importantes en el área de ventas como la "ASAP" (de la empresa SAP), "Sure Step" (de la empresa Microsoft), y "Oracle AIM" (de la empresa Oracle). Estas metodologías cuentan con una serie de principios básicos que se deben considerar al momento de usarlas, y a su vez tienen un conjunto de etapas o fases que permiten la implantación del sistema. De acuerdo a ello, varios socios o empresas que han hecho uso de esta metodología, han aportado con su propia experiencia para perfeccionarlos, tomando aspectos como la reingeniería de procesos, la gestión del cambio, o la propia gestión del proyecto.

#### <span id="page-35-1"></span>**4.5.5 Metodología ASAP**

La metodología ASAP es una metodología por fases, orientada a entregables que agiliza los proyectos de aplicación, minimiza el riesgo y reduce el costo total de implementación, provee al equipo del proyecto con plantillas, herramientas, cuestionarios y listas de
verificación, incluyendo las guías y aceleradores necesarios para que las empresas puedan explotar el poder estas herramientas permitiendo acelerar los plazos del proyecto y generar la documentación requerida [25]. Consta de cinco fases que son [26]:

- Preparación del Proyecto (Project Preparation).
- Diseño de implementación (Business BluePrint).
- Realización (Realization).
- Preparación Final (Final Preparation).
- Salida en vivo y soporte (Go Live & Support).

La **Fig 3** corresponde a la representación de las fases que comprende la metodología ASAP.

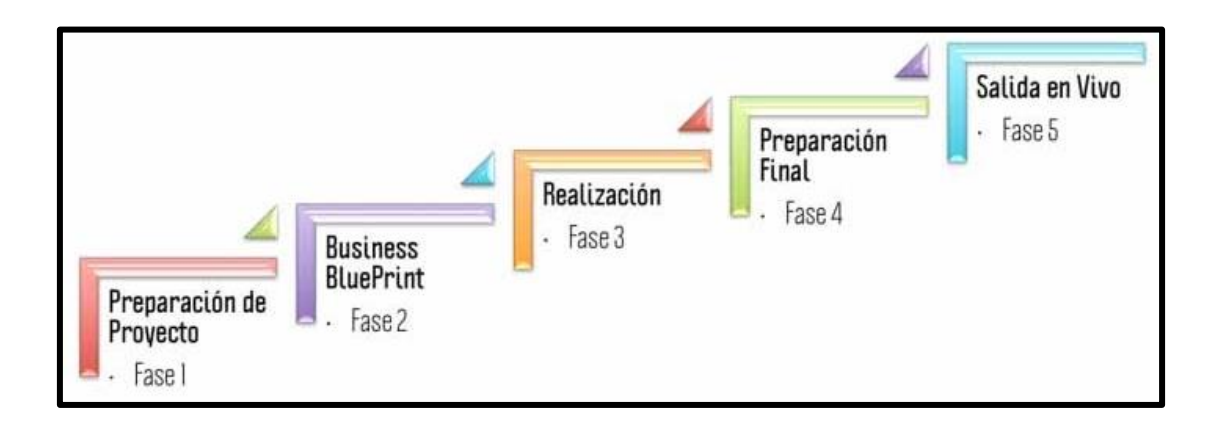

**Fig 3. Fases de la metodología ASAP [25]**

Los beneficios de ASAP son [27]:

- Implementaciones más rápidas con una metodología ágil y enfocada.
- Proyectos más fiables, menor riesgo y uso más eficientes de los recursos.
- Reducción de costes y gestión de proyectos eficaz basada en estándares.

#### **4.5.6 Metodología "Sure Step" (Microsoft Dynamics)**

La metodología Sure Step de Microsoft es una metodología de implementación que describe todos los procesos necesarios para la correcta puesta en marcha de las

soluciones Microsoft Dynamics, esta metodología es un enfoque de compromiso con el cliente integral que describe los procesos y disciplinas necesarias para aplicar productos de Microsoft Dynamics [28].

Las características de la metodología Microsoft Dynamics Sure Step son las siguientes:

- **Global:** Interviene en todas las fases de un proyecto de implementación.
- **Escalable:** Se aplica a clientes de grandes, pequeñas y medianas empresas.
- **Metodología:** proporciona un método de implementación coherente, repetitivo y sistemático.
- **Modelo:** admite un método modular para los proyectos, lo que permite usar varios componentes, herramientas y productos para cubrir las necesidades de los clientes.
- **Implementaciones con éxito:** ayuda a realizar proyectos de implementación con éxito y mejora la experiencia global.

Esta metodología consta de 6 fases principales:

**Diagnóstico, Análisis, Diseño, Desarrollo, Despliegue (Implementación), Operación (Optimización y Actualización – Opcionales)** y considera alternativas de servicio que van desde una implantación rápida hasta el despliegue de un proyecto por completo [29].

En la **Fig 4** se puede visualizar las fases que comprende la metodología Sure Step.

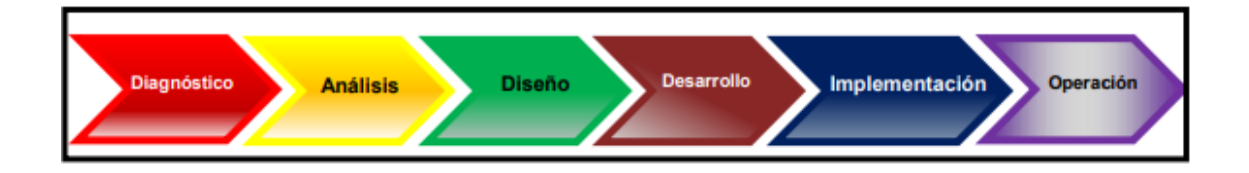

**Fig 4. Fases de la metodología Sure Step [29]**

#### **4.5.7 Metodología Oracle AIM**

La metodología de implantación AIM fue desarrollada por Oracle Corporación con el fin de proporcionar a sus consultores una herramienta de control y seguimiento de los proyectos de Implantación de las Aplicaciones Oracle [30].

AIM proporciona las herramientas necesarias para planificar, gestionar y controlar de manera efectiva y eficiente el proyecto durante todas sus etapas hasta completar con éxito la implantación. Los documentos de control de las diferentes fases aseguran la calidad de la información, facilitando la distribución de los conocimientos adquiridos, en este proyecto y en otros muchos ya completados, a todo el equipo de implantación [25].

está basada en seis fases: definición, análisis operacional, diseño de la solución, construcción, transición, producción [30].

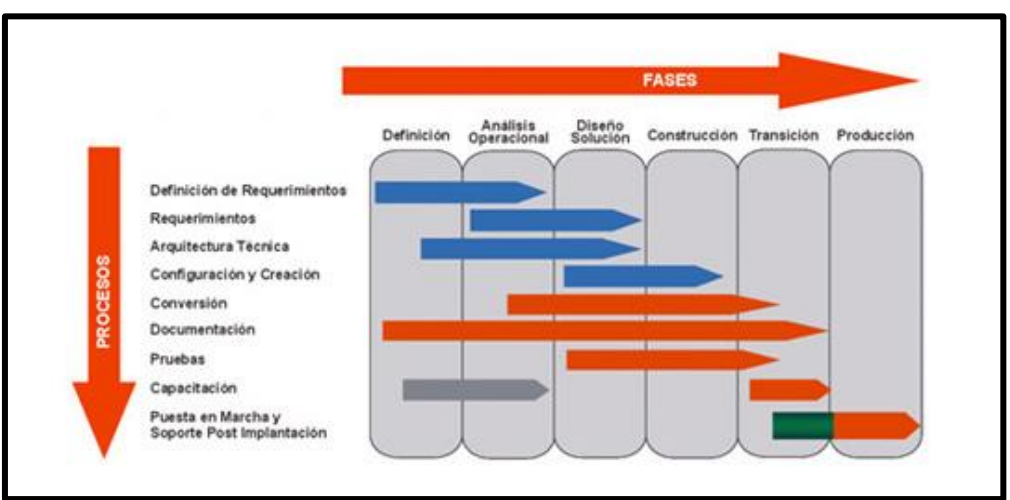

La **Fig 5** corresponde a las fases y los procesos que realiza la metodología Oracle AIM.

**Fig 5. Metodología Oracle AIM [30]**

# **5. MATERIALES Y MÉTODOS**

Esta sección se explicó los materiales y métodos utilizados durante el desarrollo del presente TT. En la sección 5.1 se explica el contexto en donde se llevó a cabo el presente TT; en la sección 5.2 se indica el proceso para cumplir con cada objetivo, indicando cada una de sus tareas; la sección 5.3 presenta los recursos utilizados; finalmente en la sección 5.4 se detallan los participantes del TT.

# **5.1 Contexto**

El presente TT se realizó durante el período de octubre 2020 a marzo 2021 en la Carrera de Ingeniería en Sistemas/Computación de la Facultad de Energía, las Industrias, y los Recursos Naturales No Renovables de la Universidad Nacional de Loja, en colaboración con el señor gestor de la carrera, secretaria; conocedores del tema de proceso de titulación opción trabajo de titulación.

## **5.2 Proceso**

El presente TT, inicia con el levantamiento del proceso actual de la titulación opción trabajo de titulación, hasta la implantación del módulo para la automatización del mismo en la Carrera de Ingeniería en Sistemas/Computación.

A continuación, se detalla el procedimiento de cada uno de los objetivos específicos con sus respectivas actividades, con la finalidad de cumplir con el objetivo general que se ha planteado en este TT.

# **5.2.1 Diseñar el modelo de procesos mediante BPMN para el proceso de titulación de la opción Trabajo de Titulación de carrera de Ingeniería en Sistemas/Computación**

A partir de una revisión realizada de las normativas de la institución y de trabajos relacionados se identificó las etapas y actividades que comprenden el Proceso de Titulación opción Trabajo de Titulación (PTOTT). Posterior a esto se elaboró un diagrama preliminar sobre el cual se empezó a trabajar. (ver **Anexo 3**)

**Anexo 3:** Ve[r archivo digital](#page-113-0)

A continuación, mediante la aplicación de entrevistas al Gestor y Secretaria de la Carrera de Ingeniería en Sistemas/Computación personas que se desempeñan activamente en este proceso (ver **Anexos 1, 2**) se obtuvo información que permitió modificar el diseño preliminar para obtener el modelo actual del PTOTT desarrollado aplicando BPM y la metodología BPM: RAD (ver **Anexo 3**). Cabe mencionar que en el reglamento vigente al momento de proponer el TT, figuraba el proceso de Trabajo de Titulación que corresponde a la carrera de Ingeniería en Sistemas, y mientras que para la malla curricular de la carrera de Computación este había sido modificado y llamado como plan de integración curricular por esta razón el TT se ha regido estrictamente a este proceso.

Una vez realizado, este modelo se procedió a su validación por el Gestor de la Carrera permitiendo así tener una base clara sobre el que se va trabajar la automatización del proceso.

Finalmente continuando con lo que señala la metodología BPM: RAD se desarrolló el modelo automatizado para el PTOTT el mismo que fue validado por el Gestor de la carrera y por el docente Edison Coronel como uno de los principales actores del proceso, por medio de la presentación de diagramas desarrollados en Bonitasoft Community y un prototipo básico del módulo a desarrollarse en base a este proceso (ver **Anexo 5, 6 y 7)**.

**5.2.2. Desarrollar el módulo de software para el seguimiento del proceso de titulación de la Carrera de Ingeniería en Sistemas/Computación utilizando la plataforma Bonitasoft y la metodología XP.**

Una vez aprobado el modelo automatizado y el prototipado, se procedió con el desarrollo del módulo mediante la herramienta Bonitasoft Community usando la metodología XP. Para ello, se empezó con la especificación de requerimientos utilizando el estándar IEEE 830, y a continuación se cumplió con cada una de las fases que se encuentra en esta metodología (ver **Resultados**).

Finalmente se solucionaron fallos o errores que se presentaron durante el desarrollo y se procedió a la revisión y validación del software completo funcional por parte del Gestor de la Carrera (ver **Resultados**).

### **5.2.3. Definir un plan de implantación del módulo para el Proceso de Titulación de la Carrera de Ingeniería en Sistemas/Computación.**

Una vez culminado el desarrollo del módulo de PTOTT conjuntamente con su respectiva validación por parte del Gestor de la Carrera, se procedió a elaborar un plan de implantación conforme se presenta en el tercer objetivo, para ello se utilizó la metodología de Pablo González Fernández la cual se basa en tres metodologías que son: ASAP, Sure Step y Oracle AIM y de esta manera se modificó conforme a las necesidades que el software presente, para lo cual se definió tres etapas que son:

- 1. Organización y preparación
- 2. Análisis Funcional
- 3. Preparación final y arranque de sistema

Dentro de cada una de estas etapas se elaboraron las pautas a seguirse para la implantación del módulo de software en un ambiente de producción (ver **Resultados**).

## **5.3 Recursos**

Con la finalidad de obtener el cumplimiento de los objetivos planteados en este trabajo de titulación, se utilizó los siguientes recursos:

#### **5.3.1 Recursos Científicos**

- **Búsqueda Exploratoria:** esta técnica permitió obtener información acerca de la Gestión de Procesos de Negocio (BPM), además de conocer el funcionamiento de Bonitasoft aspectos fundamentales para el desarrollo de este Trabajo de Titulación.
- **Estudio del estado del arte:** permitió la búsqueda de información bibliográfica sobre la utilización de BPM y BPMN en los procesos automatizados con relación

al tema en desarrollo y además conocer su metodología que utilizan cada una de ellas.

- **Estudio de casos relacionados:** permitió obtener información sobre trabajos relacionados que han hecho uso de BPM y BPMN para la automatización de procesos en otras Instituciones de Educación Superior del Ecuador.
- **Investigación Bibliográfica:** se utilizó para sustentar la revisión de literatura presentada en este Trabajo de Titulación, mediante la consulta de libros, revistas, artículos científicos, revisiones sistemáticas, fuentes bibliográficas confiables, etc.
- **Método científico:** este método fue la base primordial para el desarrollo del presente Trabajo de Titulación, desde el planteamiento del Proyecto de Trabajo de Titulación (PTT), hasta el término del presente trabajo; como evidencia se puede observar las actividades llevadas a cabo a través del desarrollo de los objetivos. (ver sección **Materiales y Métodos**, apartado 5.2).
- **Entrevistas:** esta técnica se utilizó para conocer cómo se lleva a cabo actualmente el PTOTT dentro de la carrera de Ingeniería en Sistemas/Computación.
- **Metodología BPM: RAD:** Esta metodología ayudó al levantamiento del proceso actual con la información previamente obtenida además a partir de este se elaboró el proceso automatizado y el prototipo básico (ver **Resultados**).
- **Metodología XP:** Fue utilizada en la realización del segundo objetivo planteado que consiste en el proceso de desarrollo del módulo propuesto a partir del diagrama resultante de la fase previa (ver **Resultados**)**.**
- **Metodología de Pablo González Fernández:** Esta metodología fue adaptada para desarrollar el plan de implantación en respuesta al tercer objetivo del presente trabajo de titulación (ver **Resultados**).

#### **5.3.2 Recursos Técnicos**

• **Herramientas Colaborativas:** se utilizó herramientas como G suite como lugar de trabajo con respaldo en la nube facilitando de mejor manera el trabajo colaborativo, además, de la herramienta Slack y Zoom como medio de comunicación formal entre los participantes del presente TT.

• **Software para la diagramación de procesos BPM:** se utilizó Bonitasoft Community tanto para el diagramado del proceso actual como para el diseño del proceso automatizado.

### **5.4 Participantes**

- Byron Ronaldo Jiménez Borja y Alexandra Patricia López Romero, como estudiantes investigadores principales, sus actividades dieron inicio desde el planteamiento del tema de PTT, hasta el desarrollo y finalización de los objetivos planteados en el presente TT.
- El Ing. Edison Leonardo Coronel Romero, Mg. Sc como tutor académico y director del TT, quién asesoró, supervisó y validó cada avance académico y técnico desarrollados por los estudiantes investigadores del presente TT.
- La Lic. Elisa Beatriz Orellana Bravo como actor principal ayudó en el primer objetivo en la obtención de información mediante entrevistas y validación del proceso actual PTOTT.
- El Ing. Pablo Fernando Ordoñez Ordoñez, Mg. Sc como actor principal, asesoró y validó todo el proceso del TT desde la obtención de información para el levantamiento del proceso actual hasta el desarrollo y funcionamiento completo del software en base al proceso automatizado.
- Los estudiantes del noveno ciclo de la carrera de Ingeniería en Sistemas como futuros usuarios validaron el funcionamiento del software del presente TT.

# **6. RESULTADOS**

En esta sección se detallan los resultados de cada uno de los objetivos específicos del presente TT, lo que lleva al cumplimento del mismo. Cada objetivo se subdivide en tareas; dentro del primer objetivo se utilizó la metodología BPM: RAD conjuntamente con aplicación de entrevistas, y la revisión de trabajos relacionados con el propósito de obtener información sobre el proceso actual del PTOTT y de esa manera proponer el módulo del software automatizado del presente TT.

A partir del segundo objetivo se desarrolló el módulo del software en la plataforma Bonitasoft Community utilizando el estándar IEEE 830 para la especificación de requerimientos y la metodología XP.

En el tercer objetivo se define un plan de implantación basándose en la metodología de Pablo González Fernández, el cual utiliza las metodologías ASAP, Sure Step (Microsoft Dynamics) y Oracle AIM (Oracle), que dan las pautas a seguirse al momento de implantar el módulo del presente TT en un ambiente real o simulado.

### **6.1. OBJETIVO I:**

#### **Diseñar el modelo de procesos mediante BPMN para el Proceso de Titulación de la opción Trabajo de Titulación en la carrera de Ingeniería en Sistemas/Computación.**

**6.1.1. Analizar el estado actual de los procesos dentro del proceso de titulación opción trabajo de titulación en la carrera de Ingeniería en Sistemas/Computación**

**Realizar entrevistas a los involucrados sobre cómo se lleva actualmente el proceso de titulación en la opción Trabajo de Titulación dentro de la carrera de Ingeniería en Sistemas/Computación**

Se aplicó entrevistas a los involucrados en el PTOTT para obtener la información necesaria sobre el estado actual de este proceso de lo cual se obtuvo lo siguiente:

El PTOTT se inicia con la PTT posterior a eso se emite un informe de pertinencia donde consta la aprobación del mismo lo cual es necesario para la designación de director de TT. Una vez de haber obtenido la designación de director se empieza con el desarrollo del TT donde el estudiante envía avances al director de TT, este los revisa y autoriza o no la sustentación se debe aclarar para autorizar la sustentación el TT debe estar al 100%.

Una vez obtenida la aprobación para la sustentación por el director de TT se envía la documentación necesaria como es la aptitud legal, solicitud para la designación, ejemplares del TT y la solicitud emitida por el director de TT de culminación del TT para solicitar la designación de tribunal, hora, fecha y lugar de la sustentación privada, después de que el gestor de la carrera haya realizado la respectiva designación cada miembro del tribunal procede a la revisión del ejemplar de TT presentado por el estudiante y a la asignación de la respectiva calificación, seguido se obtiene el promedio de los tres miembros del tribunal y si la calificación es mayor o igual a siete puntos sobre 10 puede realizar la sustentación pública caso contrario su TT no es aprobado, una vez se haya aprobado para la sustentación pública, de la misma manera se solicita para la designación de hora y lugar adjuntando los ejemplares de TT finales, certificado de biblioteca y la solicitud de designación se sustentación pública. Finalmente, luego de que cada miembro del tribunal califique el secretario abogado hace el respectivo promedio que consta del récord académico y la calificación de la sustentación publica y emite el acta de grado correspondiente. (ver **Anexo 1,2**).

Con esta información a través de la herramienta Bonitasoft Community y utilizando BPMN se procedió a desarrollar un modelo de procesos para su consiguiente validación por parte del Gestor de la Carrera (ver **Anexo 4**).

En las Figuras del 6 al 10 se refleja el módulo del proceso actual del PTOTT.

**Anexo 1:** Ve[r archivo digital](#page-113-4) **Anexo 2:** Ve[r archivo digital](#page-113-5) **Anexo 4**: Ve[r archivo digital](#page-113-6)

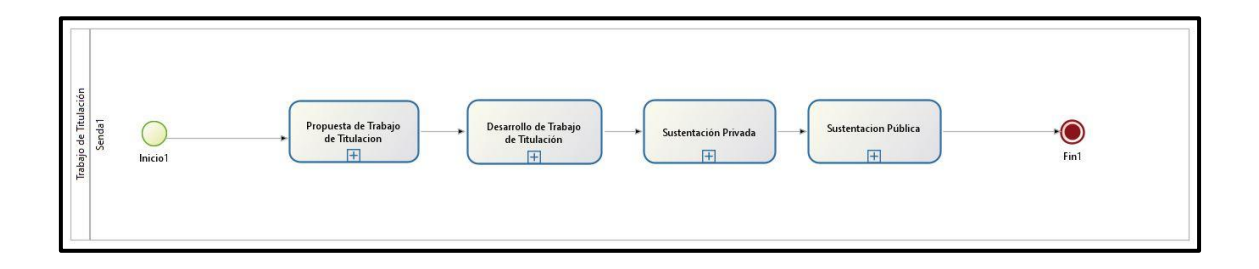

**Fig 6. Macroproceso de PTOTT**

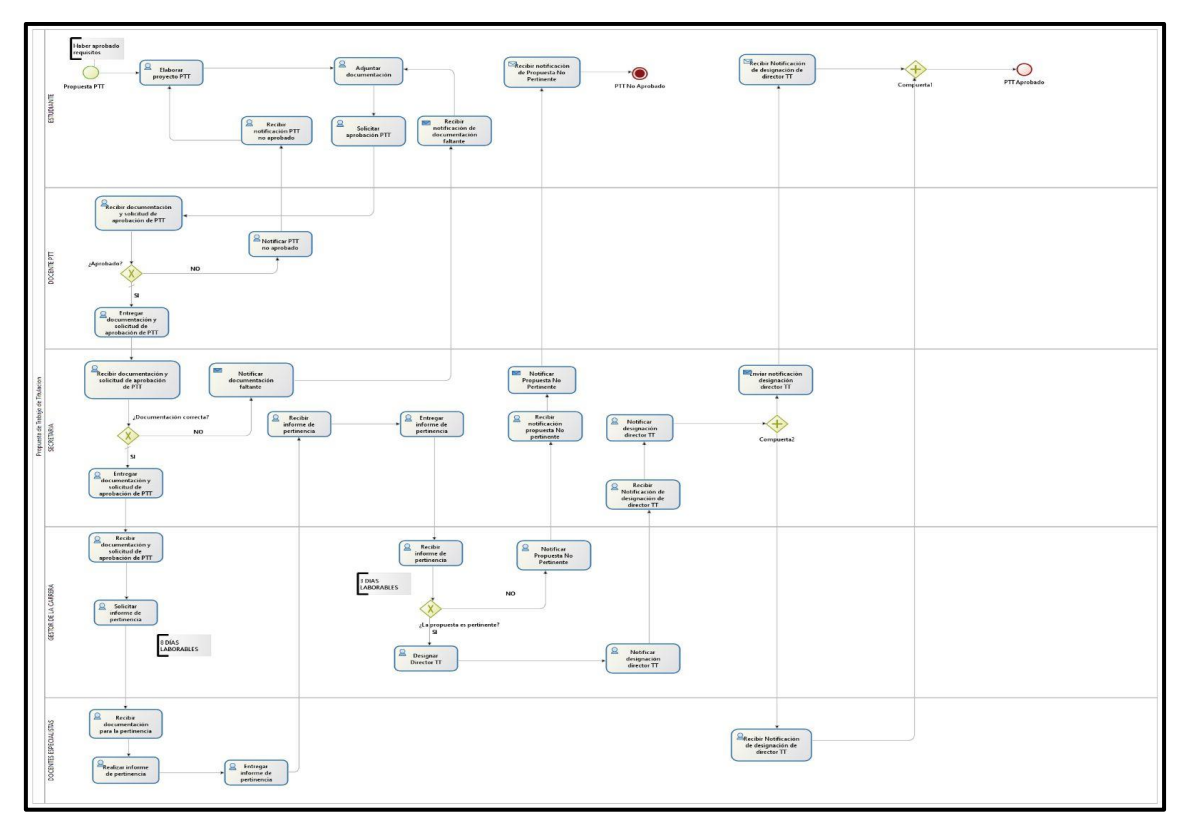

**Fig 7. Propuesta del Trabajo de Titulación**

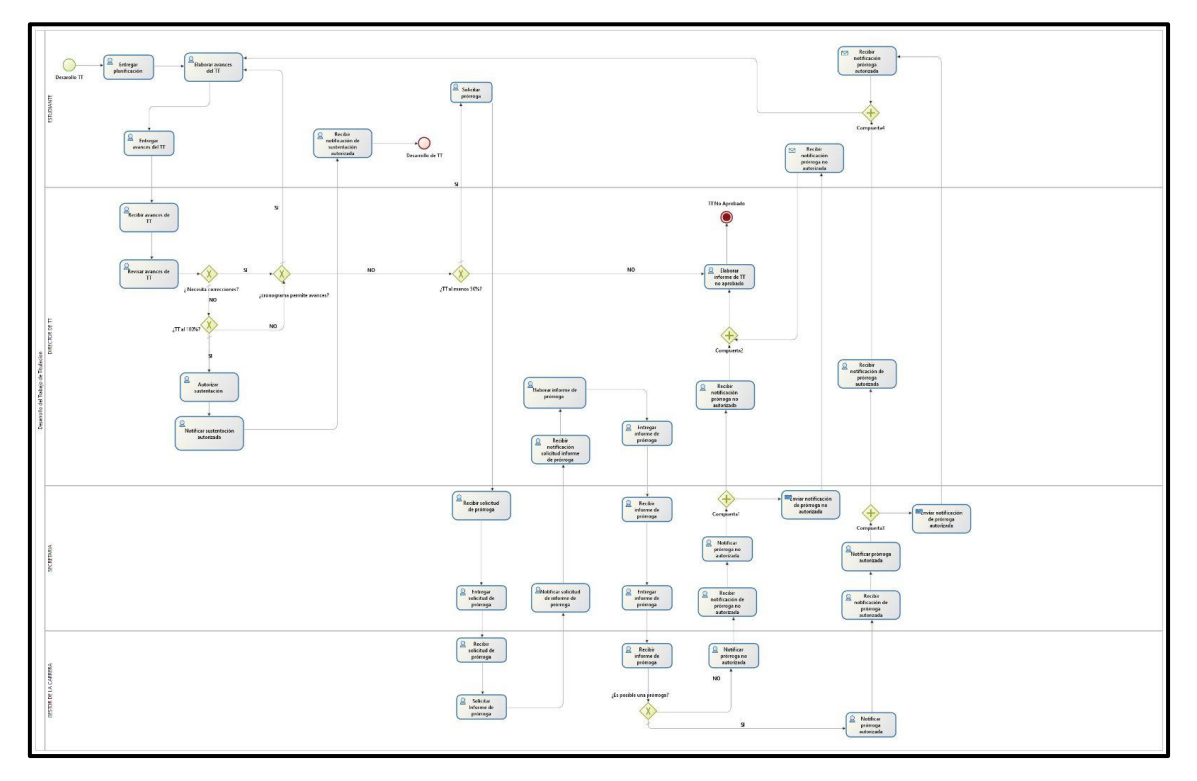

**Fig 8. Desarrollo del Trabajo de Titulación**

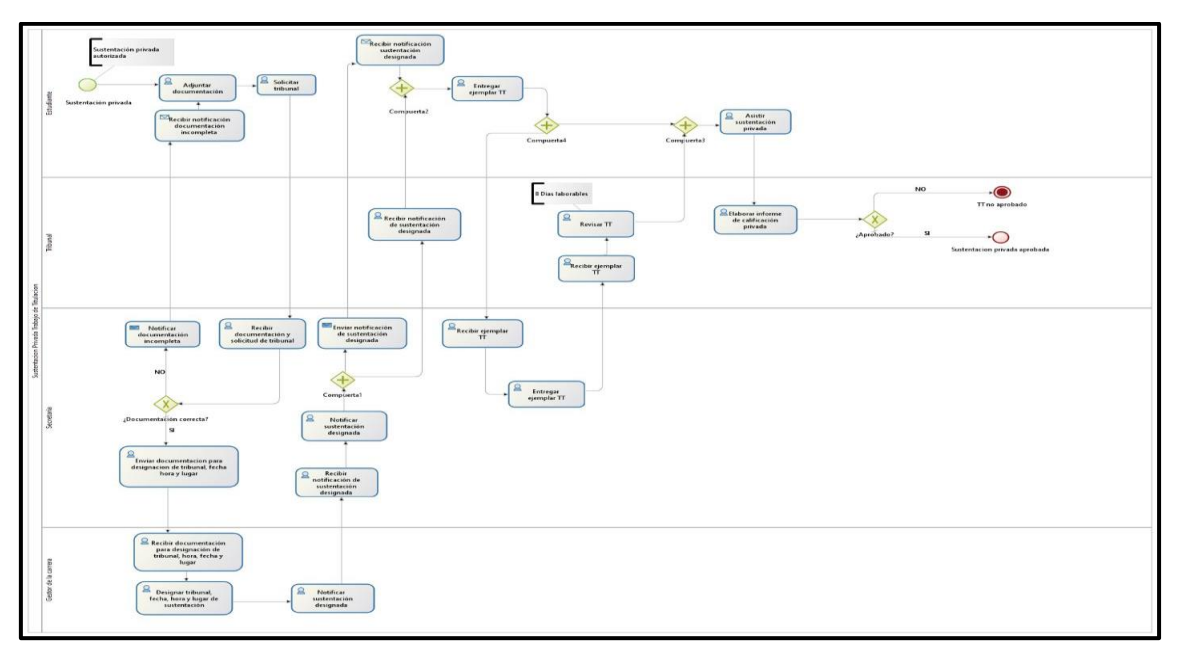

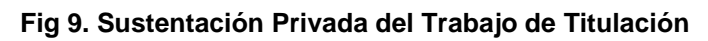

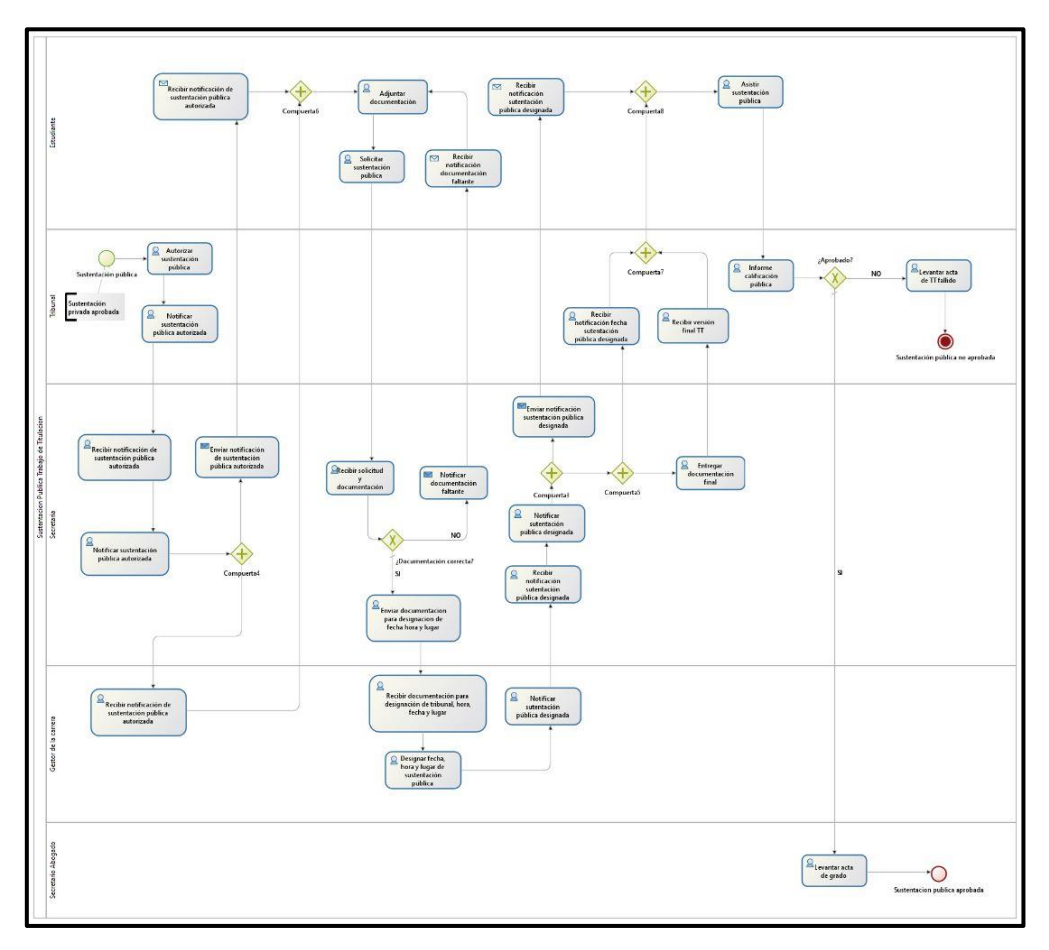

**Fig 10. Sustentación Pública del Trabajo de Titulación**

**6.1.2 Plantear una alternativa de modelo de los procesos que se lleva a cabo dentro de la carrera de Ingeniería en Sistemas/Computación sobre el proceso de titulación opción trabajo de titulación**

## **Analizar la documentación de trabajos relacionados del proceso de titulación opción trabajo de titulación.**

Para obtener información concreta sobre cómo se lleva a cabo el proceso de titulación en la opción trabajo de titulación se realizó búsquedas de trabajos relacionados y posterior a ello se analizó cada uno y se pudo obtener los siguientes resultados se muestran en la **TABLA II**:

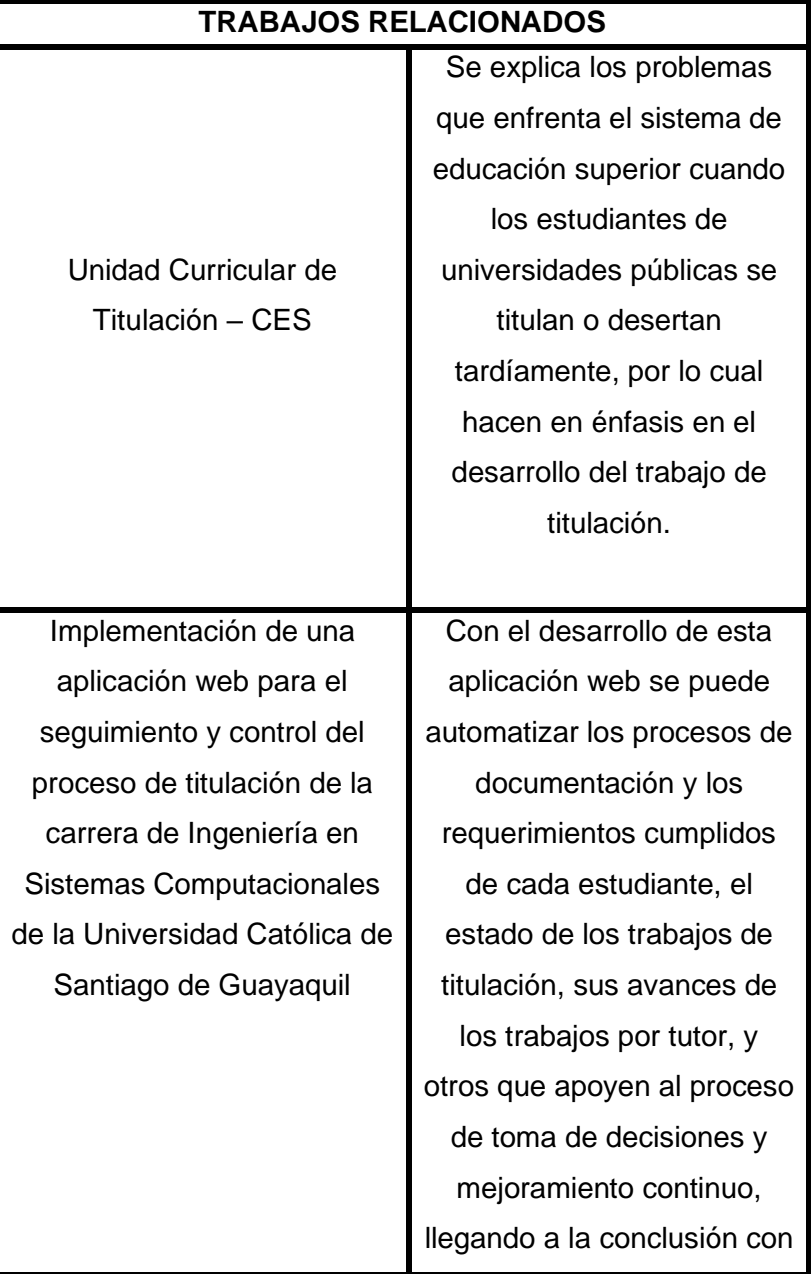

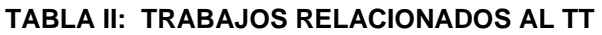

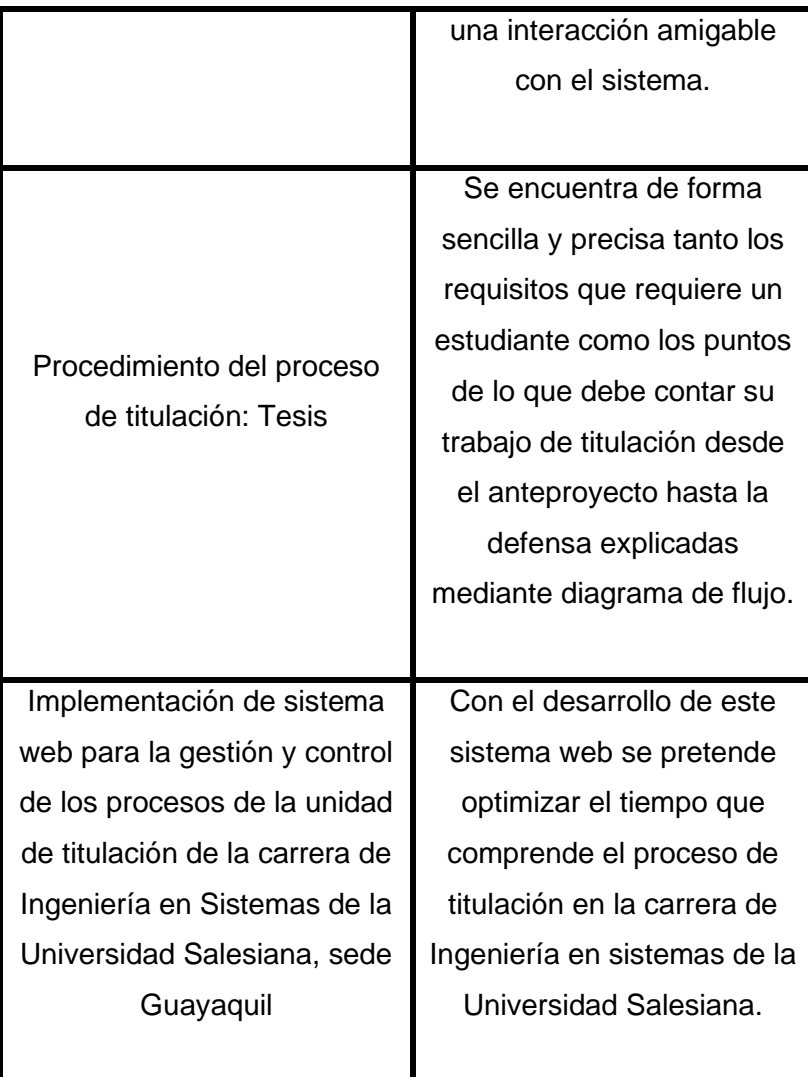

## **Elaborar un modelo de procesos del proceso de titulación opción trabajo de titulación mediante BPMN con la herramienta Bonitasoft Community**

Una vez que el proceso actual modelado fue validado por el Gestor de la Carrera se procedió a desarrollar la versión automatizada respondiendo a lo indicado en la metodología propuesta (ver **Anexo 5** y **7**).

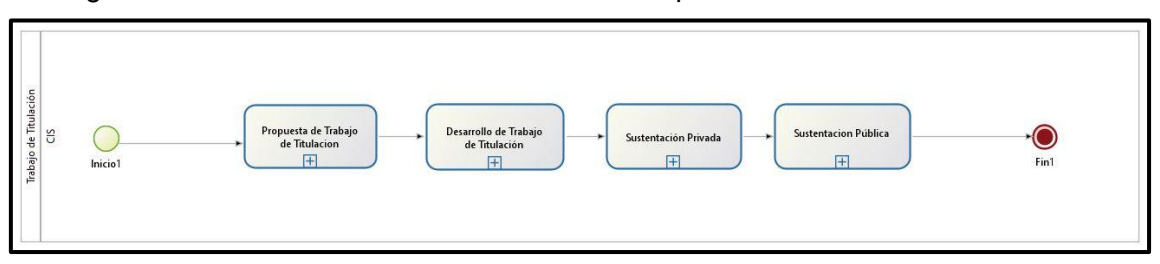

Las figuras 11 al 15 muestran la validación del proceso automatizado del PTOTT.

**Fig 11. Macroproceso del PTOTT**

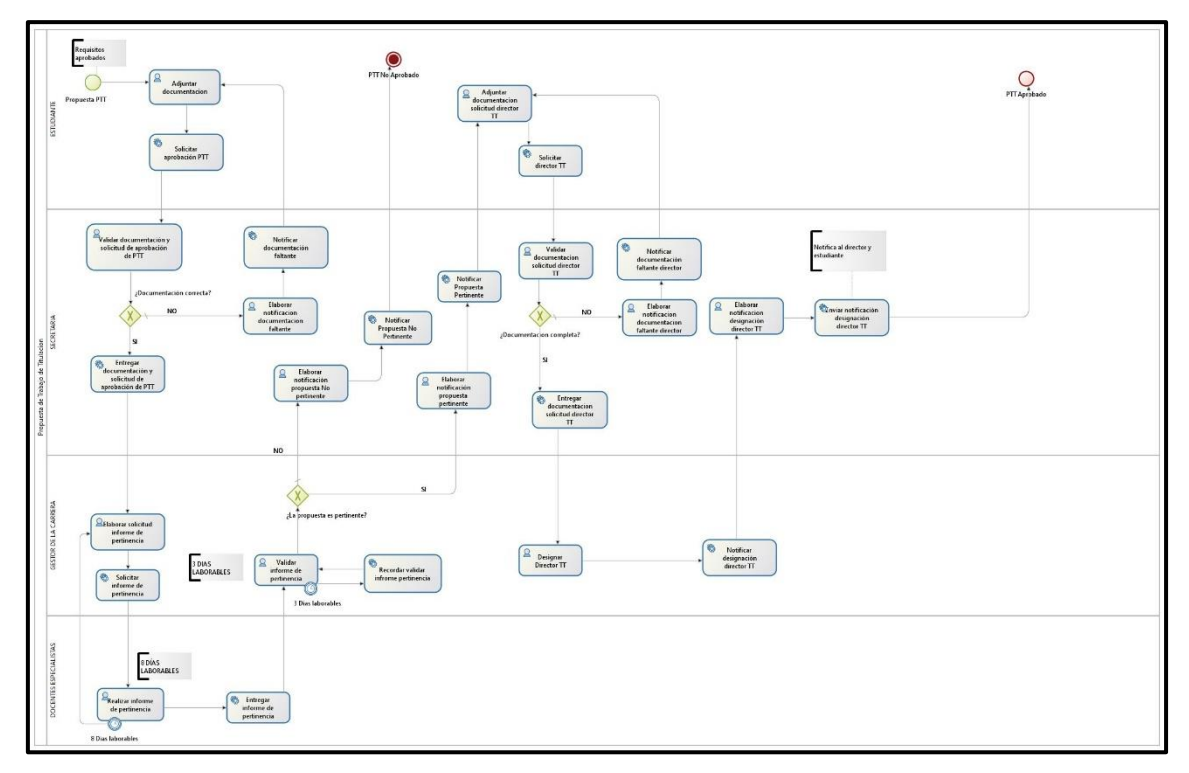

**Fig 12. Propuesta de Trabajo de Titulación**

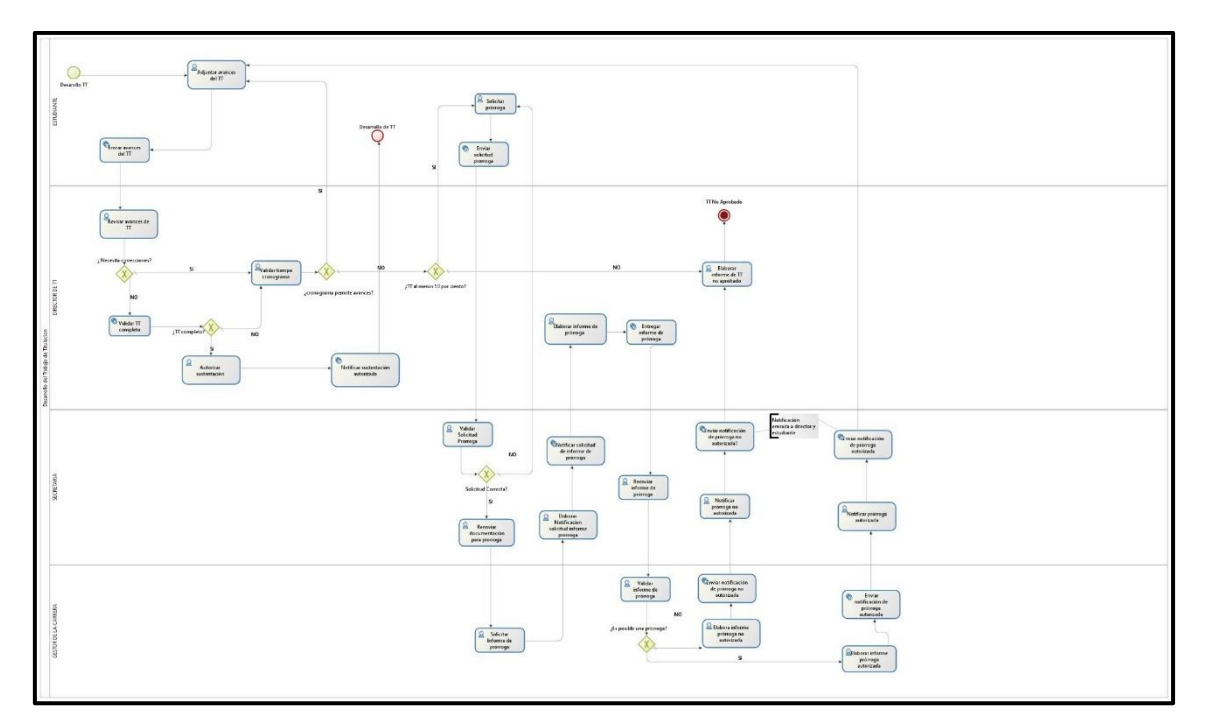

**Fig 13. Desarrollo del Trabajo de Titulación**

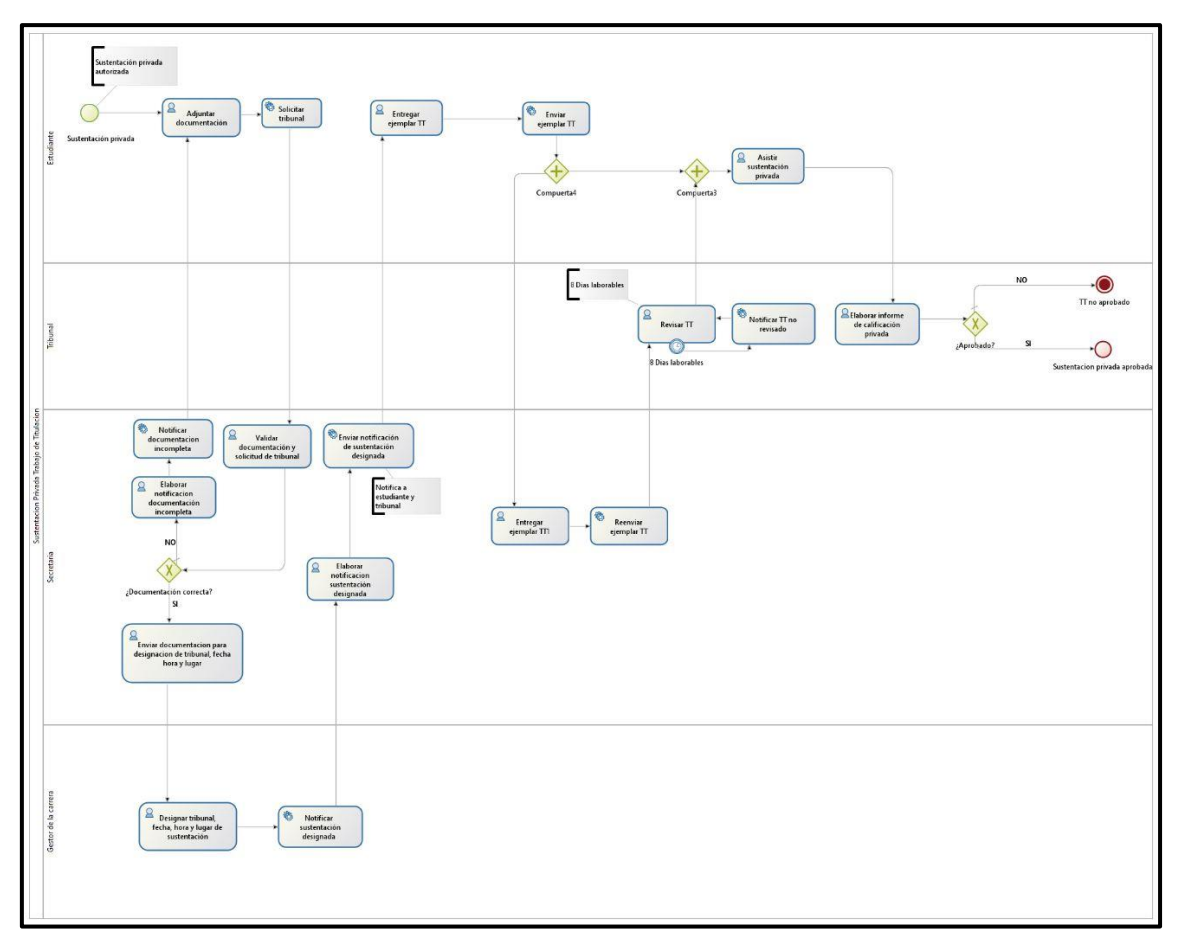

**Fig 14. Propuesta de sustentación Privada del trabajo de titulación**

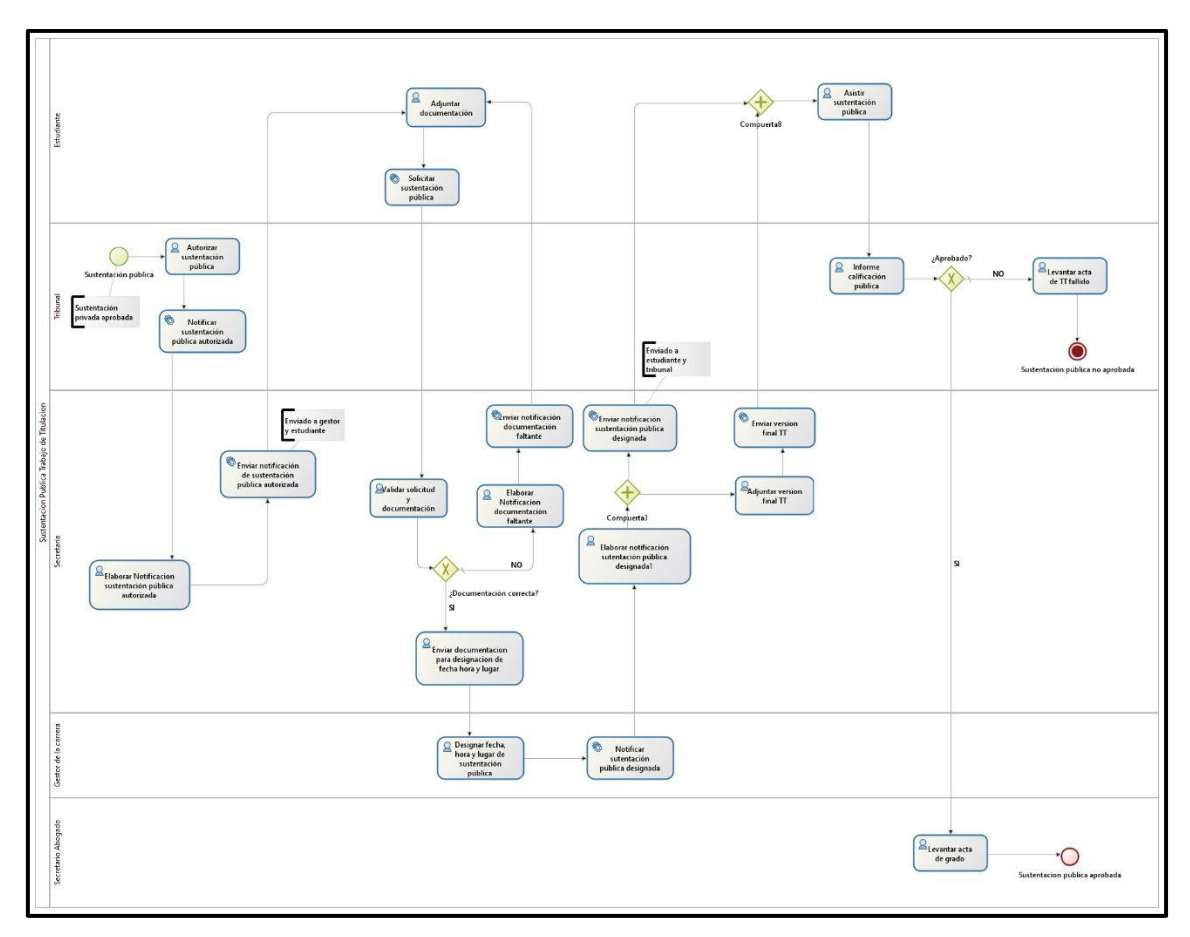

**Fig 15. Sustentación Pública del Trabajo de Titulación**

Además, se realizó un prototipo básico de este proceso que fue presentado para su respectiva revisión y validación. (ver **Anexo 6**).

Las figuras 16, 17, 18 y 19 demuestran algunos ejemplos de las pantallas del prototipo básico del PTOTT.

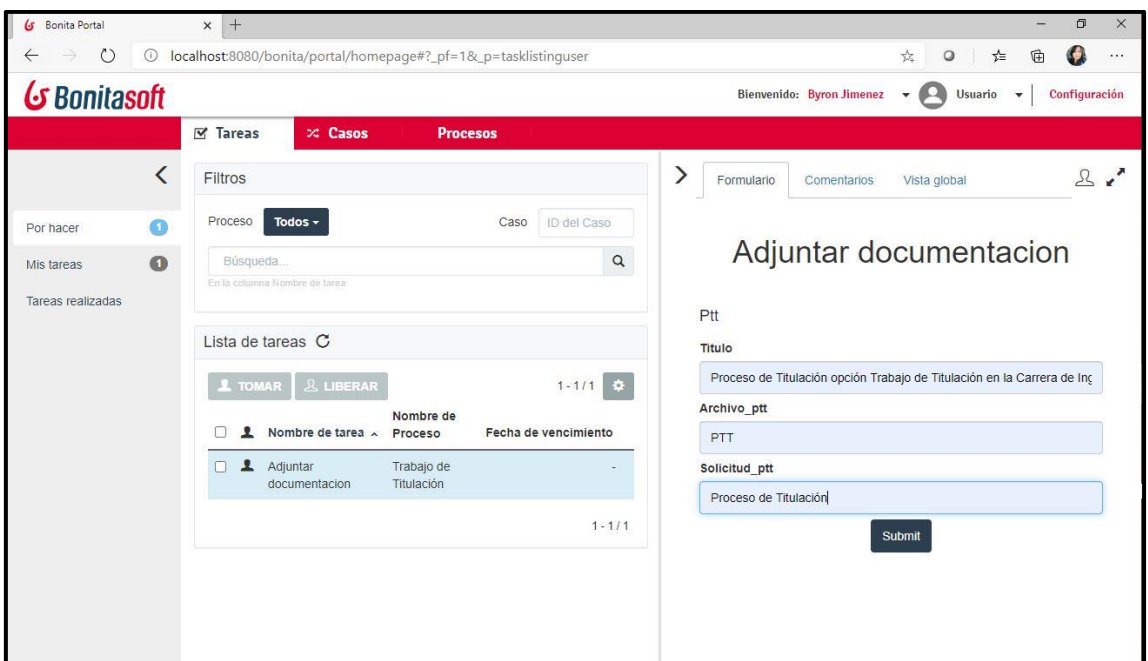

#### **Fig 16. Ejemplo de pantalla de prototipo - Adjuntar documentación del PTT**

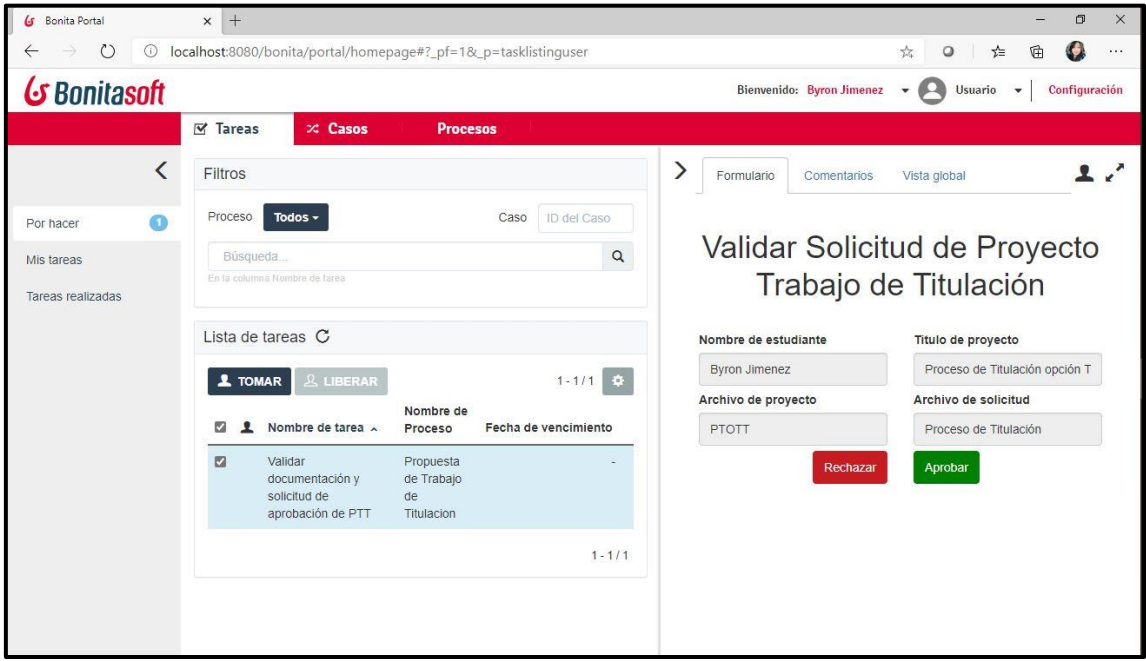

**Fig 17. Ejemplo de pantalla de prototipo - Validar solicitud del PTT**

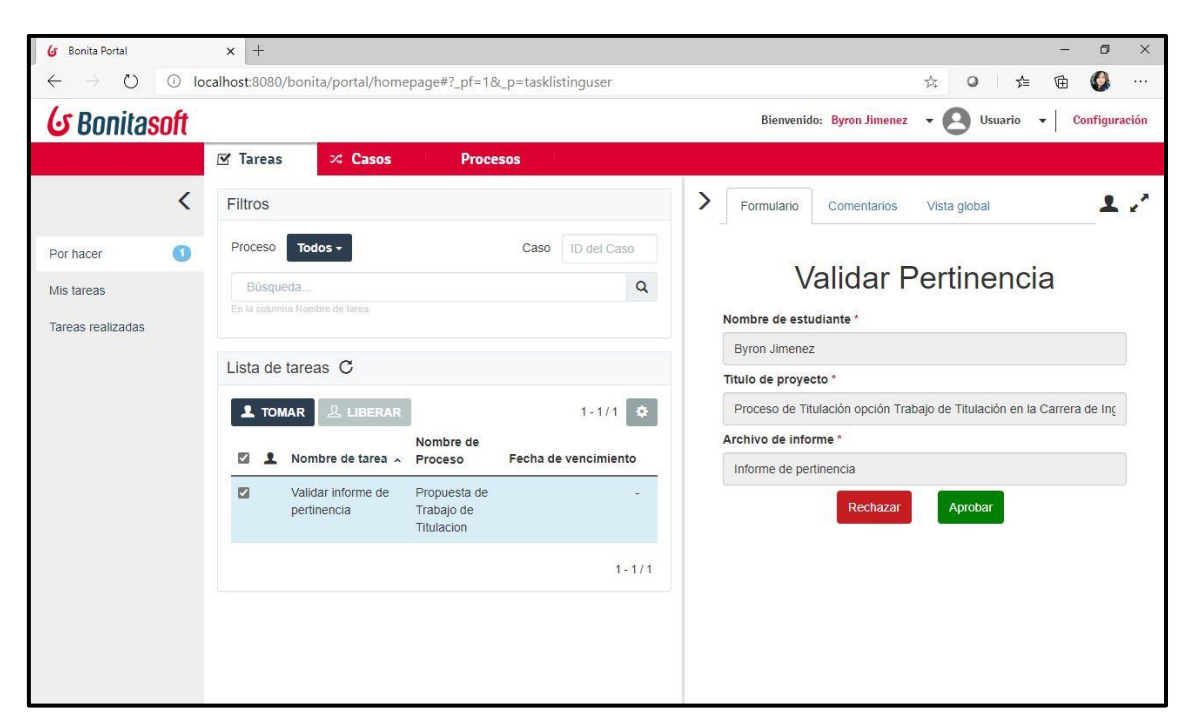

**Fig 18. Ejemplo de pantalla de prototipo - Validar pertinencia del TT**

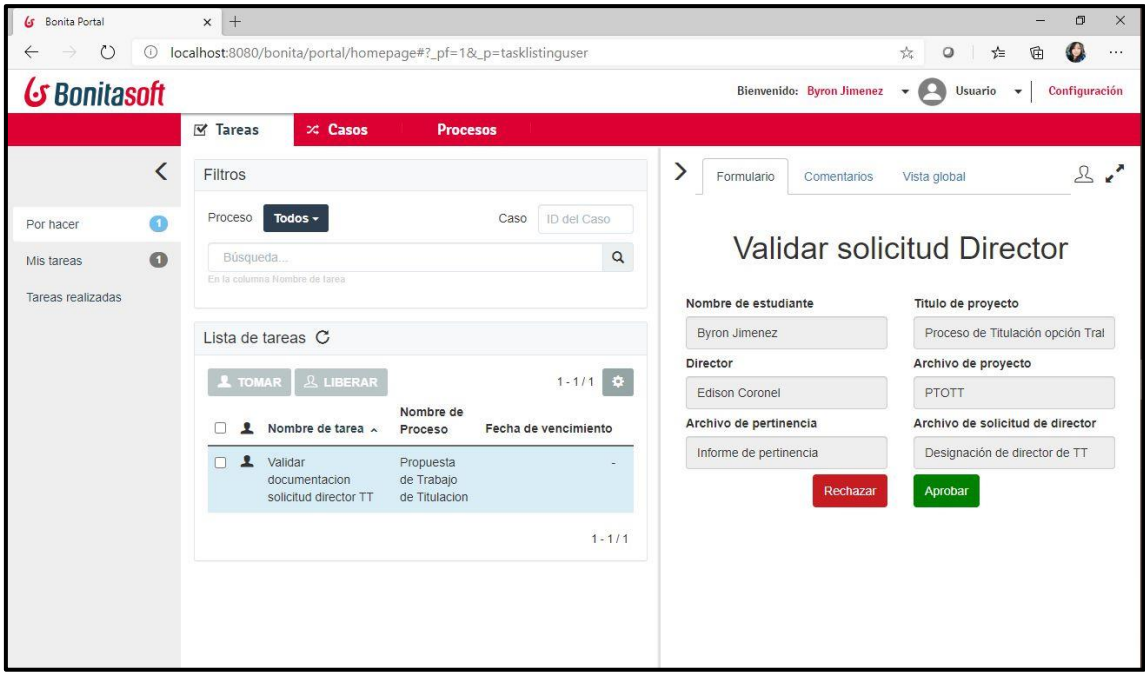

**Fig 19. Ejemplo de pantalla de prototipo - Validar solicitud de director**

# **6.2. OBJETIVO II:**

# **Desarrollar el módulo de software para el seguimiento del proceso de titulación de la Carrera de Ingeniería en Sistemas/Computación utilizando la plataforma Bonitasoft y la metodología XP**

**6.2.1. Especificar los requisitos del software en base al proceso plantado en la etapa 1 según el estándar IEEE 830.**

Se concretó y validó por el Gestor de la Carrera los requerimientos funcionales y no funcionales que van hacer utilizados en la automatización y desarrollo del módulo de software del PTOTT. (ver **Anexo 8**)

En la **TABLA III** se puede visualizar los requerimientos obtenidos.

| #  | ID               | <b>Nombre</b>                                                        | <b>Prioridad</b> |
|----|------------------|----------------------------------------------------------------------|------------------|
| 01 | RF <sub>01</sub> | Determinar actores.                                                  | Alta             |
| 02 | <b>RF02</b>      | Visualizar los avances del PTOTT<br>a través de una línea de tiempo. | Alta             |
| 03 | <b>RF03</b>      | Descargar documentación de todo<br>el PTOTT                          | Alta             |
| 04 | RF <sub>04</sub> | Adjuntar documentación de PTT.                                       | Alta             |
| 05 | <b>RF05</b>      | Validar documentación de PTT.                                        | Alta             |
| 06 | <b>RF06</b>      | Notificar documentos incorrectos.                                    | Media            |
| 07 | <b>RF07</b>      | Elaborar solicitud de informe de<br>pertinencia.                     | Media            |
| 08 | <b>RF08</b>      | Adjuntar informe de pertinencia.                                     | Alta             |

**TABLA III: REQUERIMIENTOS FUNCIONALES Y NO FUNCIONALES**

#### **Anexo 8**: Ver [archivo digital](#page-114-0)

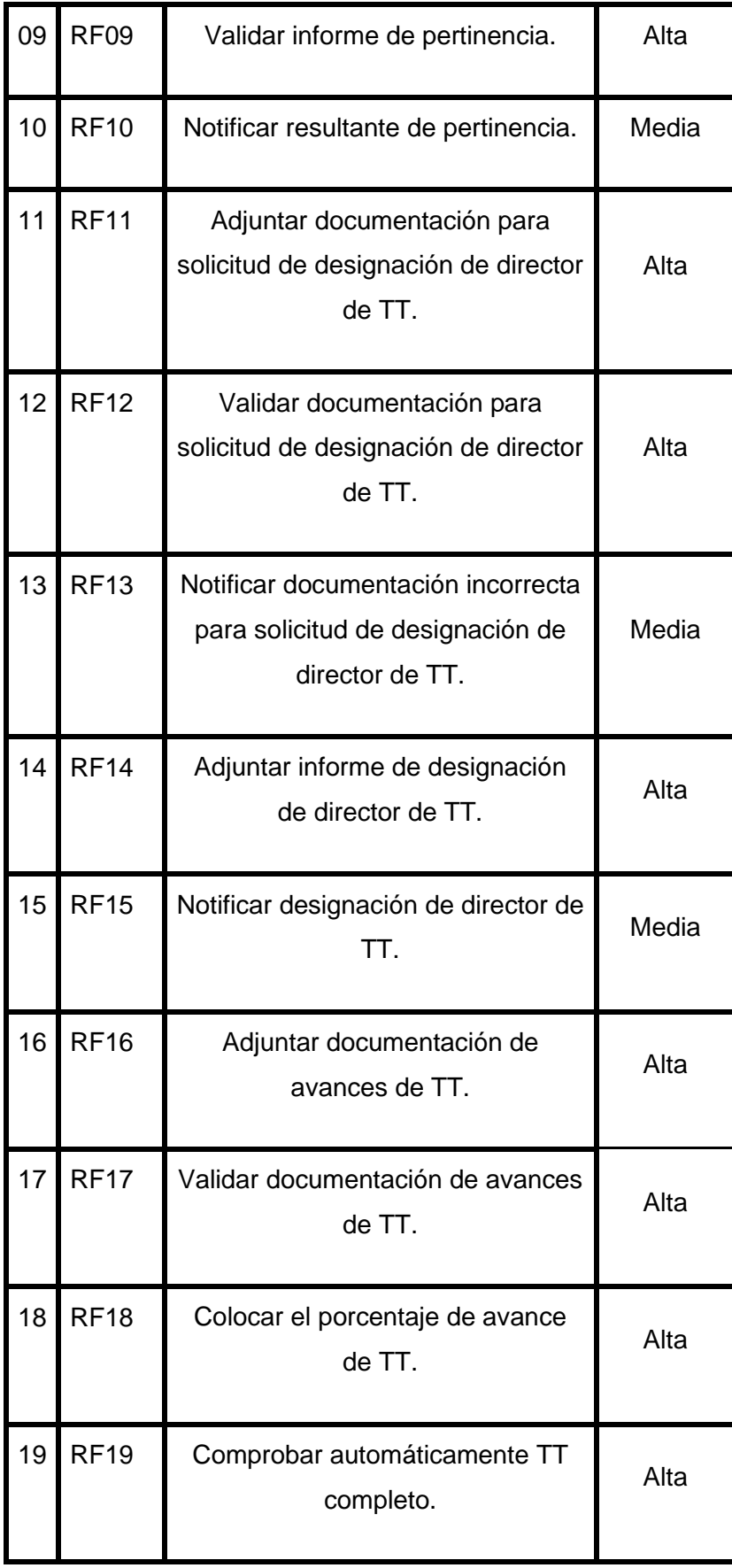

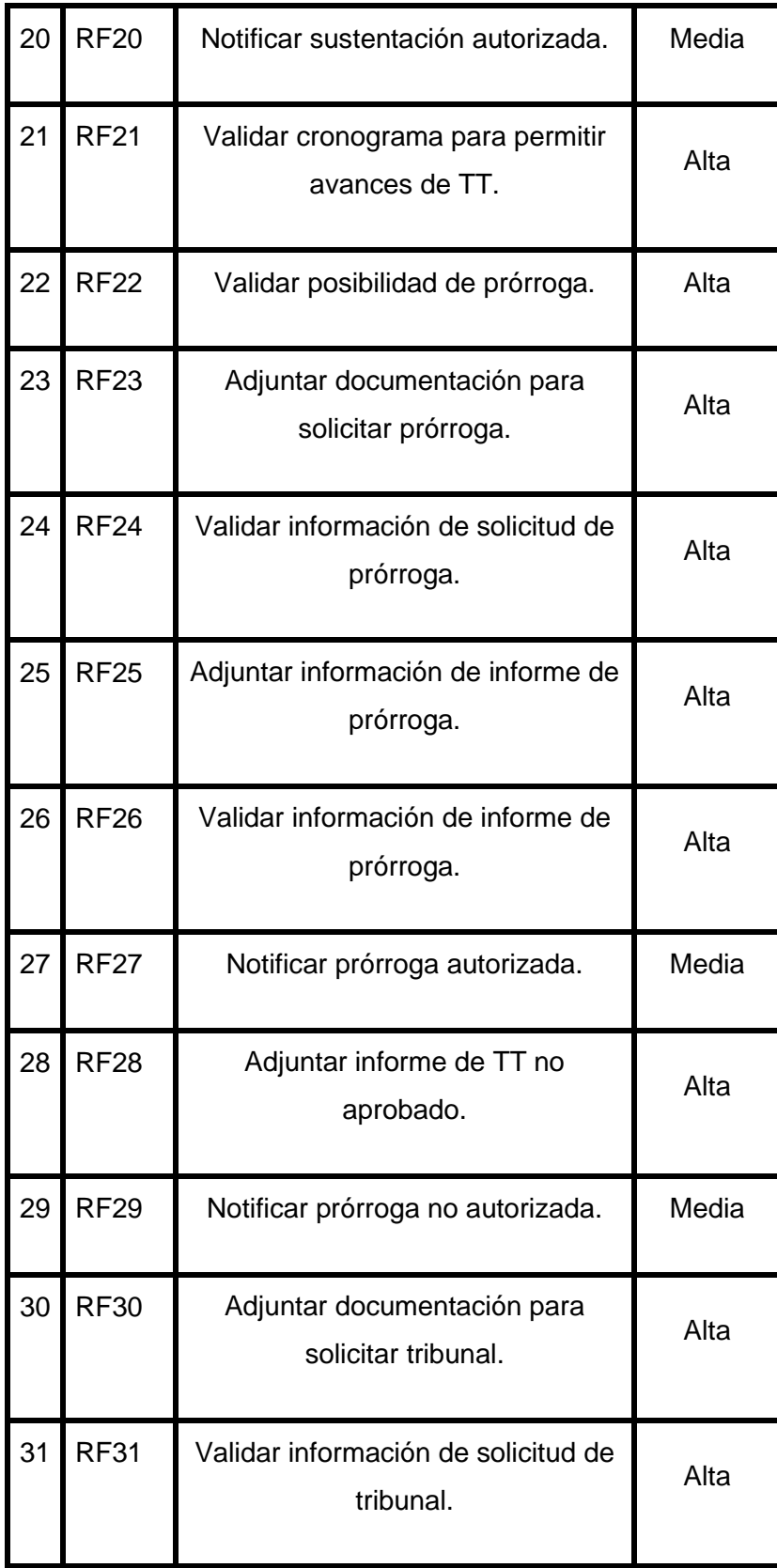

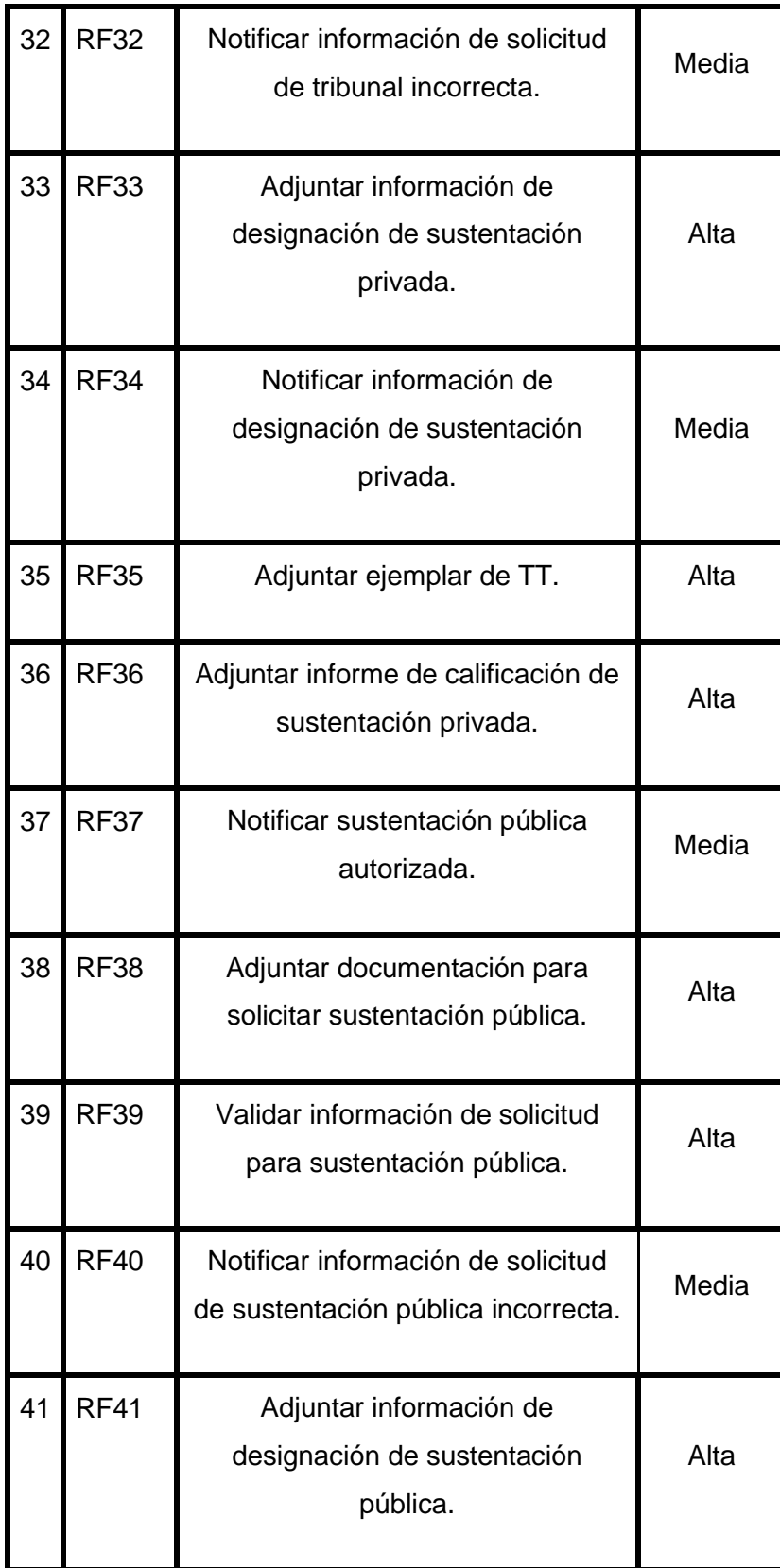

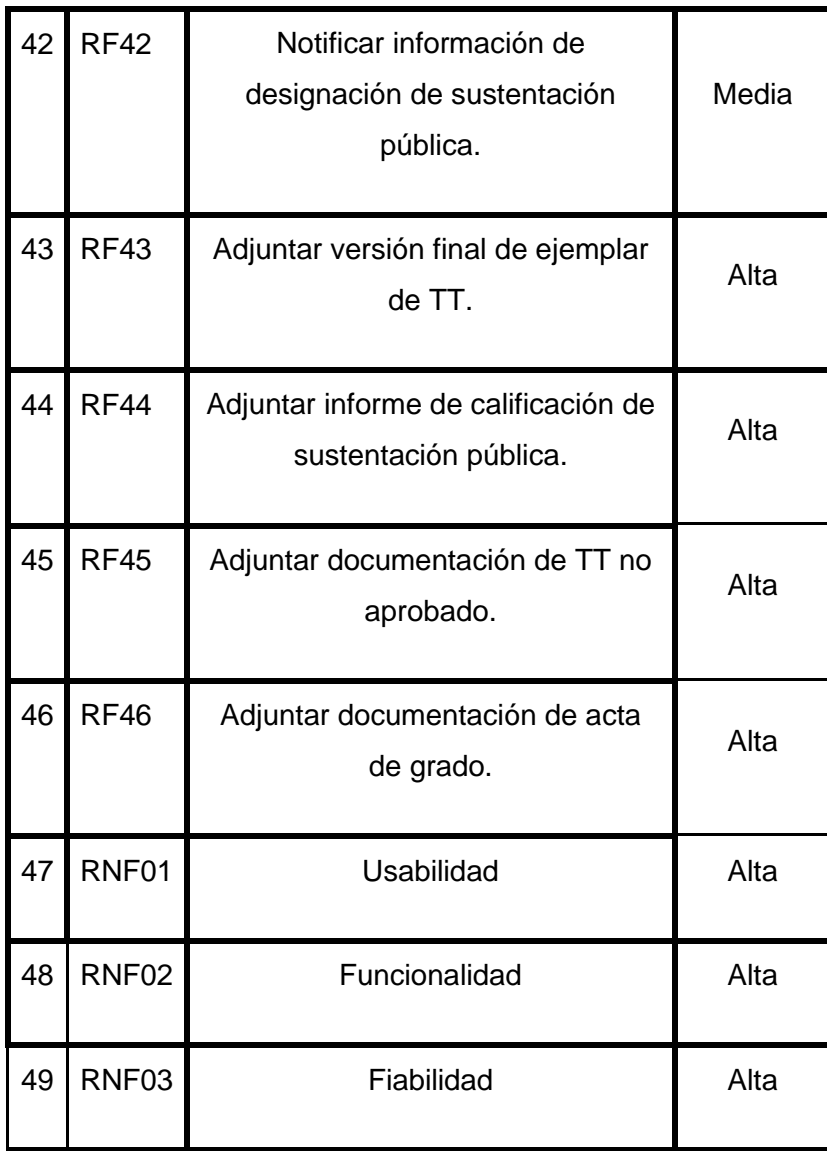

## **6.2.2 Diseñar el módulo en base a la arquitectura Modelo Vista Controlador con notación UML a través de diagramas de clases y paquetes.**

Una vez con los requerimientos aprobados, se trabajó y validó conjuntamente con el Ing. Edison Coronel, al cual se le asignó un rol de usuario dentro del software como puede ser docente especialista, director de trabajo de titulación, gestor de la carrera o miembro del tribunal. En el diseño del módulo que se desarrolló se utilizó diagramas de clases, paquetes y componentes finales formando así parte de la arquitectura modelovista-controlador (MVC) para aprovechar las características que provee la herramienta Bonitasoft (ver **Anexo 9**).

Los diagramas de clases, paquetes y componentes son representados en las figuras **6,7,8** respectivamente.

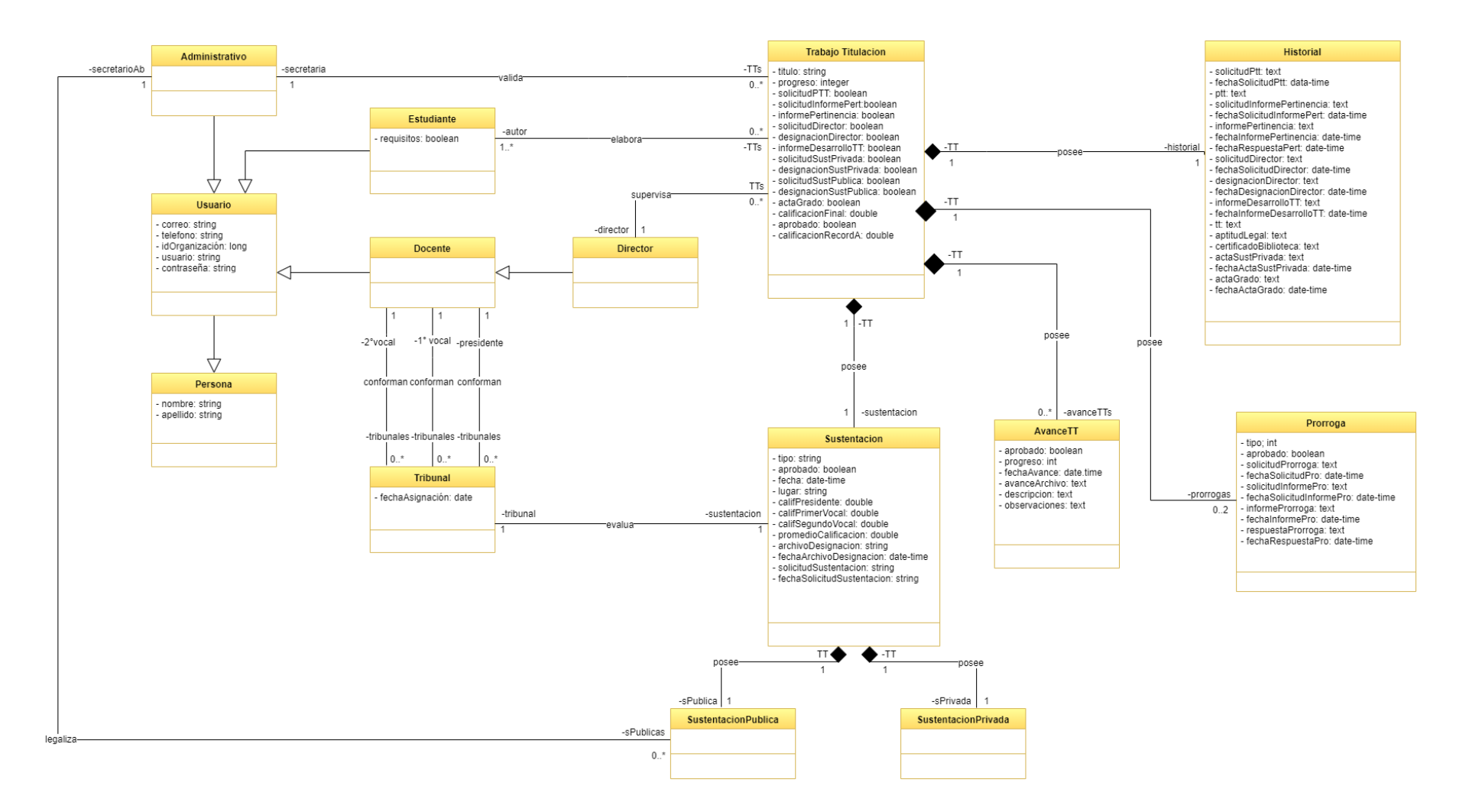

**Fig 20. Diagrama de Clases [fuente propia]**

**Imágenes alta calidad:** [https://bit.ly/Diagrama\\_mvc](https://bit.ly/Diagrama_mvc)

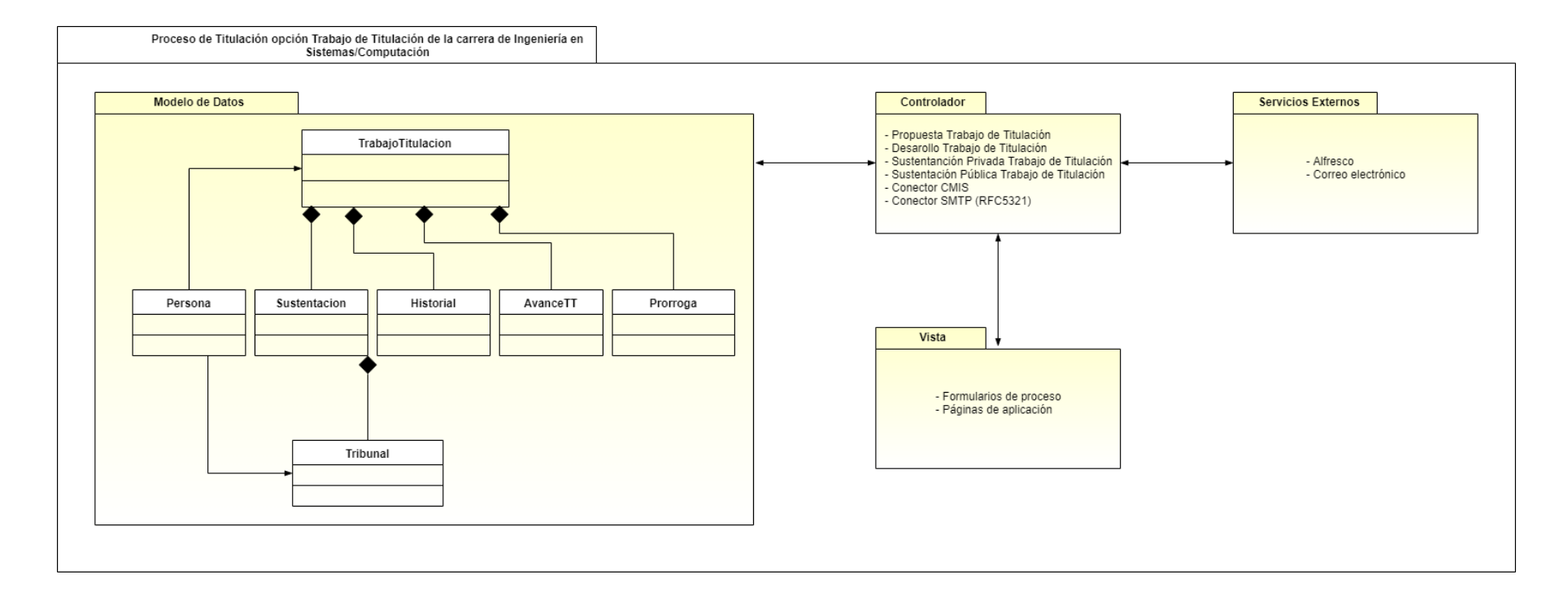

**Fig 21. Diagrama de Paquetes [fuente propia]**

**Imágenes alta calidad:** [https://bit.ly/Diagrama\\_mvc](https://bit.ly/Diagrama_mvc)

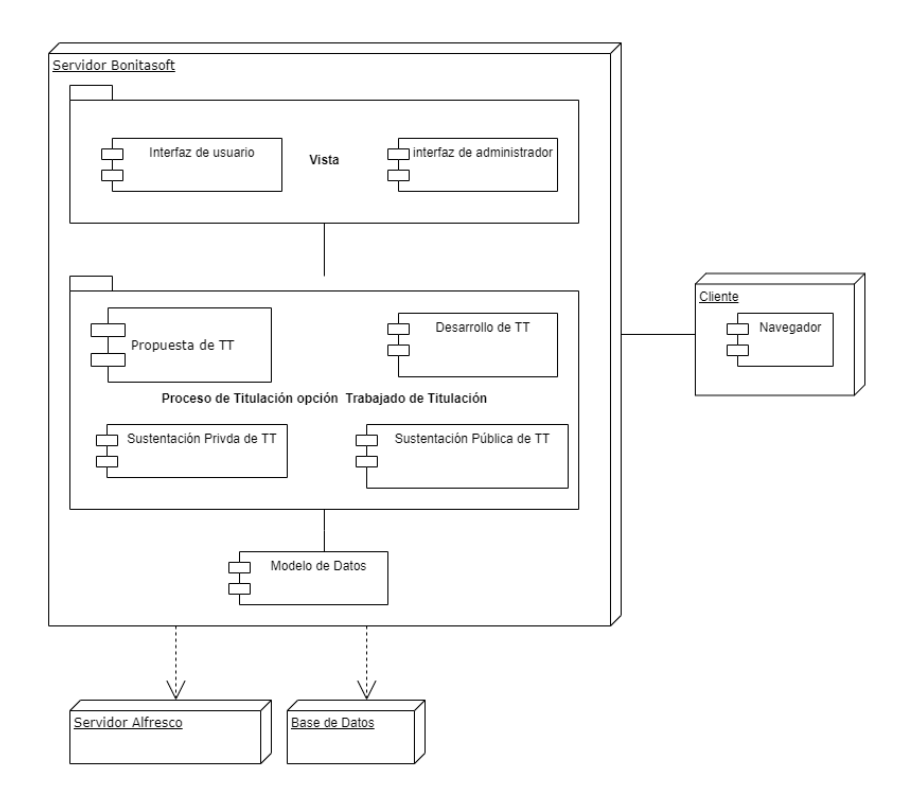

**Fig 22. Diagrama de Componentes [fuente propia]**

**Imágenes alta calidad:** https://bit.ly/Diagrama\_mvc

# **6.2.3 Desarrollar el módulo de software para el proceso de titulación opción trabajo de titulación utilizando la plataforma Bonitasoft Community utilizando la metodología XP.**

A continuación, se procedió a desarrollar el módulo de software del PTOTT, para ello se estableció basarse en la metodología XP (ver **Materiales y Métodos**).

La metodología XP se base de cuatro fases los cuales se los desarrolló de la siguiente manera:

#### **1. Fase de Planeación**

En esta fase se buscó establecer los requisitos por parte del cliente, sin embargo, dado que estos pueden variar con el tiempo el uso de la metodología XP fue una excelente alternativa para el presente TT.

#### **Análisis**

Una vez elaborado la especificación de requerimientos el cual sirvió de fundamento para la elaboración de las historias de usuarios (**ver Anexo 10**). La plantilla utilizada para la realización de las historias de usuario se basó en el modelo de "Letelier & Penadés"1, con algunos cambios efectuados, para luego ser validadas y usadas posteriormente para el desarrollo del módulo.

**<sup>1</sup>Letelier, Patricio & Penadés, M.ª. (2006). Metodologías ágiles para el desarrollo de software: eXtreme Programming (XP). Técnica Administrativa. Anexo 10**: Ver [archivo digital](#page-114-2)

En la **TABLA IV** se indican las historias de usuarios realizadas.

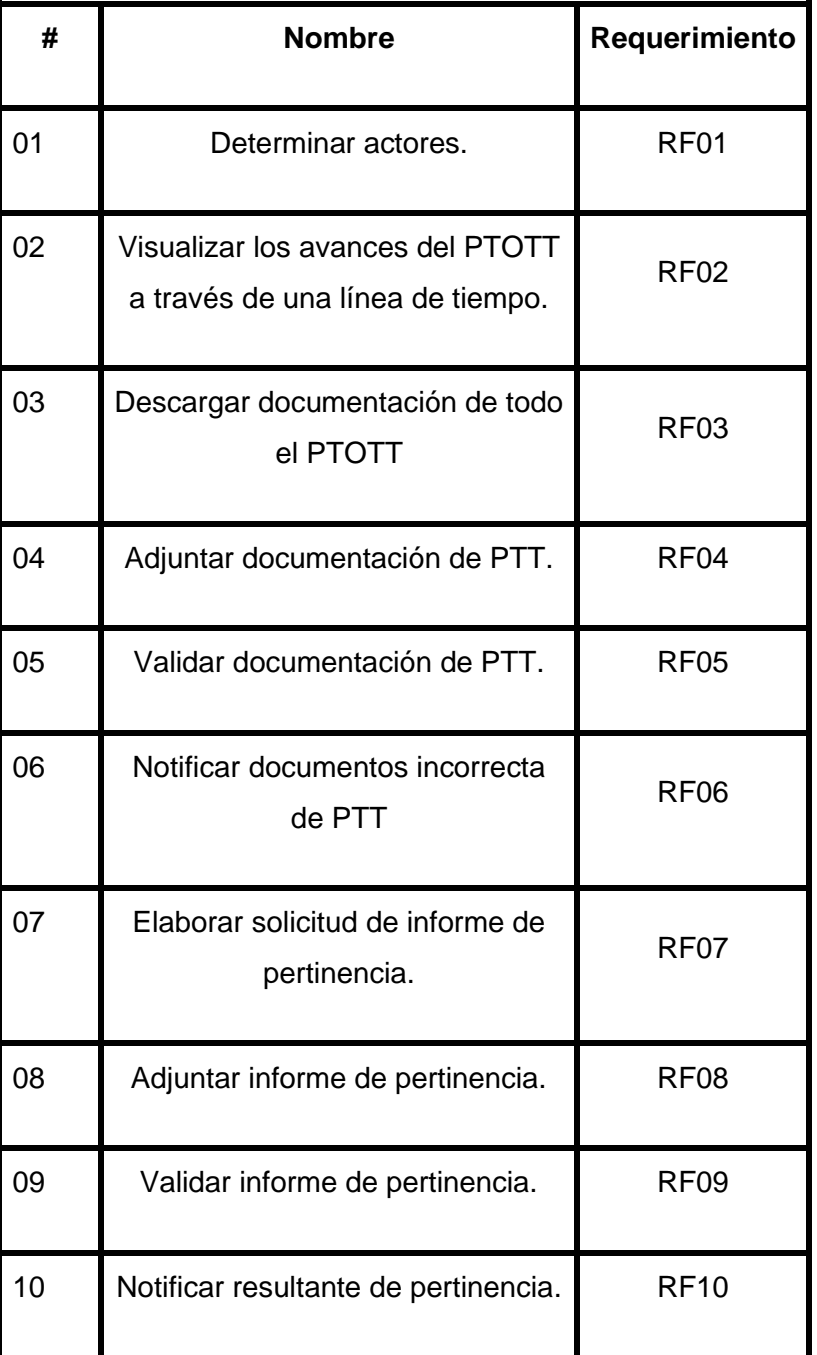

#### **TABLA IV HISTORIAS DE USUARIO**

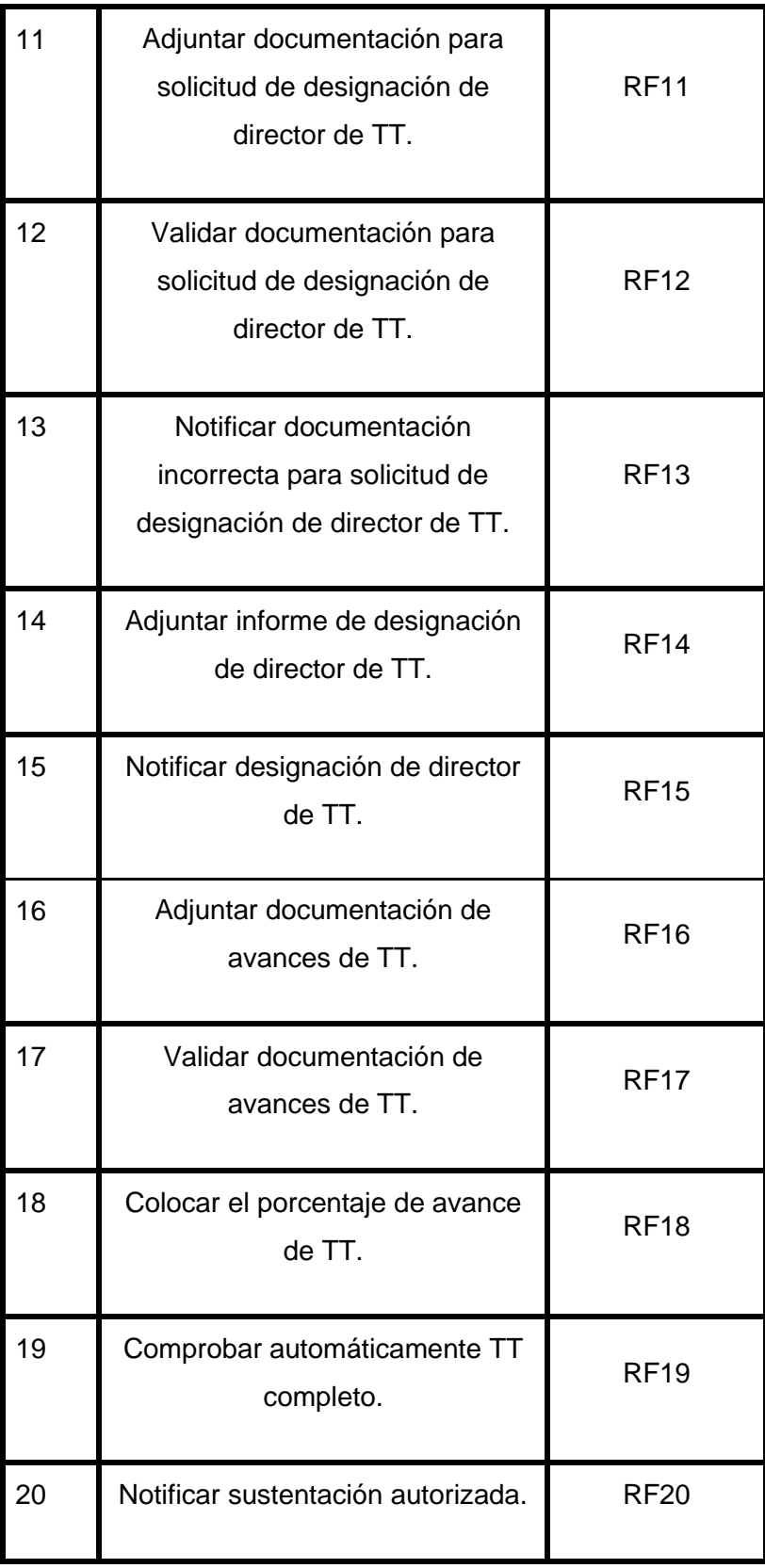

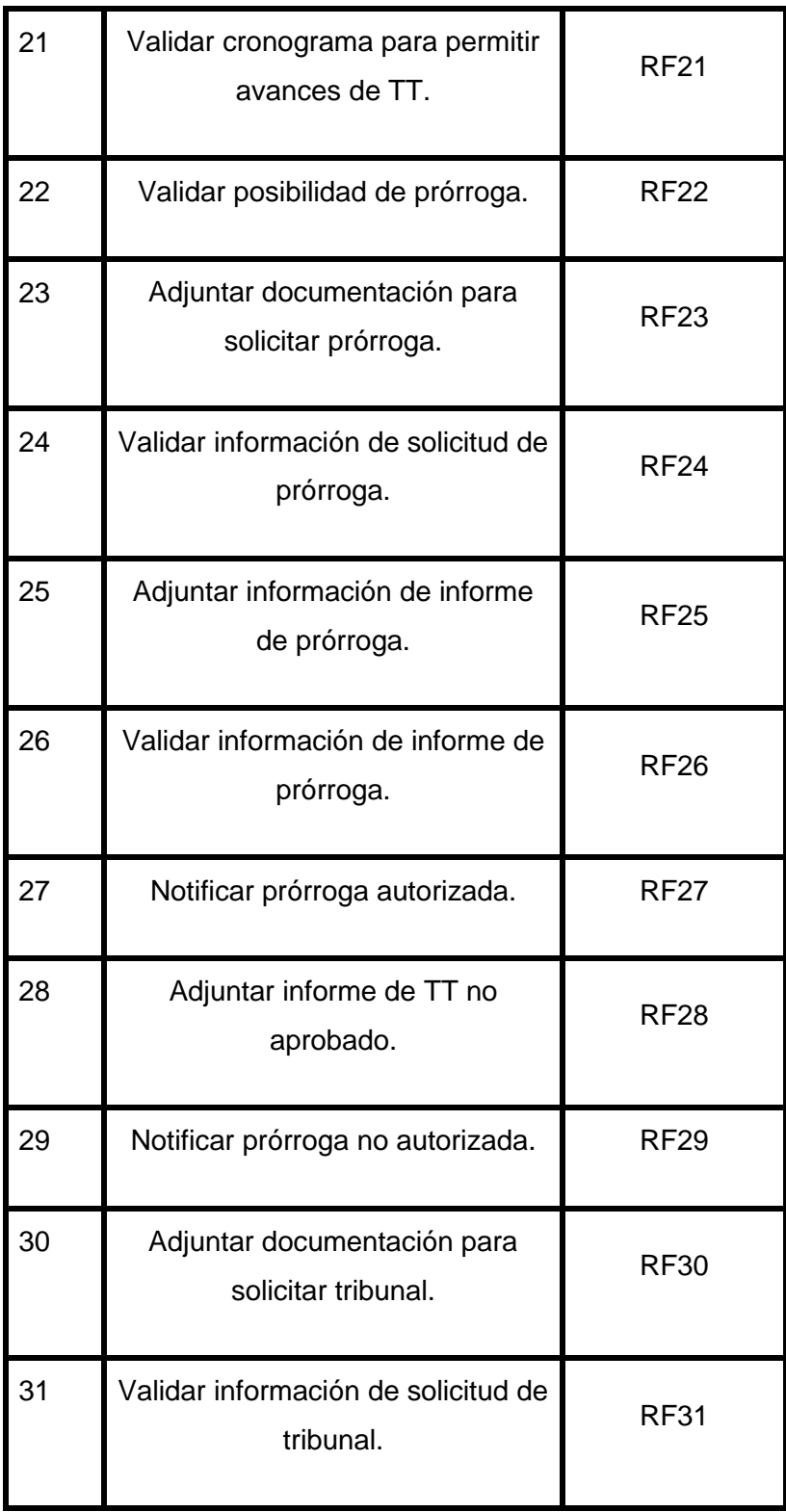

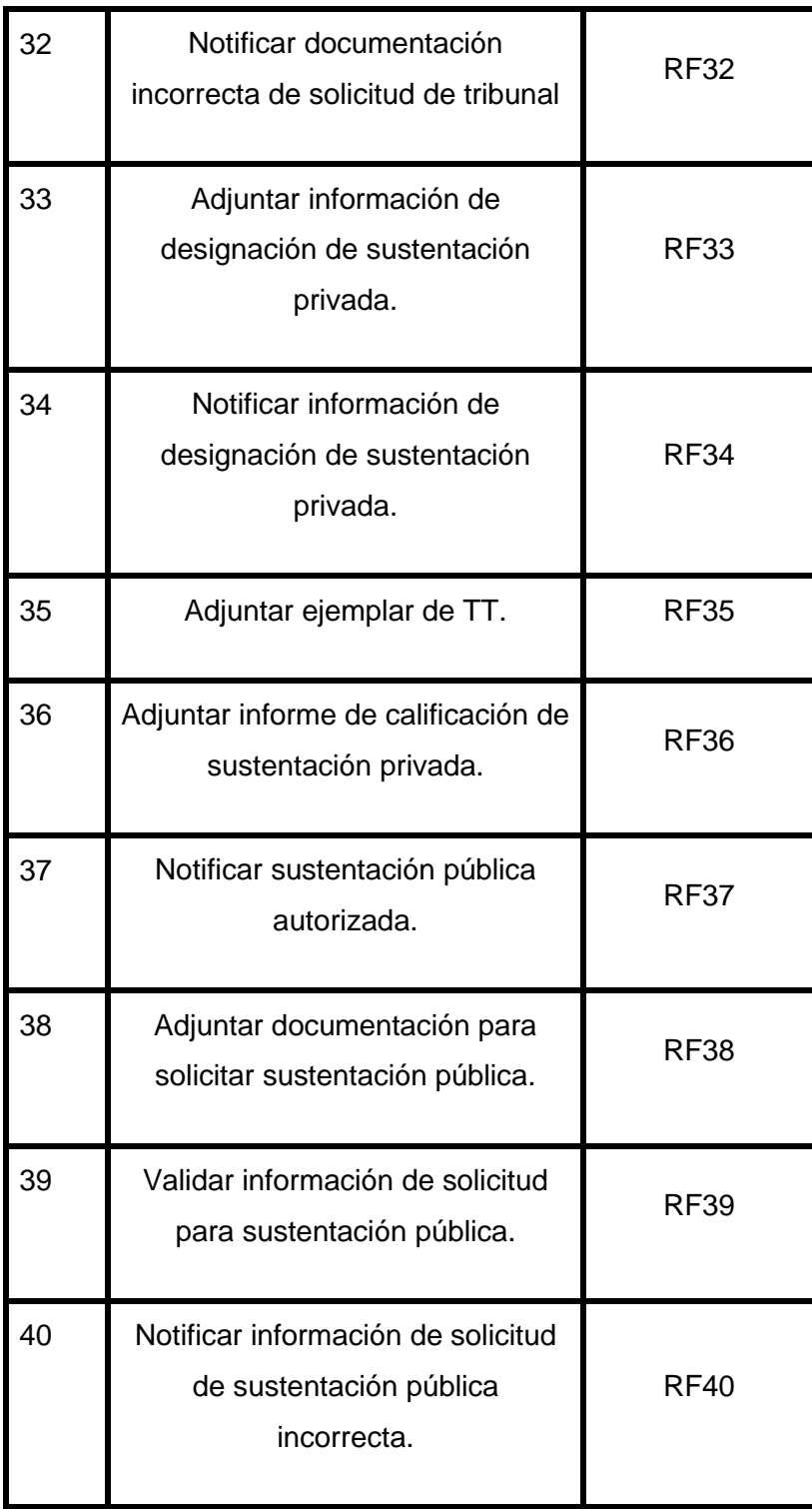

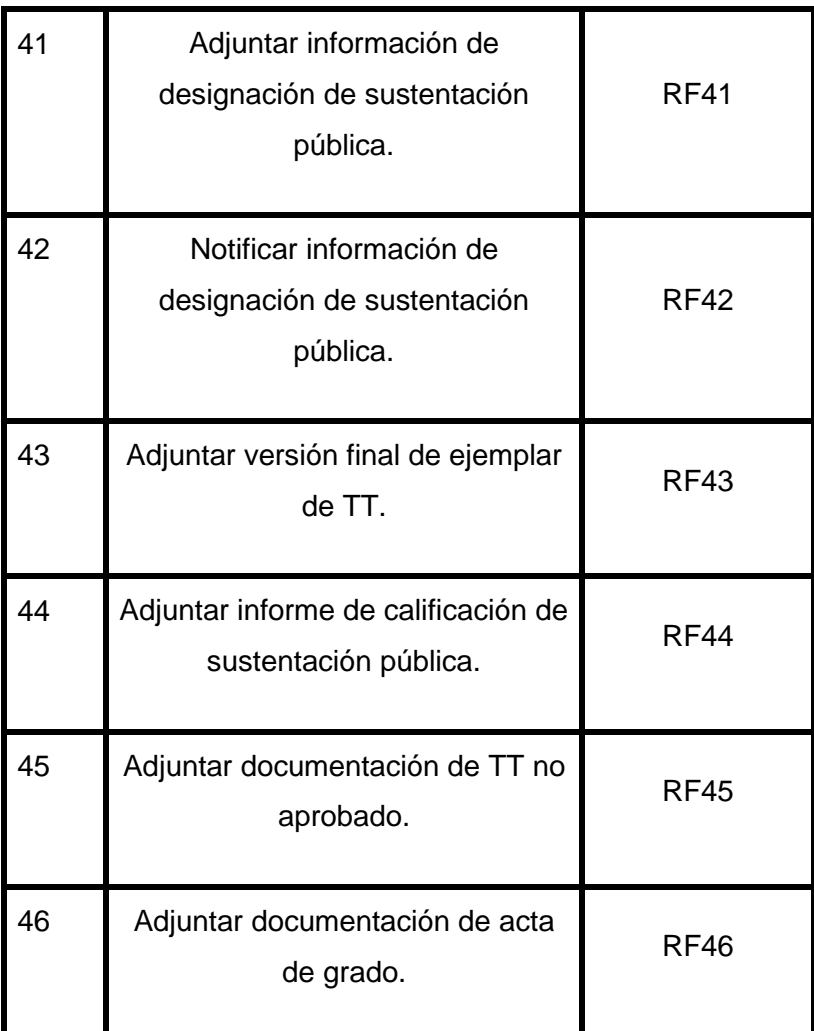

A continuación, se muestran ejemplos de las historias de usuario, nombradas en la **TABLA IV**.

En la **TABLA V** se ilustra la historia de usuario adjuntar documentación para solicitud de designación de director. El estudiante adjunta los documentos requeridos para solicitar director de su trabajo de titulación.

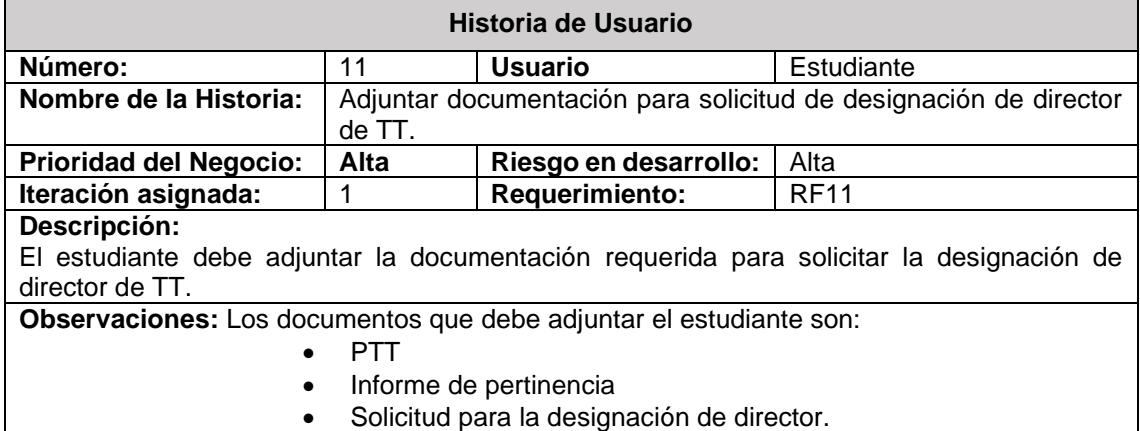

#### **TABLA V HISTORIA DE USUARIO ADJUNTAR DOCUMENTACIÓN**

En la **TABLA VI** se enseña la historia de usuario adjuntar documentación para solicitud de tribunal. El estudiante adjunta los documentos requeridos para solicitar la designación de tribunal, fecha, hora y lugar para disertar su sustentación privada.

#### **TABLA VI ADJUNTAR DOCUMENTACIÓN PARA TRIBUNAL**

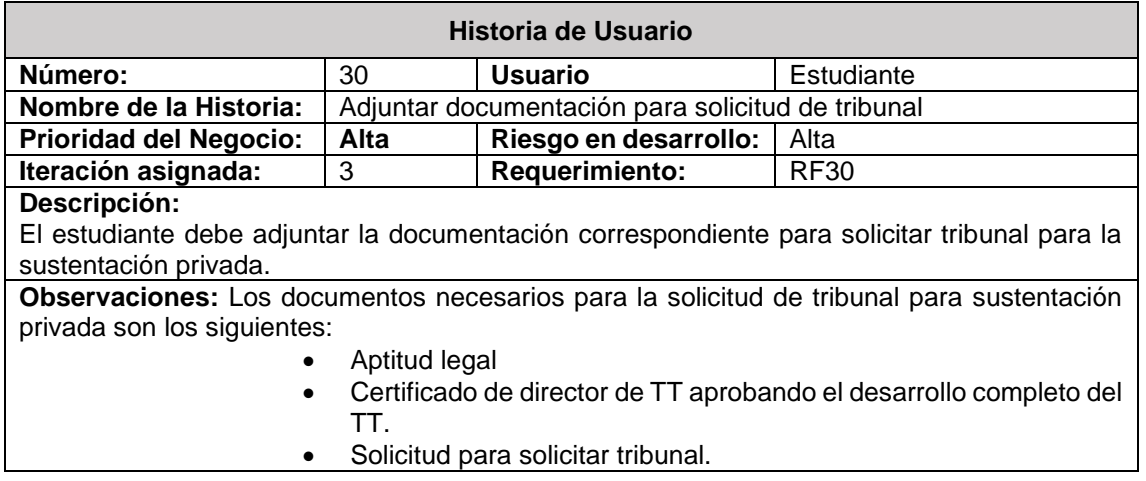
### **Plan de entregas**

Dado que el desarrollo del módulo del PTOTT se encuentra comprendido por 4 subprocesos se decidió planear desarrollar mediante iteraciones, comprendiendo que en cada iteración se maneje las historias de usuario según correspondan, de esta manera se obtuvo el siguiente resultado que se observa en la **TABLA VII**:

Sin embargo, debido al pequeño grupo de trabajo y a la disponibilidad del cliente para las revisiones y entregas estos tiempos pueden variar.

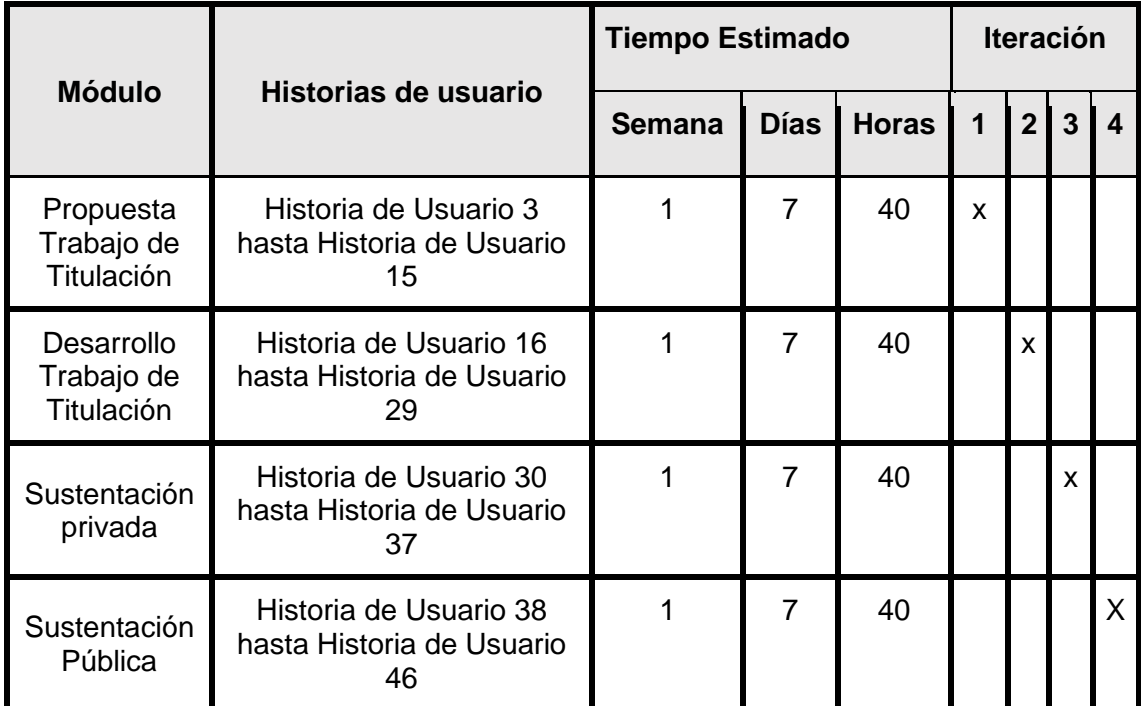

### **TABLA VII PLAN DE ENTREGAS**

### **2. Fase de diseño**

En esta fase una vez obtenida la información del usuario se busca elaborar diseños simples en los que se basará el desarrollo del software.

Además, se realizó una organización llamada CIS que fue planteada como un reflejo de los actores que se involucran activamente dentro de la ejecución del PTOTT y forman parte de la carrera de Ingeniería en Sistemas/Computación de la Universidad Nacional de Loja.

La organización se divide por grupos que son:

- **Estudiantes:** Aquí se encuentra todos los estudiantes que han cumplido todos los requisitos previos y pueden desarrollar el TT.
- **Dirección de Carrera:** conformado por:
	- o **Gestor:** como autoridad máxima dentro de la carrera de Ingeniería en Sistemas.
	- o **Secretaria:** encargada de la recepción, validación y entrega de documentación perteneciente a la carrera.
	- o **Secretario abogado:** encargado del levantar el acta de grado al momento de finalizar la sustentación pública
- **Docentes:** conformado por:
	- o **Docentes especialistas:** encargados de emitir un informe de si es pertinente o no el PTT.
	- o **Director:** una vez el docente sea designación como director no podrá ser miembro del tribunal.
	- o **Tribunal:** Revisan el ejemplar del TT y califican las sustentaciones.

En la **Fig 23** se muestra la organización CIS en forma de organigrama.

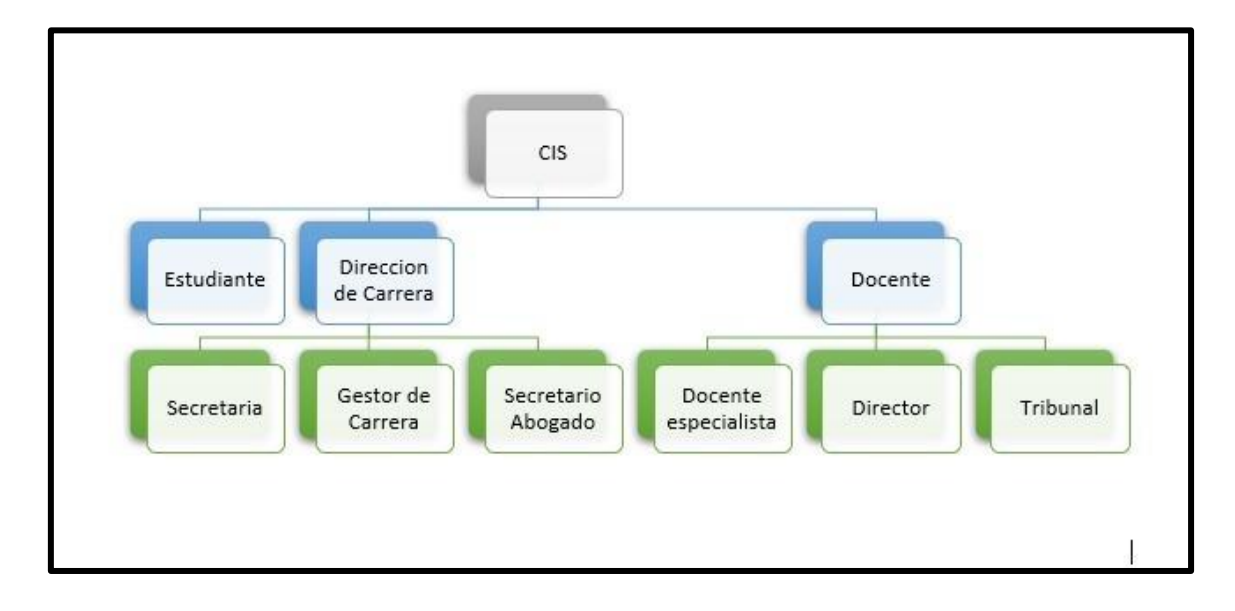

**Fig 23 Organización-CIS [fuente propia]**

### • **Especificación de funciones y actividades de los actores del PTOTT**

En la **TABLA VIII** se describen las actividades que realizan cada uno de los actores que intervienen en el Proceso de Titulación opción Trabajo de Titulación de la Carrera de Ingeniería en Sistemas/Computación.

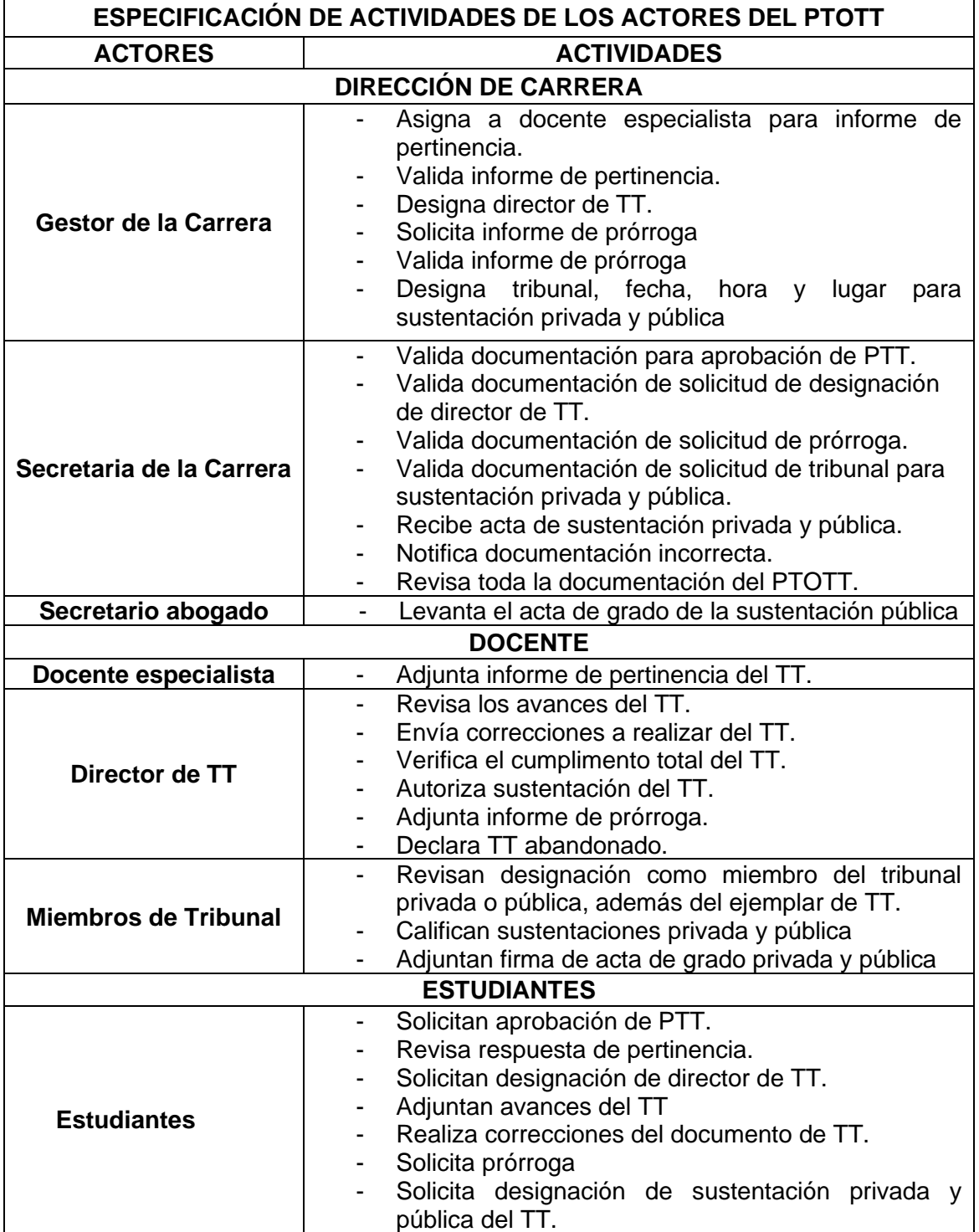

#### **TABLA VIII ESPECIFICACIÓN DE ACTIVIDADES DE ACTORES DEL PTOTT**

#### **Metáfora de la aplicación**

Según lo establecido en la metodología XP se requiere elaborar la metáfora de la aplicación por lo cual se dividió en 4 submódulos según las etapas del proceso debido a la gran cantidad de actividades que comprenden cada una de estas.

En el submódulo propuesta de TT el estudiante adjunta la información necesaria para solicitar pertinencia. Esta es revisada por la secretaría, posteriormente el gestor de la carrera solicitará a un docente especialista un informe para validar que el proyecto sea pertinente. De serlo, el estudiante adjunta lo necesario para solicitar director para su trabajo de titulación, al ser aprobada por el gestor de la carrera continua con su respectiva designación y notificación.

El siguiente submódulo corresponde al desarrollo de TT aquí el estudiante envía los avances de su trabajo de titulación para la revisión por parte de su director. Aquí él considerará si se requieren correcciones y si estas son permitidas según su cronograma además de establecer un porcentaje al progreso total del proyecto. Además, el estudiante podrá solicitar una prórroga si su trabajo de titulación se encuentra incompleto y ha sobrepasado el tiempo permitido. El gestor de la carrera solicitará a su director un informe para validar dicha solicitud de prórroga.

Para el submódulo sustentación privada la aplicación permite al estudiante adjuntar la información necesaria para solicitar tribunal, una vez validada por la secretaría el gestor de la carrera procederá a designar los miembros, fecha y lugar para el tribunal. Posteriormente el estudiante enviará un ejemplar para que los miembros del tribunal hagan su revisión, así podrá asistir en la fecha indicada y recibir la calificación de la misma.

Finalmente, en el submódulo sustentación pública el tribunal notificará que la sustentación pública fue aprobada para que el estudiante pueda solicitarla; similar a la ocasión previa se asistirá a según lo designado para obtener su respectiva calificación y consiguiente acta de grado.

#### **3. Fase de Codificación**

Como se mencionó en la fase anterior, el desarrollo del módulo se realizó a través de cuatro iteraciones que son: Propuesta de Trabajo de Titulación, Desarrollo de Trabajo

61

de Titulación, Sustentación Privada y Sustentación Pública, en cada una de ellas se elaboró el diagramado de las tareas a realizarse. Para ello se requirió de herramientas que provee la plataforma Bonitasoft Community como son:

En la **Fig 24**, se muestran las variables de negocio, instancias de los modelos de datos.

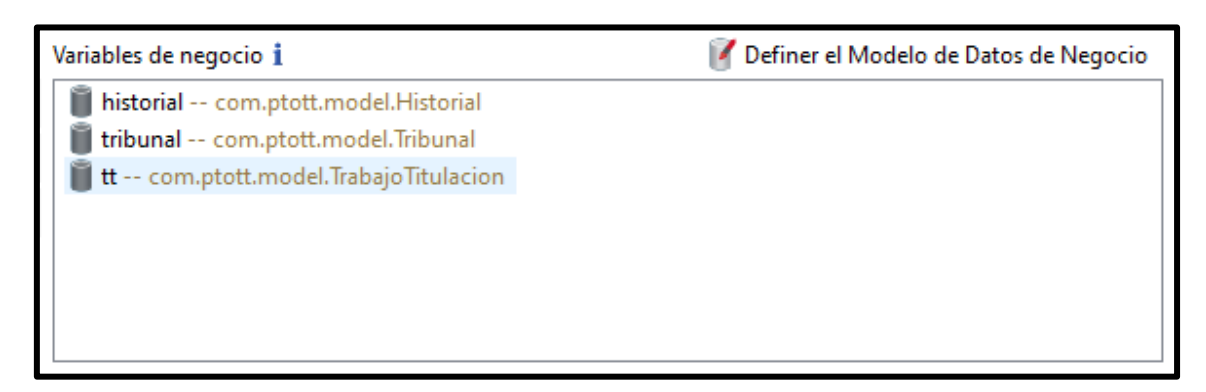

**Fig 24. Variables de negocio [fuente propia]**

Variables de proceso que permitieron almacenar datos para ser usadas a lo largo de todo el macroproceso pudiendo enviar y obtener la información entre todos los subprocesos que las requieran y de ilustran en la **Fig 25**,

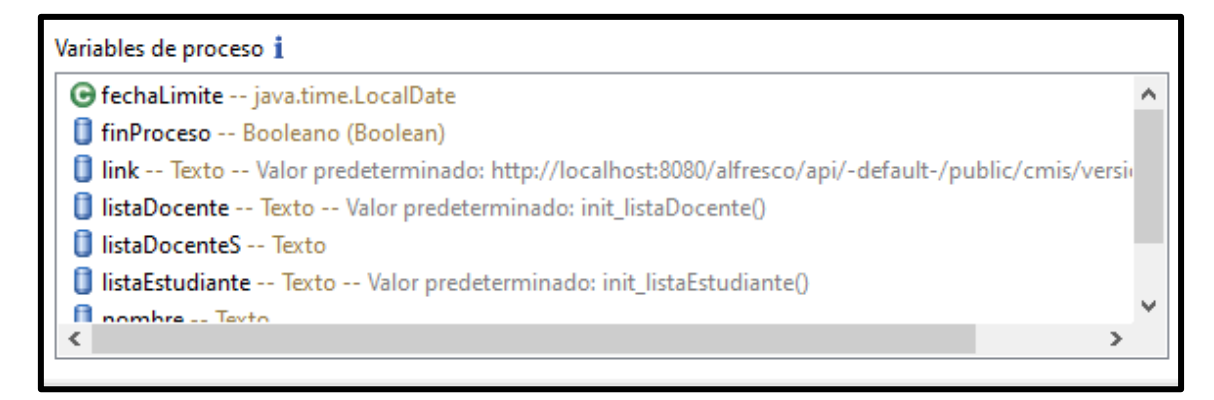

**Fig 25. Variables de negocio [fuente propia]**

Luego se realizaron los formularios necesarios, en esta etapa se utilizó la herramienta UI Designer provista por Bonitasoft en donde se mediante el método de seleccionar y arrastrar se construyen las diferentes vistas que se utilizaron en el software.

En la **Fig 26** se muestra uno de los formularios principales.

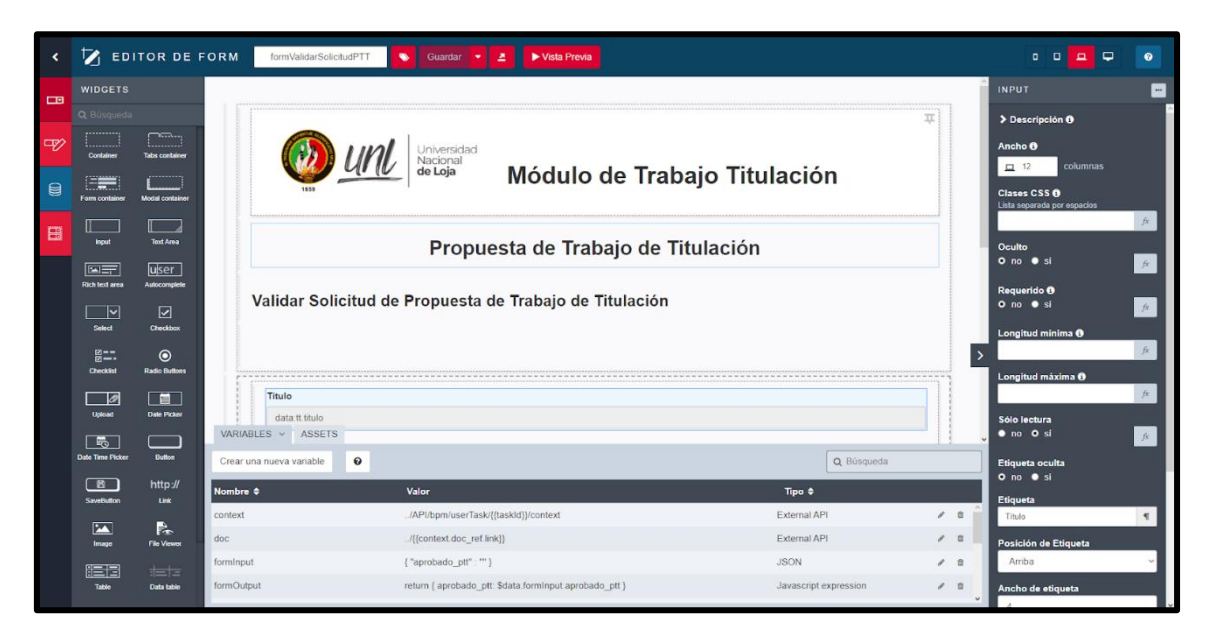

**Fig 26. Formularios UI Designer [fuente propia]**

Además de permitir la interacción con las variables de negocio y de proceso para la carga y obtención de datos por parte del usuario.

Asimismo, a lo largo de todo el desarrollo fueron necesarios los conectores tanto de Alfresco para la creación de carpetas, carga y descarga de archivos generados en el proceso.

En la **Fig 27** se figura la conexión con Alfresco.

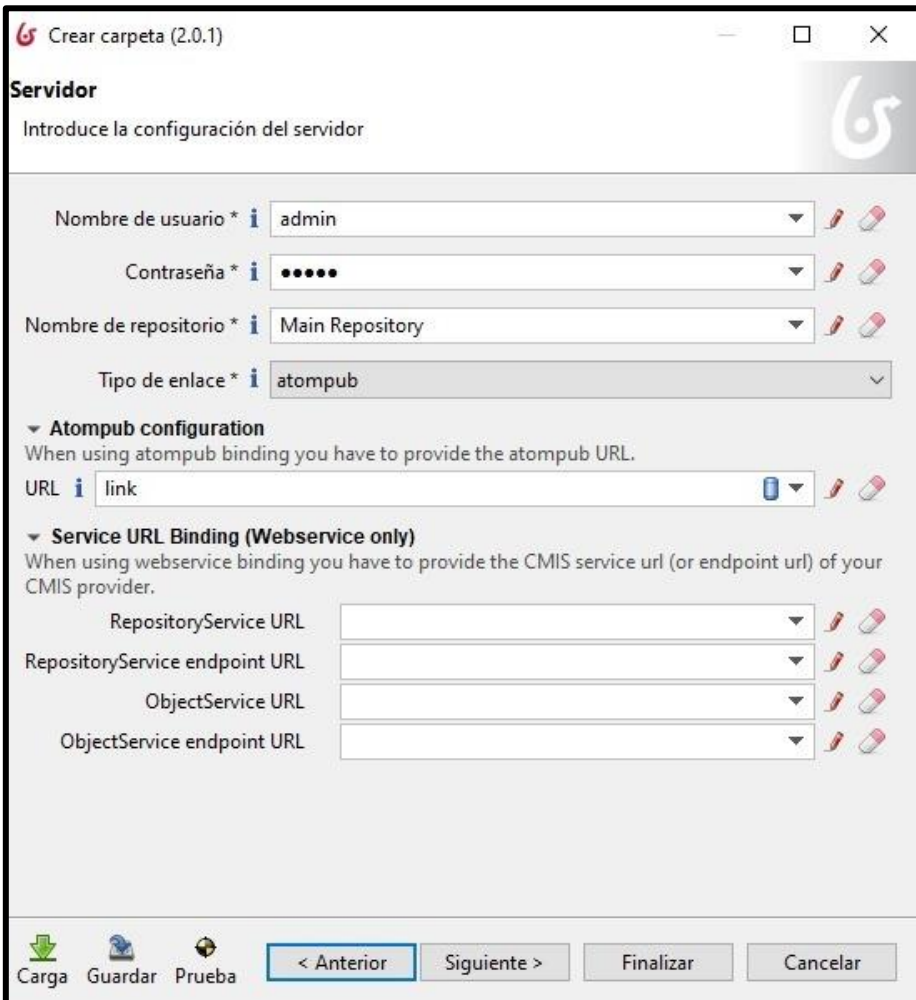

**Fig 27. Conexión con Alfresco [fuente propia]**

También se utilizó el conector de correo para enviar las notificaciones una vez que se había realizado una tarea que lo requiriese como se muestra en la **Fig 28.**

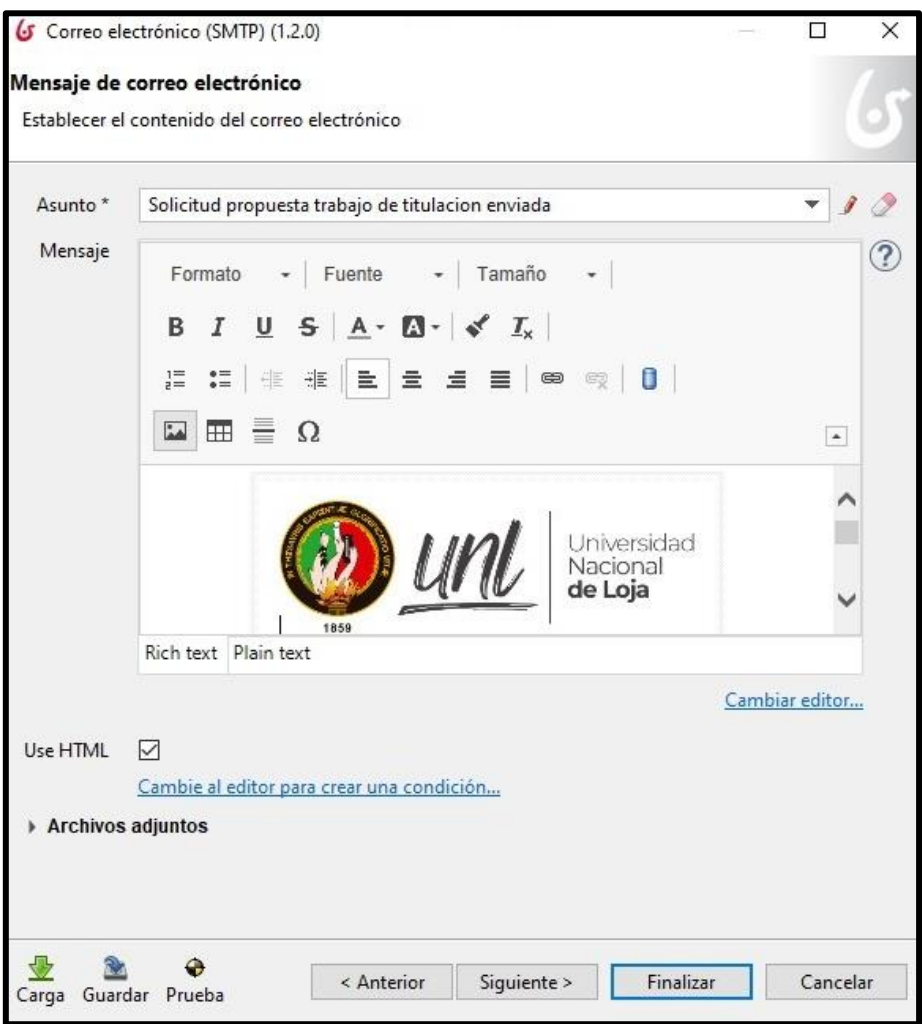

**Fig 28. Conexión con Correo [fuente propia]**

Cabe mencionar que para ciertas tareas se requirió de apartados adaptados específicamente para el desarrollo como widgets, filtros de actores y scripts personalizados como se ilustra en la **Fig 29**.

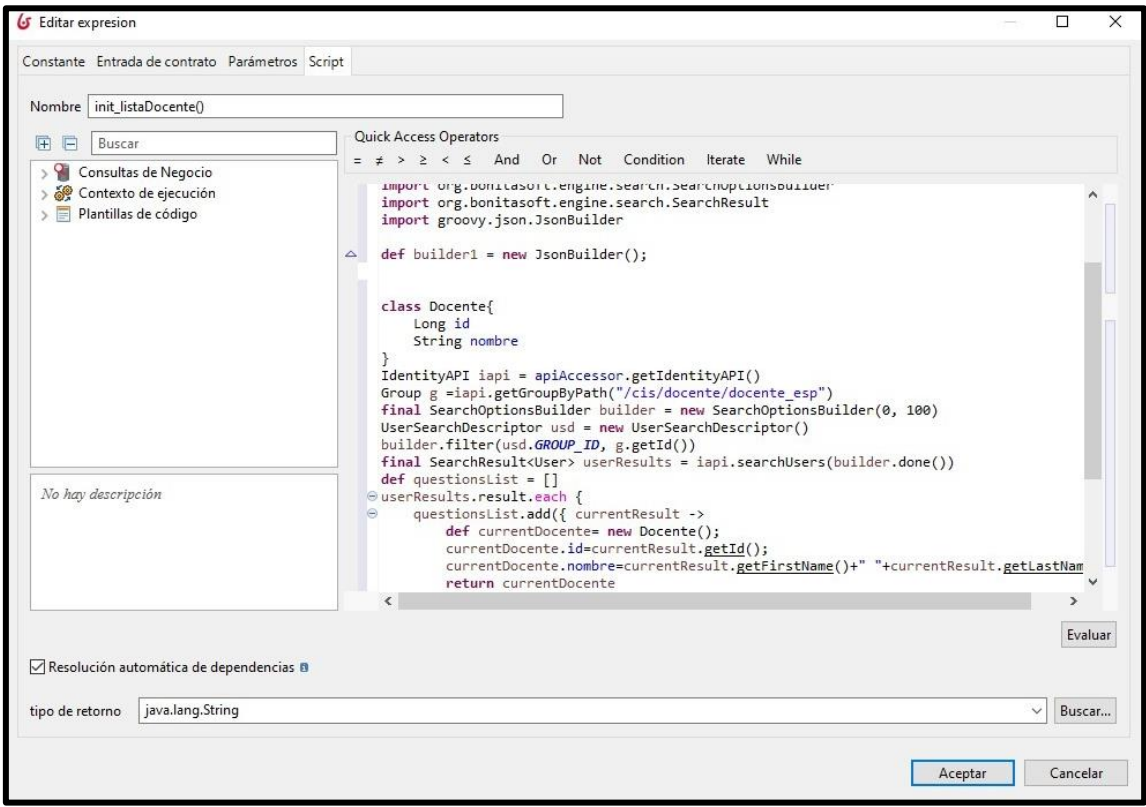

#### **Fig 29. Script para obtención de datos de los grupos en la organización [fuente propia]**

Además, a medida que se avanzó en cada una de las iteraciones, el proceso automatizado iba cambiando debido a las muchas formas en que podían ser usadas las herramientas mencionadas.

#### **4. Fase de Pruebas**

Dada la naturaleza del desarrollo mediante la herramienta Bonitasoft Community, únicamente se llevaron a cabo pruebas de funcionalidad conforme se desarrollaban e integraban las diferentes fases del proceso, haciendo que se pueda corregir, ciertos errores encontrados.

Estas pruebas de aceptación se realizaron en compañía con el Ing. Pablo Ordoñez quien desempeña el rol de cliente del software según se indican a continuación:

La primera prueba fue realizada el día 05 de febrero del 2021 según la planeación realizada correspondiendo a la primera iteración para la cual se presentó el software de la fase de Propuesta de Trabajo de Titulación que comprende los requerimientos RF04 al RF15 (ver **Anexo 8**) en la que intervienen los actores:

- Estudiante
- Secretaria
- Gestor
- Docente especialista

Para ello se ejecutó los escenarios del flujo normal y flujo interrumpido por pertinencia no aprobada.

La segunda prueba fue realizada el 10 de febrero del 2021, está comprendió los requerimientos del RF16 al RF29 (ver **Anexo 8**) que comprenden la segunda iteración: Fase de Desarrollo de Trabajo de Titulación.

En esta fase se encuentran los actores:

- Estudiante
- Director
- Secretaria
- Gestor

Los escenarios evaluados fueron el flujo normal, flujo interrumpido por no alcanzar el porcentaje necesario para solicitud de prórroga, flujo con prórroga, flujo con prórroga rechazada, flujo con número de prórrogas permitidos excedido.

La tercera prueba fue realizada el día 18 de febrero del 2021, esta comprendió la tercera iteración: Sustentación Privada según los requerimientos RF30 al RF 37 (ver **Anexo 8**) los actores que participan en esta fase son:

- Estudiante
- Secretaria
- Gestor
- Miembros del tribunal

Los escenarios evaluados fueron el flujo normal y el flujo cuando el estudiante no aprueba la sustentación privada.

### **Anexo 8**: [Ver archivo digital](#page-114-0)

La cuarta prueba realizada fue el 24 de febrero del 2021, según la cuarta iteración: Sustentación Pública de la planificación realizada. Los requerimientos que la componen son RF38 al RF46 (ver **Anexo 8**), los actores presentes en esta fase son:

- Estudiante
- Secretaria
- Gestor
- Miembros del Tribunal
- Secretario Abogado

Los escenarios evaluados fueron el flujo normal y el flujo cuando el estudiante no aprueba la sustentación pública.

Finalmente, la última prueba de aceptación fue realizada el día 17 de marzo del 2021. En esta prueba se realizó la presentación de la integración de todas las fases del software funcional comprendiendo todos los requerimientos aceptados en el anexo 8 al cliente. Para lo cual se realizó un compendio de los escenarios presentados con anterioridad.

Al finalizar la socialización con el Ing. Pablo Fernando Ordoñez Ordoñez Gestor de la Carrera de cada una de las iteraciones del software, estas fueran validadas mediante acta según se observa en los anexos 11,12,13 y 14 (ver **Anexos 11, 12, 13** y **14**).

**Anexo 11**: [Ver archivo digital](#page-114-1) **Anexo 12**: [Ver archivo digital](#page-114-2) **Anexo 13**: [Ver archivo digital](#page-114-3) **Anexo 14**: [Ver archivo digital](#page-114-4)

Los errores encontrados en cada una de las fases del proceso fueron los siguientes:

Uno de los fallos encontrados es en el filtrado de actores, es decir que un solo actor realizaba todas las tareas que estaban dentro del módulo de software y el resto de actores no interactuaban dentro del sistema. Como se puede observar en la **Fig 30,** el actor estudiante realizaba las tareas que por defecto debía realizar la secretaria de la carrera como es la validación de cualquier documento.

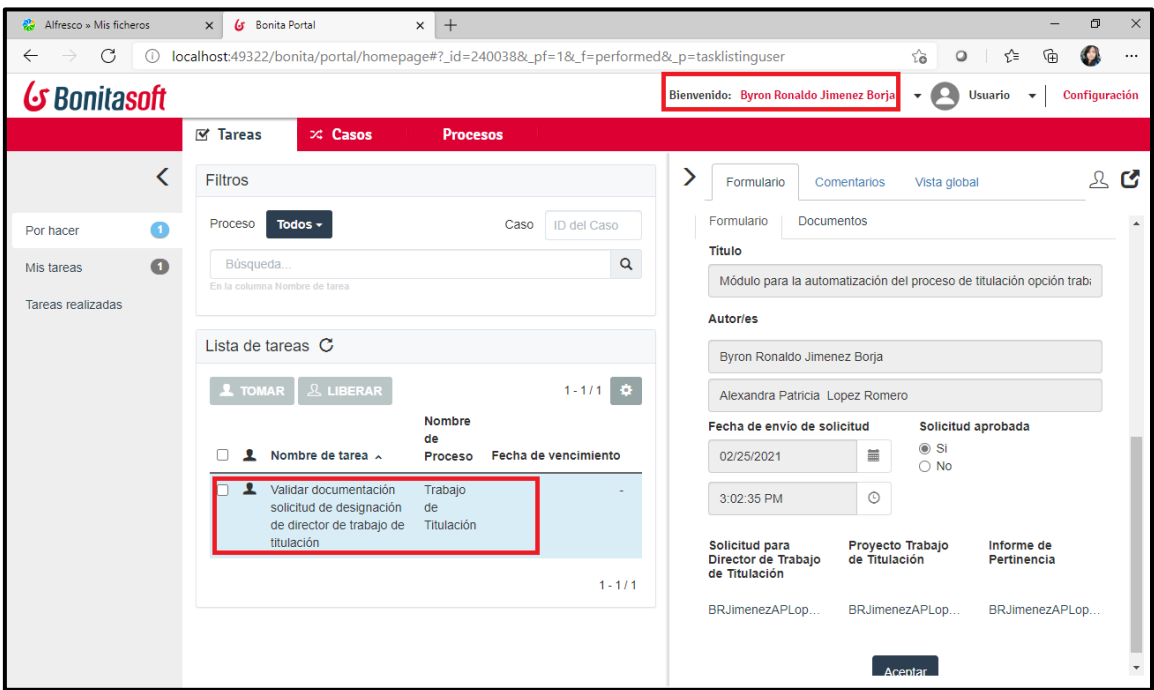

**Fig 30. Fallo en filtrado de errores [fuente propia]**

En la **Fig 31** se observa la corrección del fallo anterior del filtrado de errores.

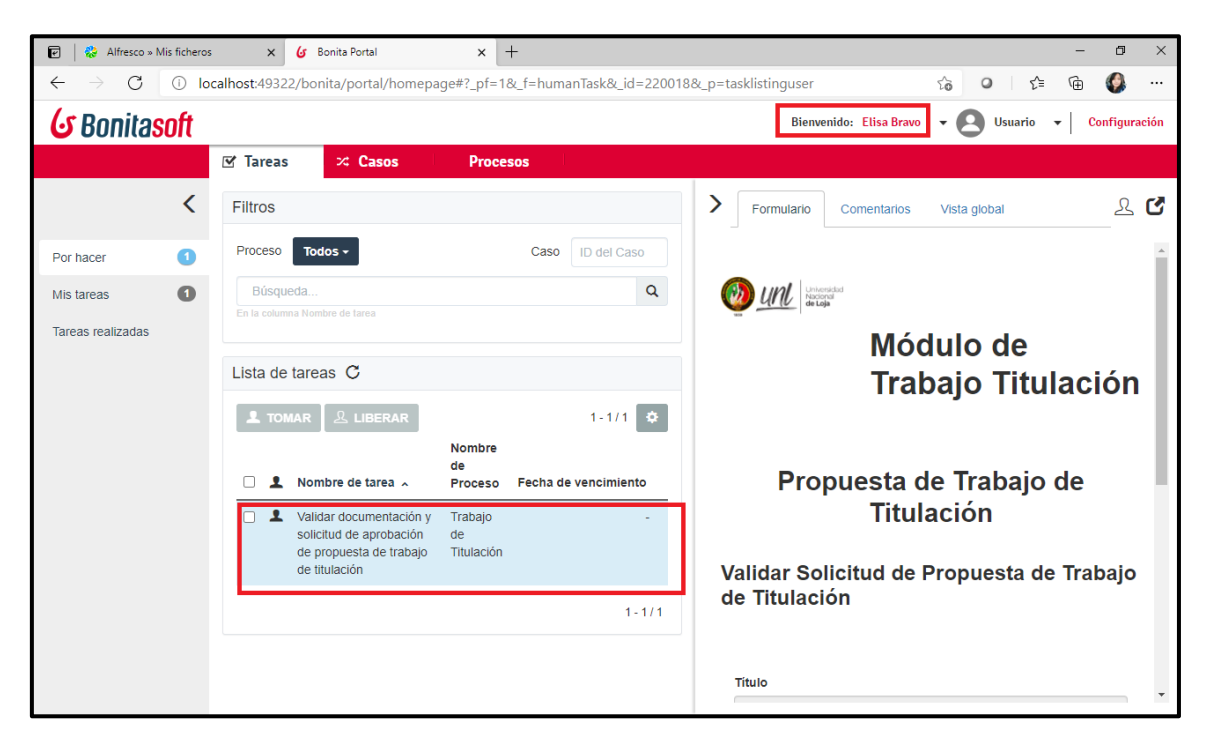

**Fig 31. Corrección de filtrado de errores [fuente propia]**

Otros de los fallos presentados durante el desarrollo del módulo es la obtención de datos de cada uno de los actores que se encuentran en la organización.

En la **Fig 32** se muestra el error al momento de obtener los nombres del actor estudiante.

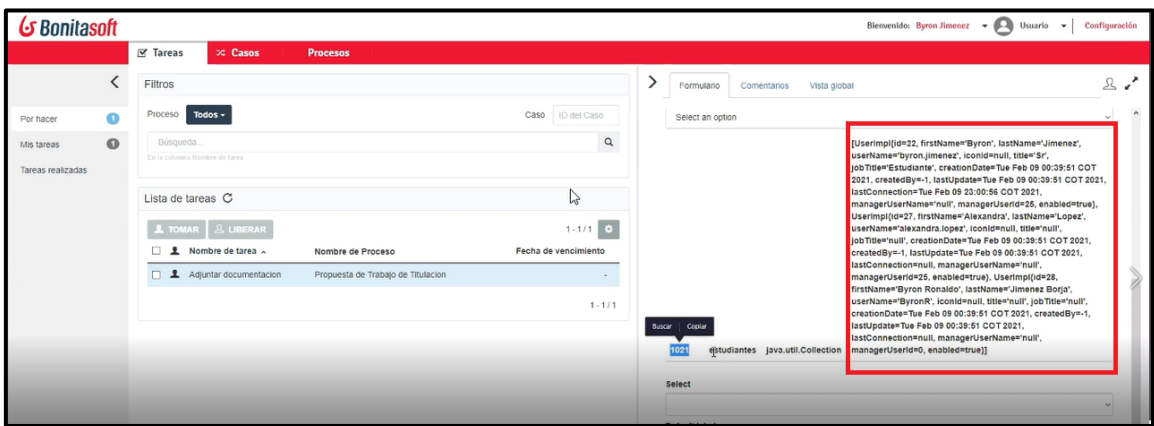

#### **Fig 32. Fallo obtención de datos de actores en la organización [fuente propia]**

En la **Fig 33** de observa la corrección del fallo sobre la obtención de datos de actores obtenida en la figura anterior.

| $\overline{E}$<br>G Bonita Portal | Alfresco » Mis ficheros<br>$\times$                                   | $x$ +                                                         | σ<br>$\times$                                                                                                    |
|-----------------------------------|-----------------------------------------------------------------------|---------------------------------------------------------------|----------------------------------------------------------------------------------------------------|
| C<br>$\leftarrow$<br>$\odot$      | localhost:49322/bonita/portal/homepage#?_pf=1&_p=tasklistinguser      |                                                               | ⊕<br>$\circ$<br>√ิั≡<br>O,<br>$\sqrt{3}$<br>$\cdots$                                                                               |
| G Bonitasoft                      |                                                                       |                                                               | Bienvenido: Byron Ronaldo Jimenez Borja<br>Configuración<br><b>Usuario</b><br>$\overline{\phantom{a}}$<br>$\overline{\phantom{a}}$ |
|                                   | $\nabla$ Tareas<br>$\times$ Casos                                     | <b>Procesos</b>                                               |                                                                                                    |
| ≺                                 | <b>Filtros</b>                                                        |                                                               | 又ぴ<br>⋗<br>Vista global<br>Formulario<br>Comentarios                                                                               |
| $\bullet$<br>Por hacer            | Proceso<br>Todos $-$                                                  | ID del Caso<br>Caso                                           | Trabajo de Titulación<br>$\Delta$                                                                                                  |
| $\bullet$<br>Mis tareas           | Búsqueda                                                              | Q                                                             |                                                                                                    |
| Tareas realizadas                 | En la columna Nombre de tarea<br>Lista de tareas $\mathbf C$          |                                                               | Titulo <sup>*</sup><br>Módulo para la automatización del proceso de titulación opción traba                                        |
|                                   | <b>&amp; LIBERAR</b><br>$\sqrt{2}$ TOMAR                              | $1 - 2/2$ $\frac{1}{2}$                                       | <b>Autor/es</b>                                                                                                    |
|                                   | Nombre de tarea A                                                     | <b>Nombre</b><br>de<br><b>Fecha de vencimiento</b><br>Proceso | <b>BY</b><br>Byron Ronaldo Jimenez Borja                                                                                           |
|                                   | Solicitar aprobación de<br>propuesta de trabajo de<br>titulación      | Trabajo<br>de<br>Titulación                                   | ÷                                                                                                    |
|                                   | Solicitar aprobación de<br>п<br>propuesta de trabajo de<br>titulación | Trabajo<br>de<br>Titulación                                   | <b>Archivos</b><br>в<br>Plantilla<br><b>Solicitud</b>                                                                              |
|                                   |                                                                       | $1 - 212$                                                     | Solicitud Propuesta Trabajo de<br>Proyecto Trabajo de Titulación<br>$\mathbf{x}$<br>Titulación *                                   |

**Fig 33. Corrección obtención de datos de actores [fuente propia]**

La designación de las fechas en las sustentaciones privada y pública también fue otro error encontrado ya que no se controlaba los ochos días que el tribunal tiene para revisar el ejemplar de TT y además no había control para los fines de semana como se pueda observar en la **Fig 34** y su respectiva corrección en la **Fig 35**.

| Alfresco » Mis ficheros<br>疆<br>@                                                                                                    |           | $\times$                          | <b>G</b> Bonita Portal                          | $\times$                 | $+$                  |                                                    |                             |                                    |           |                                            |                                      |              |                                                                        | $\sigma$      | $\times$ |  |
|----------------------------------------------------------------------------------------------------|-----------|-----------------------------------|-------------------------------------------------|--------------------------|----------------------|----------------------------------------------------|-----------------------------|------------------------------------|-----------|--------------------------------------------|--------------------------------------|--------------|------------------------------------------------------------------------|---------------|----------|--|
| G<br>localhost:49322/bonita/portal/homepage#?_p=tasklistinguser&_pf=1<br>ร′่≡<br>क़<br>D<br>œ.<br>$\circ$<br>సం<br>$\circ$<br>$\leftarrow$<br> |           |                                   |                                                 |                          |                      |                                                    |                             |                                    |           |                                            |                                      |              |                                                                        |               |          |  |
| G Bonitasoft                                                                                                    |           |                                   |                                                 |                          |                      |                                                    |                             |                                    |           | Bienvenido: Pablo Fernando Ordonez Ordonez | <b>P</b><br>$\overline{\phantom{a}}$ |              | <b>Usuario</b><br>$\blacktriangledown$                                 | Configuración |          |  |
|                                                                                                    |           | $R$ Tareas                        | $\times$ Casos                                  |                          | <b>Procesos</b>      |                                                    |                             |                                    |           |                                            |                                      |              |                                                                        |               |          |  |
|                                                                                                    | ∢         | <b>Filtros</b>                    |                                                 |                          |                      | ⋗                                                  |                             | Formulario                         |           | Comentarios                                |                                      | Vista global |                                                                        |               | 2C       |  |
| Por hacer                                                                                                    |           | Proceso                           | Todos $\sim$                                    |                          | ID del Caso<br>Caso  |                                                    |                             |                                    |           |                                            |                                      |              | inionino para la automatización del proceso de titulación opción traba |               | $\Delta$ |  |
| Mis tareas                                                                                                    | $\bullet$ | Búsqueda                          |                                                 |                          | $\alpha$             |                                                    | Autor/es                    |                                    |           |                                            |                                      |              |                                                                        |               |          |  |
| Tareas realizadas                                                                                                    |           | En la columna Nombre de tarea     |                                                 |                          |                      |                                                    |                             | <b>Byron Ronaldo Jimenez Borja</b> |           |                                            |                                      |              |                                                                        |               |          |  |
|                                                                                                    |           | Lista de tareas C                 |                                                 |                          |                      |                                                    | Sustentación                |                                    |           |                                            |                                      |              |                                                                        |               |          |  |
|                                                                                                    |           | <b>&amp; LIBERAR</b><br>$L$ TOMAR |                                                 |                          |                      | Lugar de Sustentación *<br>Fecha de Sustentación * |                             |                                    |           |                                            |                                      |              |                                                                        |               |          |  |
|                                                                                                    |           |                                   |                                                 | <b>Nombre</b>            | $1 - 1/1$ $\Phi$     |                                                    | ≣<br>Enter a date (mm/dd/yy |                                    |           |                                            |                                      |              |                                                                        |               |          |  |
|                                                                                                    |           |                                   |                                                 | de                       | Fecha de vencimiento |                                                    | ∢<br><b>March 2021</b>      |                                    |           | Y.                                         |                                      |              |                                                                        |               |          |  |
|                                                                                                    |           |                                   | Nombre de tarea A                               | Proceso                  |                      |                                                    | Sun<br>28                   | Mon<br>01                          | Tue<br>02 | Wed<br>Thu<br>03<br>04                     | Fri<br>05                            | Sat<br>06    |                                                                        |               |          |  |
|                                                                                                    |           | $\blacktriangle$<br>∩             | Designar fecha, hora y<br>lugar de sustentación | Trabajo de<br>Titulación |                      |                                                    | 07                          | 08                                 | 09        | 10<br>11                                   | 12                                   | 13           | lación *                                                               |               |          |  |
|                                                                                                    |           |                                   |                                                 |                          | $1 - 1/1$            |                                                    | 14                          | 15                                 | 16        | 17<br>18                                   | 19                                   | 20           |                                                                        | Ø             |          |  |
|                                                                                                    |           |                                   |                                                 |                          |                      |                                                    | 21                          | 22                                 | 23        | 24<br>25                                   | 26                                   | 27           |                                                                        |               |          |  |
|                                                                                                    |           |                                   |                                                 |                          |                      |                                                    | 28                          | 29                                 | 30        | 31<br>01                                   | 02                                   | 03           |                                                                        |               |          |  |
|                                                                                                    |           |                                   |                                                 |                          |                      |                                                    | 04                          | 05                                 | 06        | 07<br>08                                   | 09                                   | $10 -$       |                                                                        |               |          |  |
|                                                                                                    |           |                                   |                                                 |                          |                      |                                                    |                             |                                    |           |                                            |                                      |              |                                                                        |               |          |  |

**Fig 34. Fallo de designación de hora [fuente propia]**

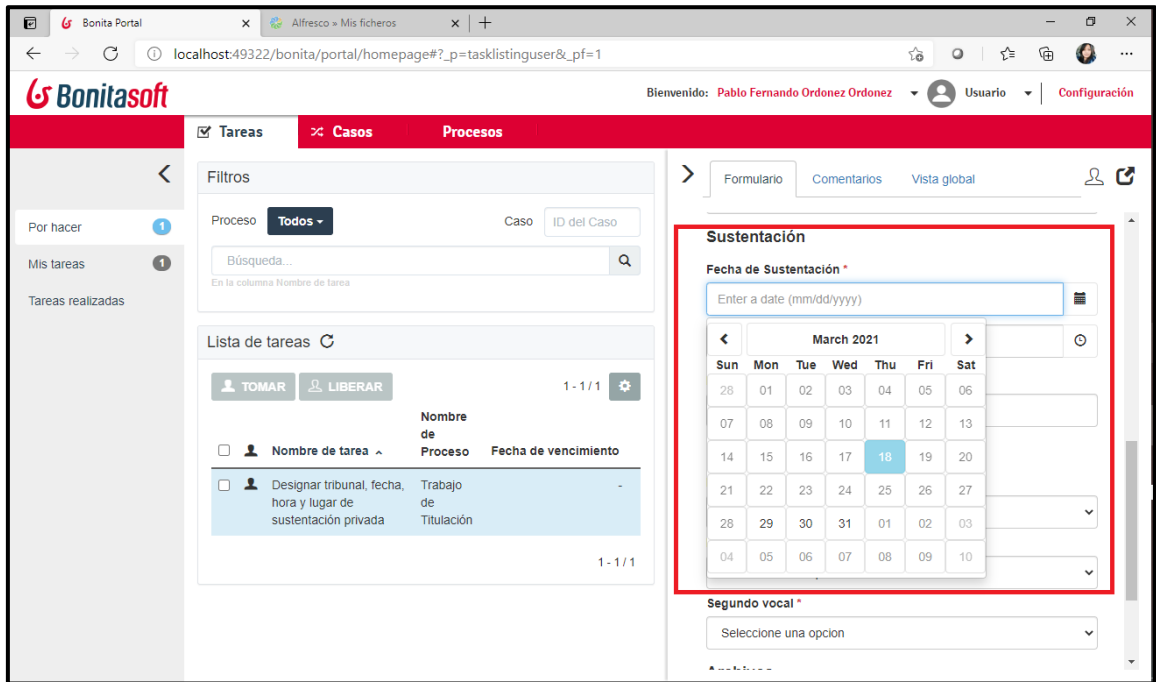

**Fig 35. Corrección de designación de hora [fuente propia]**

La designación de tribunal fue el último de fallos encontrados durante las pruebas funcionales realizadas, ya que se obtenían todos los nombres de los docentes y unas de las normas que se debe tomar en cuenta es que el docente que es director de un TT no podrá ser miembro del tribunal. Además, de igual manera no se pueden repetir los miembros del tribunal en cada una de estas designaciones.

En las **Fig. 36**, **Fig. 37** se observa la designación de director y como se repite en la designación de tribunal y en la **Fig 38** y **Fig 39** se visualiza su respectiva corrección.

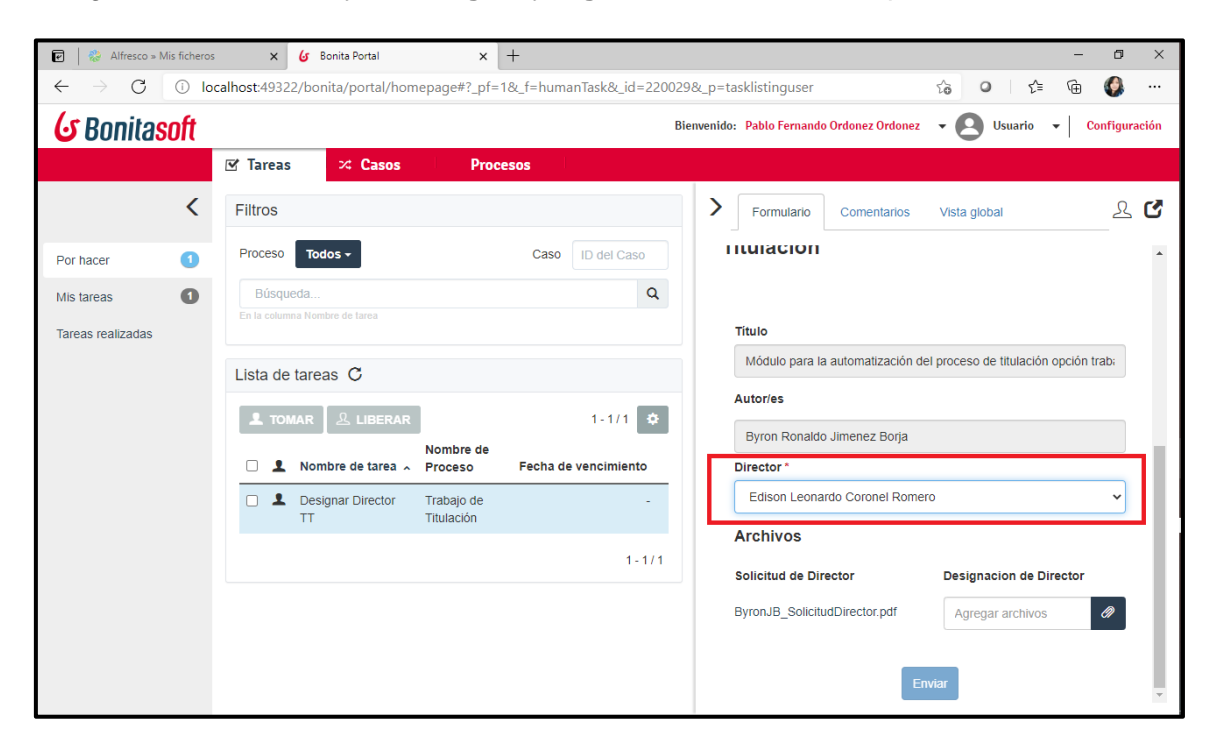

**Fig 36. Designación de director [fuente propia]**

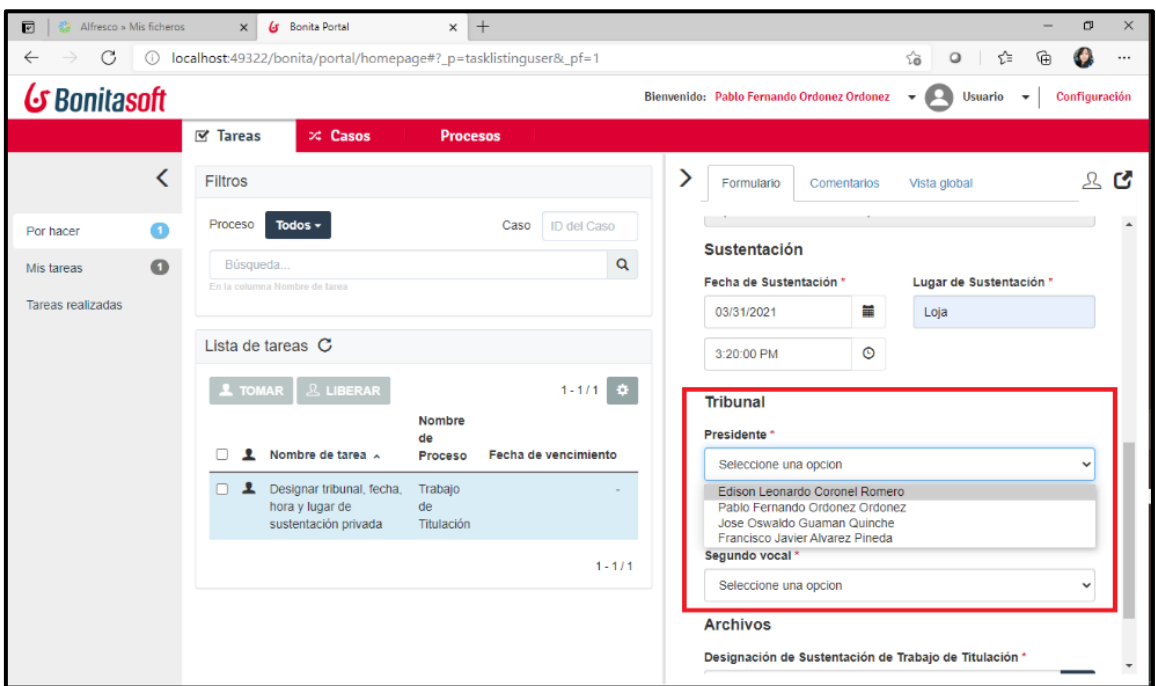

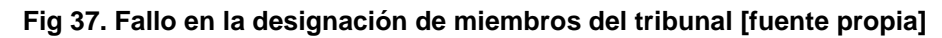

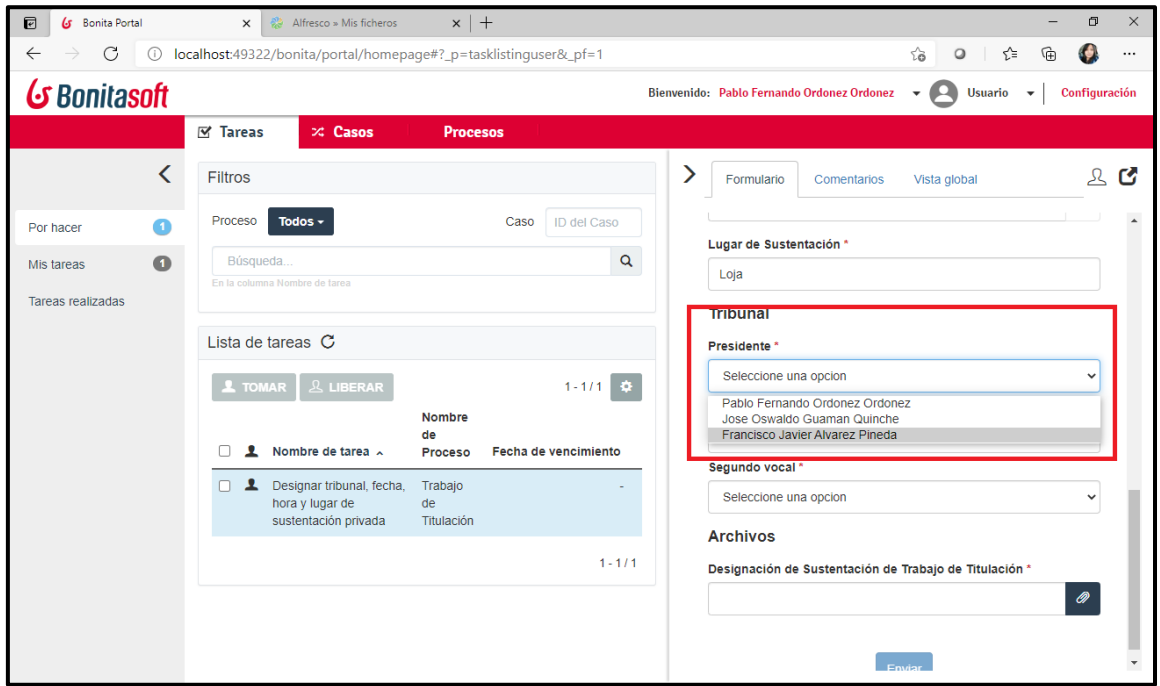

**Fig 38 Corrección de designación de miembros del tribunal [fuente propia]**

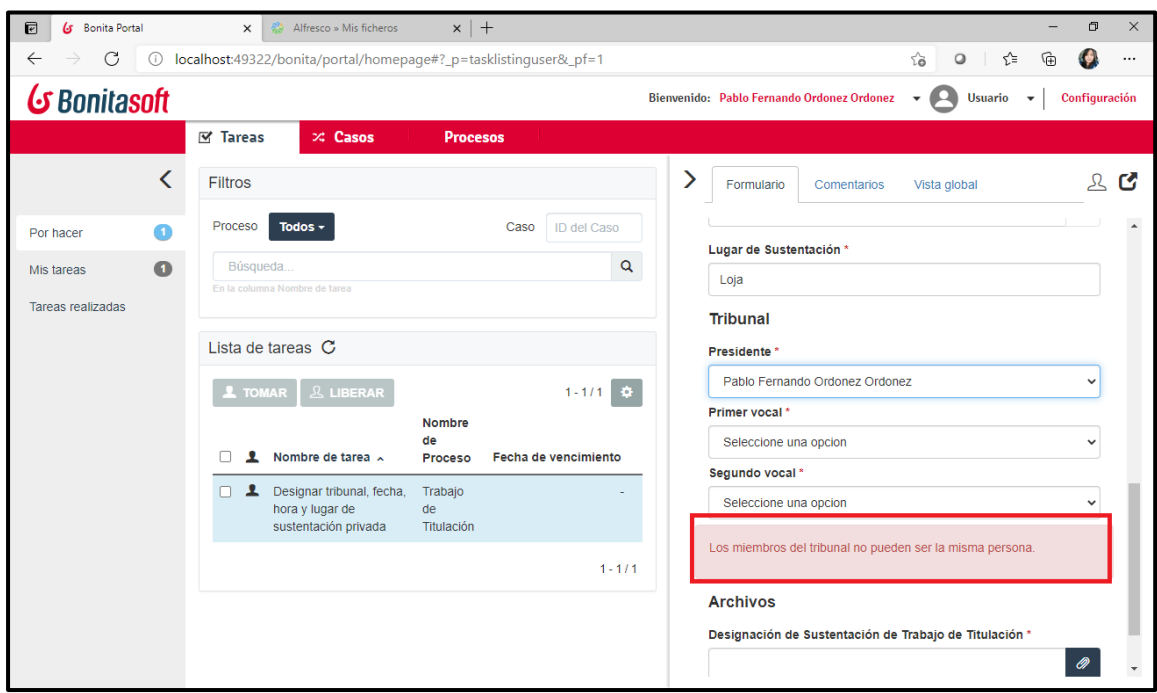

**Fig Fig 2539. Aviso de designación de miembros de tribunal [fuente propia] . Aviso de designación de miembros del tribunal [fuente propia]**

Una vez finalizado el desarrollo del software se realizó una demostración del módulo de software PTOTT completo y funcional a los estudiantes de noveno ciclo de la carrera de Ingeniería en Sistemas de la Universidad Nacional de Loja con la finalidad de socializar la herramienta utilizada y por ser unos de los principales actores dentro de este proceso<sup>2</sup>.

El software en base al proceso automatizado en su versión final funcional conforme a los siguientes diagramas.

**<sup>2</sup>**SI- TT - [Proceso de titulación -](https://www.youtube.com/watch?v=MTTh0GRiFq0) YouTube **socialización del módulo de software del PTOTT funcional.**

**Imágenes alta calidad:** https://bit.ly/Diagramas\_Proceso

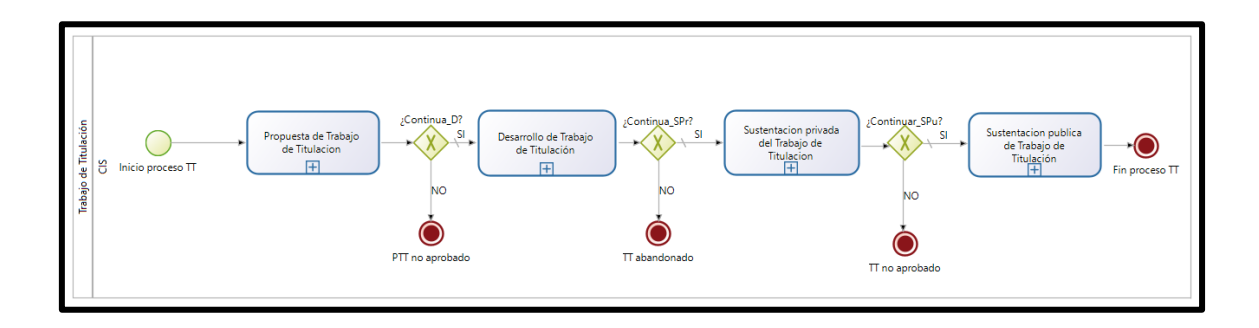

#### **Fig 40 Macroproceso de trabajo de titulación**

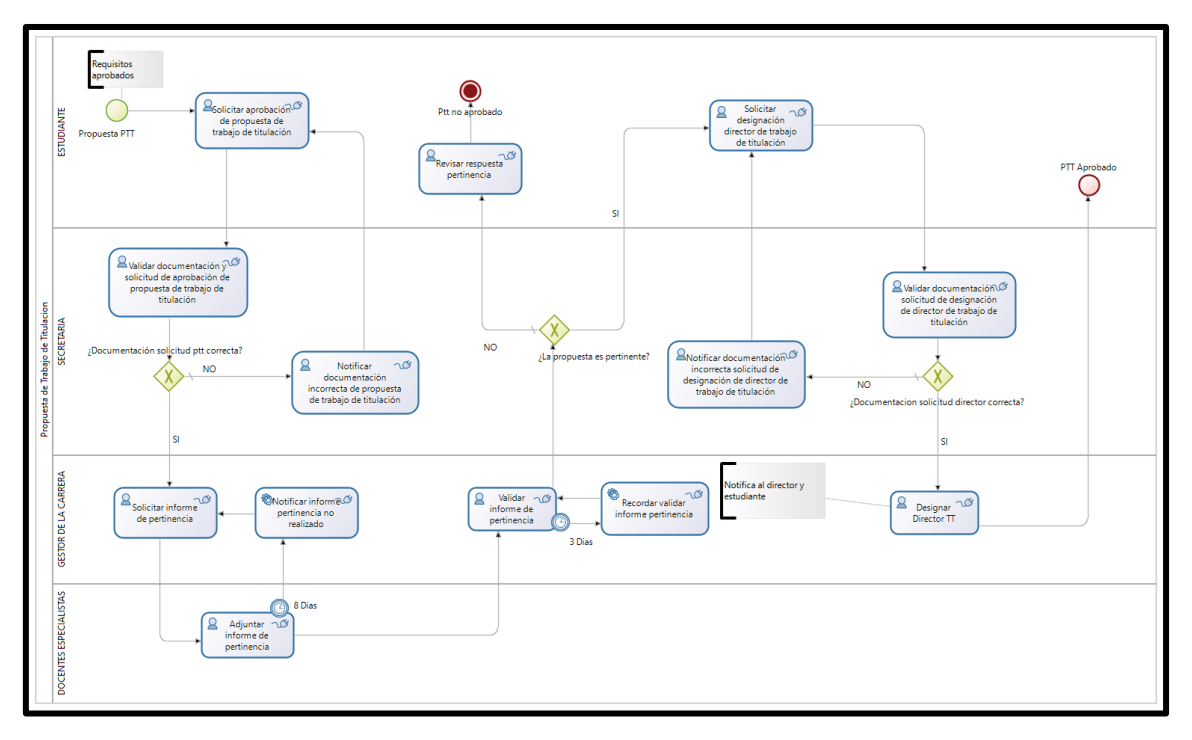

**Fig 41. Propuesta de Trabajo de Titulación**

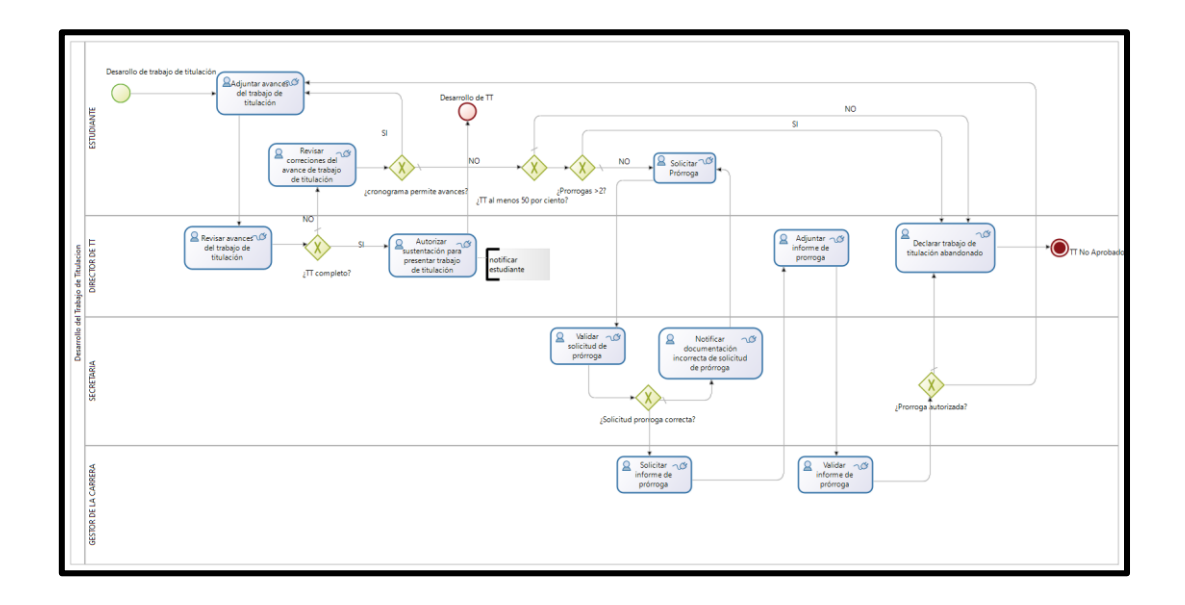

**Fig 42. Desarrollo de Trabajo de Titulación**

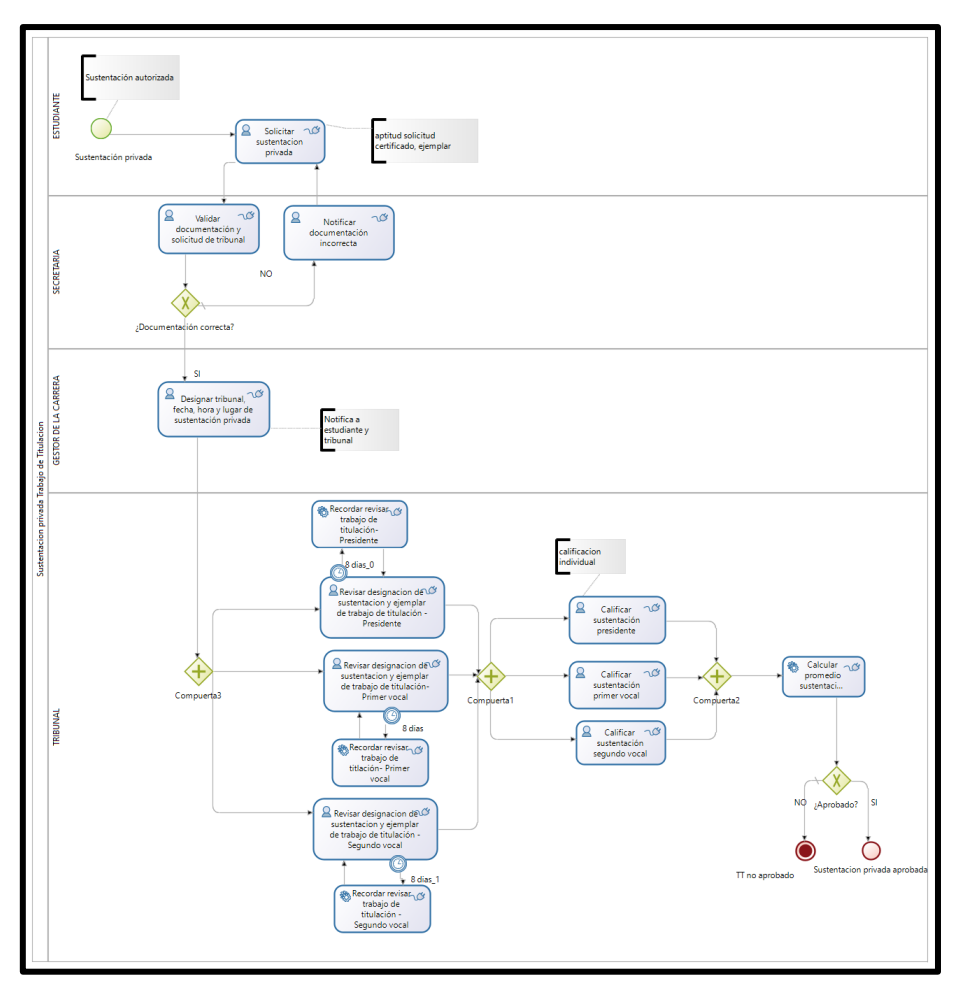

**Fig 43. Sustentación Privada del TT**

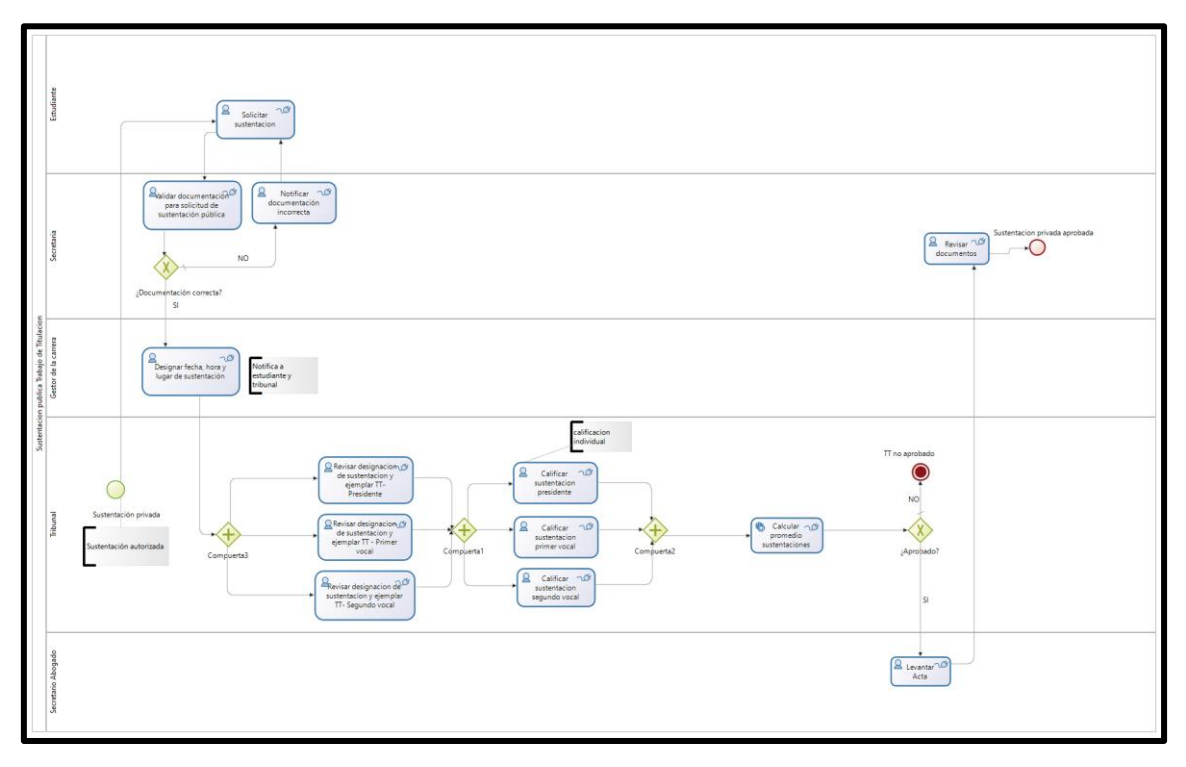

**Fig 44. Sustentación Pública de TT**

Fue validado mediante un acta firmada en reunión con el Gestor de la Carrera quien se encontraba desempeñando el papel de cliente en el desarrollo del presente Trabajo de Titulación. (ver **Anexo 15**)

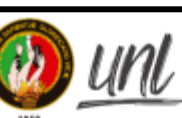

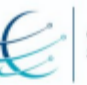

Carrera de Ingeniería en<br>Sistemas / Computación

#### Facultad de Energía, las Industrias y los Recursos Naturales no Renovables

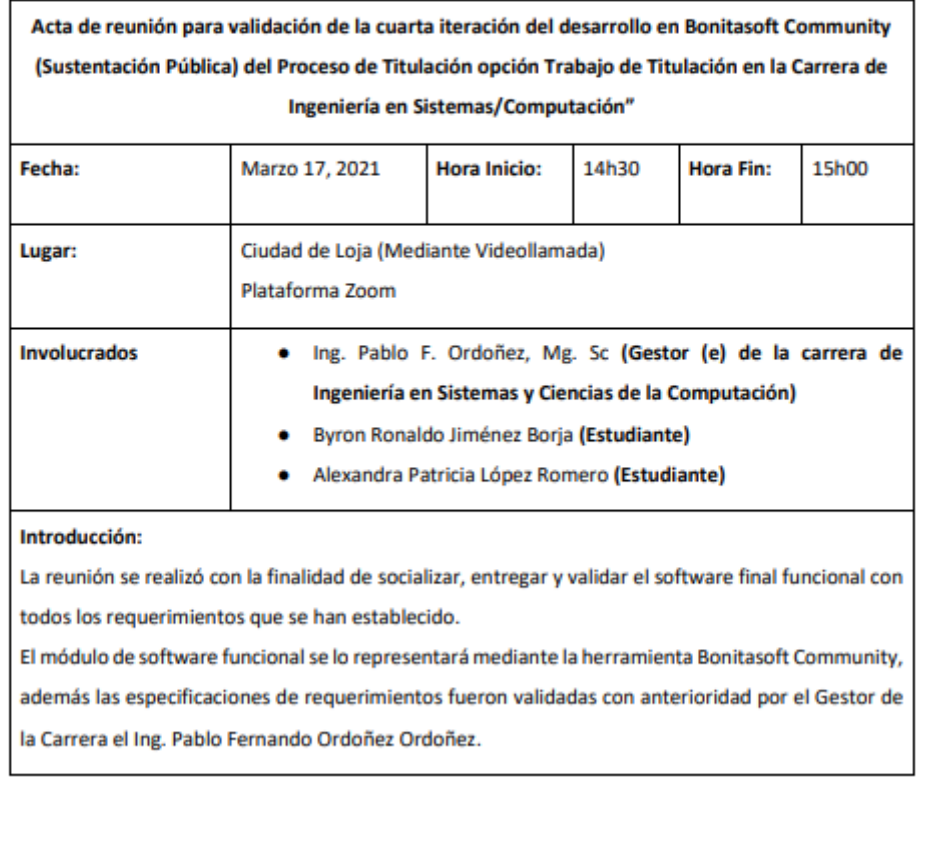

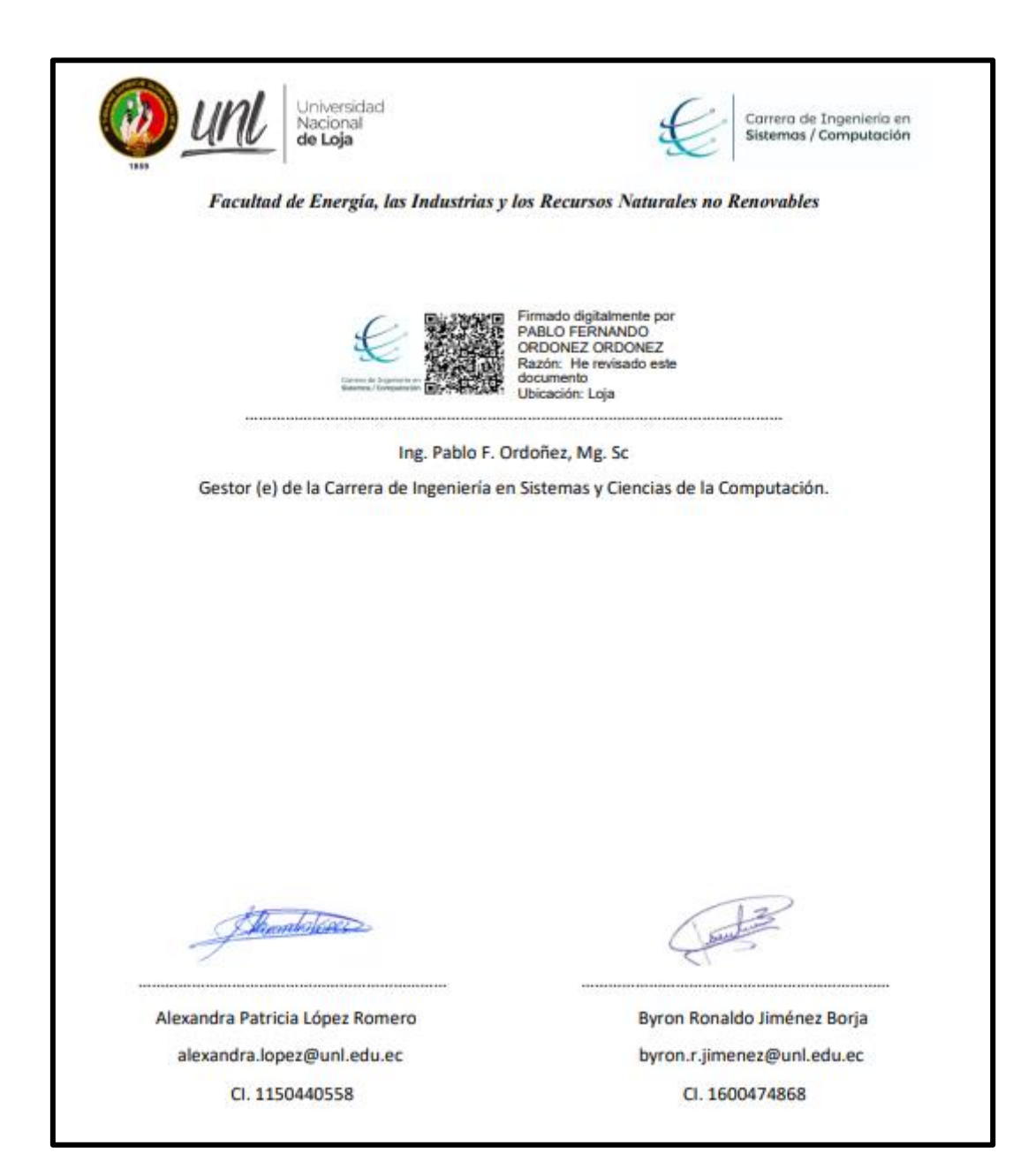

**Fig 45. Acta de validación software final**

# **6.3. OBJETIVO III:**

# **Definir un plan de implantación del módulo para el Proceso de Titulación de la carrera de Ingeniería en Sistemas/Computación**

# **6.3.1. Elaborar un plan de implantación para el módulo de software de proceso de titulación opción trabajo de titulación**

Una vez adaptada la metodología de Pablo González Fernández la cual se basa en las metodologías ASAP, Sure Step y Oracle AIM se elaboró el siguiente plan de implantación en donde se define cada una de las etapas además de la descripción de las actividades a realizarse (ver **Anexo 16**).

Este plan de implantación cuenta con las siguientes secciones:

- Introducción
- Factores Críticos de éxito
- Metodología

A su vez la sección metodología cuenta con las siguientes etapas y actividades respectivas:

- Organización y preparación
	- Consolidación del comité de proyecto.
	- Revisión de la documentación obtenida
	- Cronograma.
- Resumen requerimientos funcionales
- Preparación final y arranque del sistema.
	- Carga de datos en entorno real.
	- Test.
	- Seguridad.
	- Formación.
	- Documentación
	- Puesta en marcha

Así también, se encuentra complementado con un manual de usuario (ver **Anexo 17**) en donde se encuentran especificadas las diferentes tareas que realizan cada uno de los actores dentro del proceso al interactuar con la aplicación.

En la **Fig 46** se muestra un ejemplo de la pantalla que se encuentran en el manual de usuario.

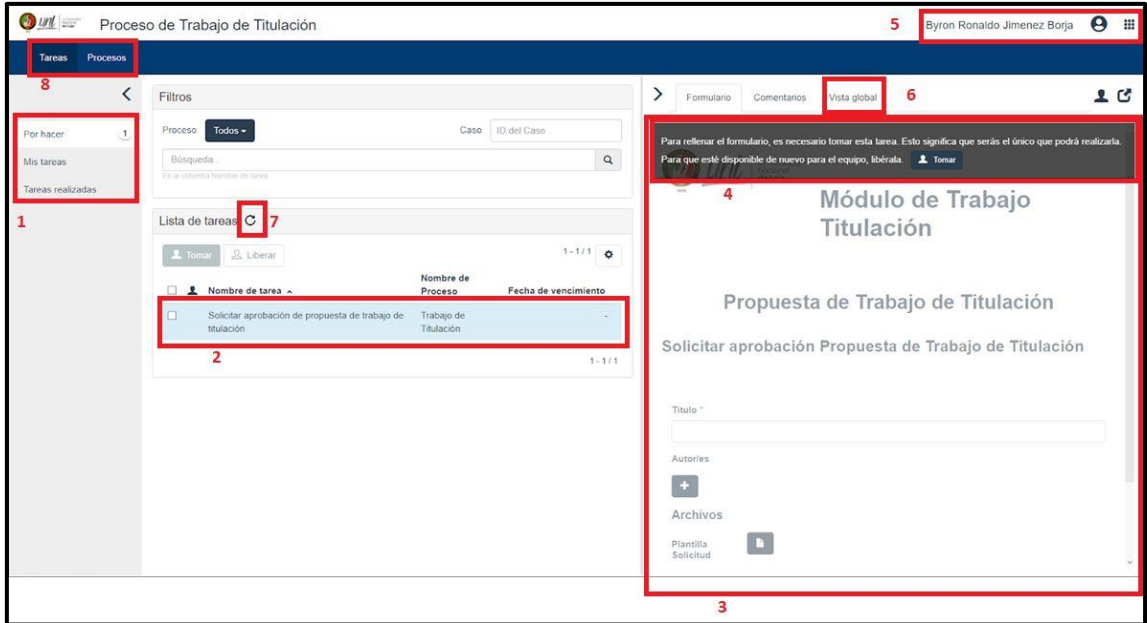

**Fig 46. Ejemplo de pantalla en manual de usuario**

La **Fig 47** muestra pantalla donde se visualiza la plantilla de solicitud encontrada en el manual de usuario**.**

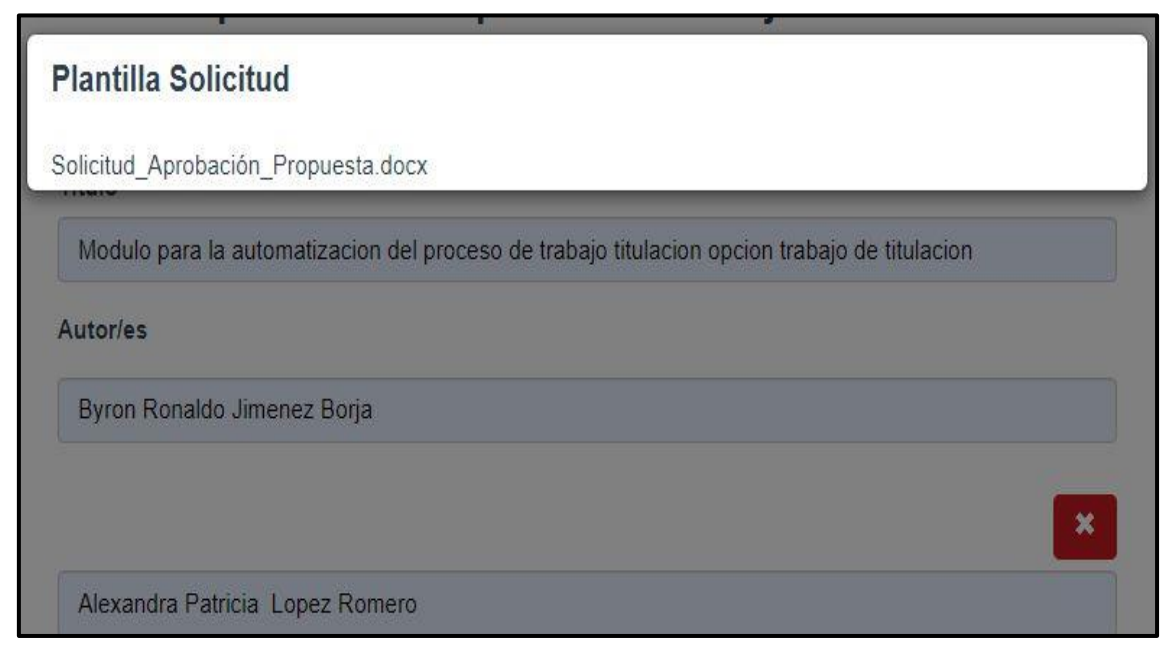

**Fig 47. Ejemplo de plantilla de solicitud en manual de usuario**

y un manual de instalación y configuración donde se encuentra los pasos y configuraciones necesarias a utilizarse en el medio que se vaya a desplegar ya sea en un servidor o la nube (ver **Anexo 18**).

En la **Fig 48** se puede visualizar una parte de las instrucciones que están escritas en el manual de instalación y configuración.

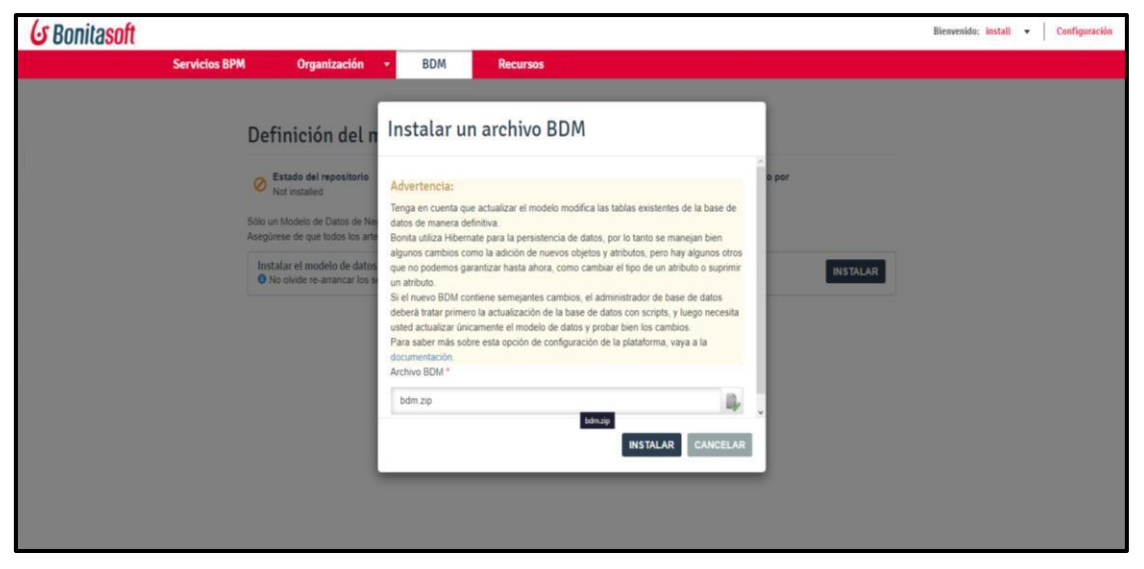

**Fig 48. Ejemplo de instrucción manual de instalación y configuración**

La **Fig 49** se muestra otra parte de las configuraciones descritas en el manual de instalación y configuración.

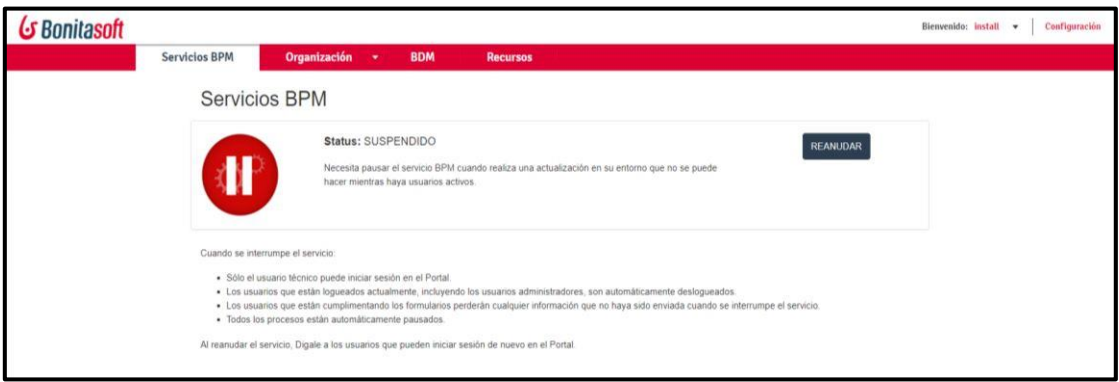

**Fig 49. Ejemplo de configuración manual de instalación y configuración**

# **7. DISCUSIÓN**

En esta sección se presenta el desarrollo de la propuesta alternativa titulado **"Módulo para la automatización del proceso de titulación opción trabajo de titulación en la carrera de Ingeniería en Sistemas/Computación",** en donde se muestra desde el punto de vista de los autores los resultados obtenidos en respuesta a los objetivos planteados. Además, de describir la valoración técnica, económica, ambiental, social y las limitaciones presentadas en este TT.

## **7.1 Desarrollo de la Propuesta alternativa**

El desarrollo del presente TT denominado **"Módulo para la automatización del proceso de titulación opción trabajo de titulación en la carrera de Ingeniería en Sistemas/Computación",** se desarrolló en 3 etapas en correspondencia a cada uno de los objetivos específicos planteados. A continuación, se presentan estos objetivos.

# **7.1.1 Objetivo 1: Diseñar el modelo de procesos mediante BPMN para el Proceso de Titulación de la opción Trabajo de Titulación en la carrera de Ingeniería en Sistemas/Computación.**

Para lograr el primer objetivo se aplicaron entrevistas al gestor y a la secretaria de la carrera de Ingeniería en Sistemas de la Universidad Nacional de Loja, con el fin de obtener información acerca de cómo se lleva a cabo actualmente el proceso de titulación opción trabajo de titulación dentro de la carrera. Además, se analizó trabajos relacionados y las normativas referentes al trabajo de titulación encontradas en el Reglamento de la Universidad Nacional de Loja. Cabe mencionar que en el reglamento vigente al momento de proponer el TT, figuraba el proceso de Trabajo de Titulación que corresponde a la carrera de Ingeniería en Sistemas, mientras que para la malla curricular de la carrera de Computación este había sido modificado y llamado como plan de integración curricular, por esta razón el TT se ha regido estrictamente al proceso elaborado para la carrera de Ingeniería en Sistemas.

Además, se implementó la metodología BPM: RAD la cual consta de tres fases. La primera fase denominada "Modelización Lógica" en donde mediante la información recopilada anteriormente, permitió elaborar un modelo básico del proceso PTOTT

permitiendo obtener una idea preliminar del proceso, posterior a ello con la información obtenida de la aplicación de entrevistas se elaboró el modelo el proceso actual obteniendo así, una visión clara del funcionamiento general del proceso. En la segunda fase denominada "Diseño preliminar" se diseñó el modelo de funcionamiento del proceso automatizado. En la tercera fase denominada "Diseño BPM" se desarrolló el modelo proceso automatizado, especificando los roles y tareas que lo componen. Cabe mencionar que para el desarrollo de los tres modelos de proceso se utilizó la herramienta Bonitasoft Community y a partir del modelado automatizado se efectuó un prototipado básico y funcional del módulo de software PTOTT para su respectiva validación.

# **7.1.2 Objetivo 2: Desarrollar el módulo de software para el seguimiento del proceso de titulación de la Carrera de Ingeniería en Sistemas/Computación utilizando la plataforma Bonitasoft y la metodología XP.**

Una vez validado el modelo automatizado conjuntamente con el prototipado del PTOTT se elaboró la especificación de requerimientos basados en el estándar IEEE 830, los mismos que fueron socializados y validados por el Ing. Pablo Ordoñez. Posterior a ello se diseñó mediante el diagrama de clases y paquetes el módulo de software a desarrollarse formando parte de la arquitectura MVC para así aprovechar las características que brinda la herramienta Bonitasoft Community. A continuación, se aplicó la metodología XP como eje principal para el desarrollo del módulo de PTOTT. En la primera fase de "Planeación" se realizó las historias de usuario necesarias para el desarrollo del módulo de software PTOTT a partir de los requerimientos aprobados. Dado que el desarrollo de este módulo se encuentra comprendido por cuatro subprocesos que son: Propuesta de Trabajo de Titulación, Desarrollo de Trabajo de Titulación, Sustentación Privada y Sustentación Pública se elaboró un plan de entregas mediante iteraciones donde se manejen las historias de usuario realizadas según correspondan. En la segunda fase de "Diseño" se basó en los diseños desarrollados previamente como son el diagrama de clases y el de paquetes.

En la tercera fase de "Codificación" se desarrolló en cada iteración el diagramado de las tareas, en conjunto con sus respectivas interfaces de usuario, conexiones como la

herramienta Alfresco para gestión documental y correo para notificaciones, además, para ciertas tareas encontradas en las iteraciones se requirió de apartados adaptados específicamente como son widgets, filtro de actores y scripts personalizados.

En la cuarta fase de "Pruebas" se desarrollaron pruebas funcionales y de aceptación para cada una de las iteraciones en compañía del Ing. Pablo Ordoñez quien se desempeñó como cliente validador a lo largo de todo el TT. Una vez terminado el módulo de software del PTOTT en base al proceso automatizado en su versión final, se validó con el Gestor de la Carrera y se socializó con los estudiantes de noveno ciclo de la carrera de Ingeniería en Sistemas de la Universidad de Loja principales actores dentro del proceso.

# **7.1.3 Objetivo 3: Definir un plan de implantación del módulo para el Proceso de Titulación de la carrera de Ingeniería en Sistemas/Computación**

Para lograr la culminación del tercer objetivo se trabajó a partir de la metodología planteada por Pablo González Fernández<sup>3</sup>, y de esta manera se adaptó a nuestras necesidades para desarrollar un plan que deberá ser aplicado al momento de implantar el software en un ambiente de producción. Este plan cuenta con tres etapas, en la primera se requiere reunir el comité de personas que se encargaran de aplicar el plan, a continuación, se requiere revisar la documentación disponible y finalmente elaborar un cronograma para la aplicación del plan.

En la segunda etapa se desarrolló un resumen de los requerimientos funcionales que se necesita para la implantación y finalmente en la tercera etapa se realizó lo correspondiente a la carga de datos, puesta en marca y preparación de usuarios finales.

Además, el plan propuesto se ve complementado de un manual orientado a los usuarios finales en donde se indica las tareas que realizarán dentro del software, así también de un manual de instalación y configuración que cuenta con las pautas a seguirse para desplegar el software en un ambiente real.

**<sup>3</sup>Pablo González Fernández. Implantación de un Sistema ERP en una PyME**

# **7.2 Valoración técnica, económica, ambiental y social**

### **7.2.1 Valoración técnica**

El presente TT se valora técnicamente a razón de múltiples herramientas de software que fueron utilizadas con el objetivo de desarrollar un módulo que permita automatizar el proceso de titulación opción trabajo de titulación en la carrera de Ingeniería en Sistemas de la Universidad Nacional de Loja. Una de las partes fundamentales a destacar dentro del proceso de PTOTT es la entrevista aplicada a los principales actores como es el gestor y la secretaria de la carrera, de esta manera se pudo obtener la información necesaria para mejorar el modelado básico del proceso PTOTT, luego realizar el proceso actual validado y a partir de esto poder proponer el diseño del proceso PTOTT automatizado. Además, otro punto importante a resaltar es la implementación de la metodología BPM: RAD permitiéndonos manejar la información obtenida de una manera sistemática pudiendo así elaborar un modelo de proceso automatizado de calidad, de la misma manera el uso de la herramienta Bonitasoft Community conjuntamente con la metodología XP fueron de gran importancia en el desarrollo de todas las fases que comprenden el módulo de software del proceso de PTOTT.

#### **7.2.2 Valoración económica**

Para la ejecución del presente TT fueron necesarios ciertos recursos económicos, los mismos que se presentan a continuación, en las **TABLA IX**, **TABLA X** y **TABLA XI**. Cabe mencionar que anteriormente se había propuesto un presupuesto de \$ 4890.60 pero debido a algunos inconvenientes como la pandemia del COVID-19 se han reducido estos costos dando como resultado lo siguiente:

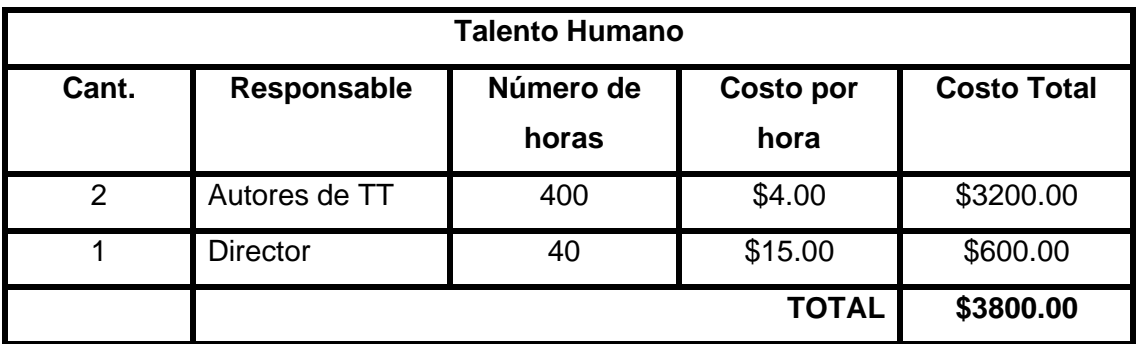

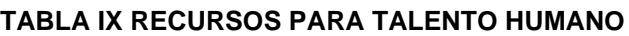

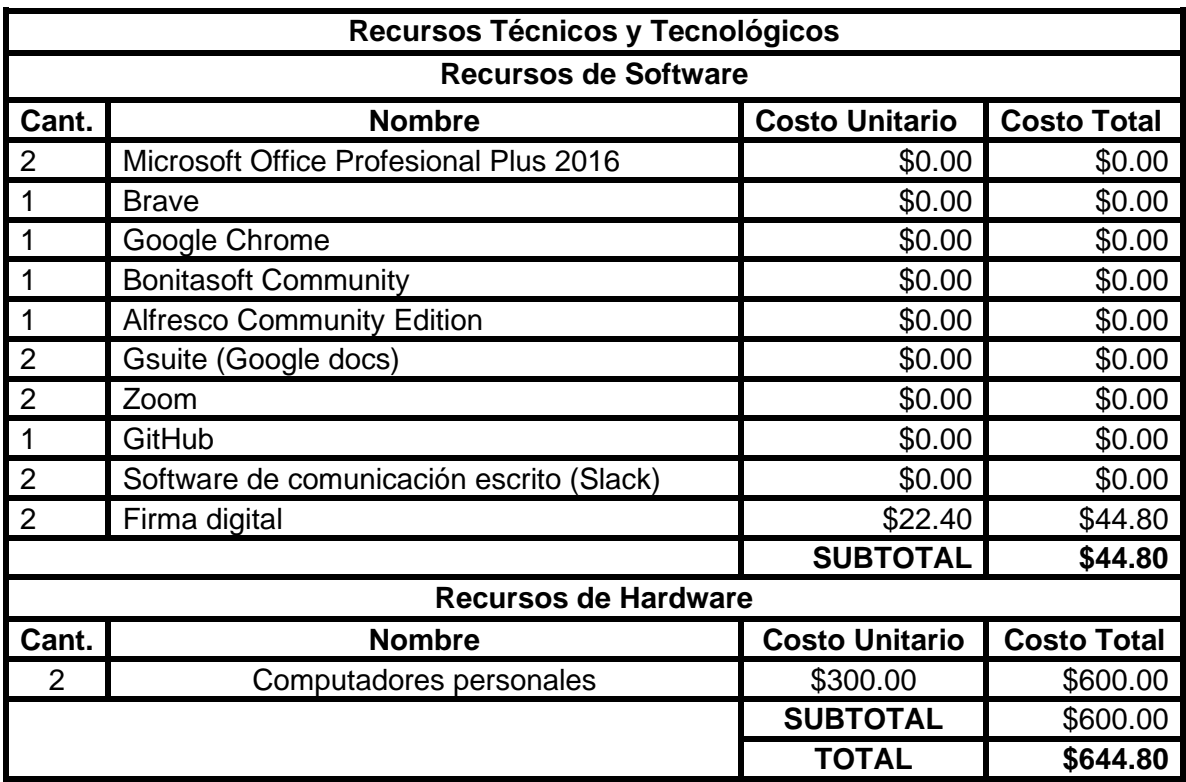

### **TABLA X RECURSOS TÉCNICOS Y TECNOLÓGICOS**

#### **TABLA XI RECURSOS DE SERVICIOS**

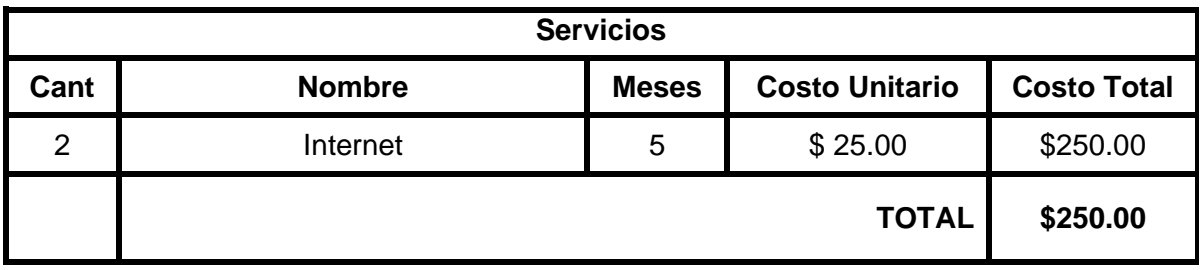

De acuerdo con todos los recursos económicos presentados anteriormente, se genera la **TABLA XII** en la que se presenta el total de los gastos obtenidos de la sumatoria de cada uno de ellos en el presente TT.

#### **TABLA XII PRESUPUESTO GENERAL**

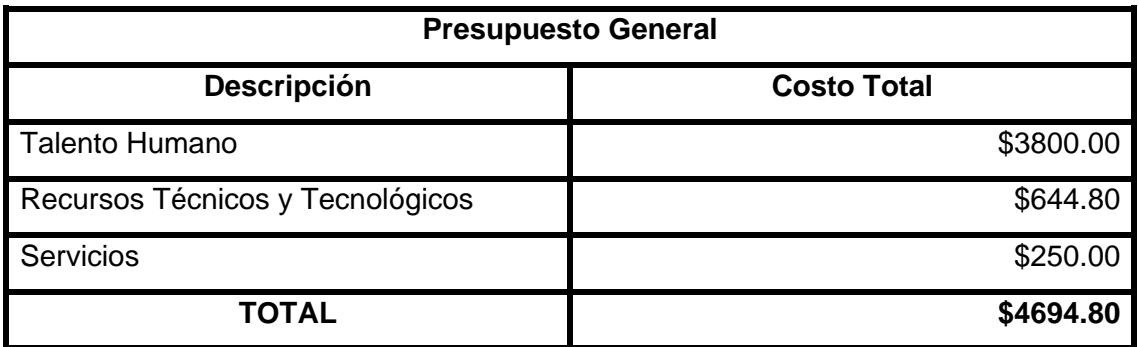

### **7.2.3 Valoración ambiental**

El presente TT se desarrolló en su totalidad con recursos tecnológicos y digitales que no tienen un mayor impacto al medio ambiente, además se tuvo un mínimo consumo de recursos materiales o de otros elementos que puedan llegar a perjudicar al planeta.

### **7.2.4 Valoración social**

En el ámbito social, el presente TT tiene una alta valoración en la sociedad ya que uno de los productos finales es el módulo de software que permitió la interacción de una forma ordenada y sistemática de todos los actores que se encuentra dentro del proceso PTOTT, además, que facilitó una gestión documental y seguimiento de tareas realizadas obteniendo así un proceso de calidad. Además, que permite mejorar la noción de los estudiantes en cuanto al PTOTT que en ocasiones puede llegar a ser deficiente hasta el momento de llevarlo a cabo.

## **7.3 Limitaciones**

A medida que se progresaba con el desarrollo del presente TT como en todo proyecto han surgido diferentes limitaciones que se ha considerado necesario mencionarlas para de esta forma permitir un mejor entendimiento de las circunstancias en que este fue realizado.

# **7.3.1 Falta de trabajos relacionados referentes al desarrollo con la plataforma Bonitasoft Community en el proceso de trabajo de titulación**

Para obtener una información más clara de cómo se lleva el proceso de titulación se realizó un análisis de trabajos relacionados, pero no se encontró documentación al respecto por esta razón se acudió a la búsqueda de trabajos parecidos al tema del TT, pero diferente herramienta para su desarrollo del software como se pueda observar en la **TABLA XIII**.

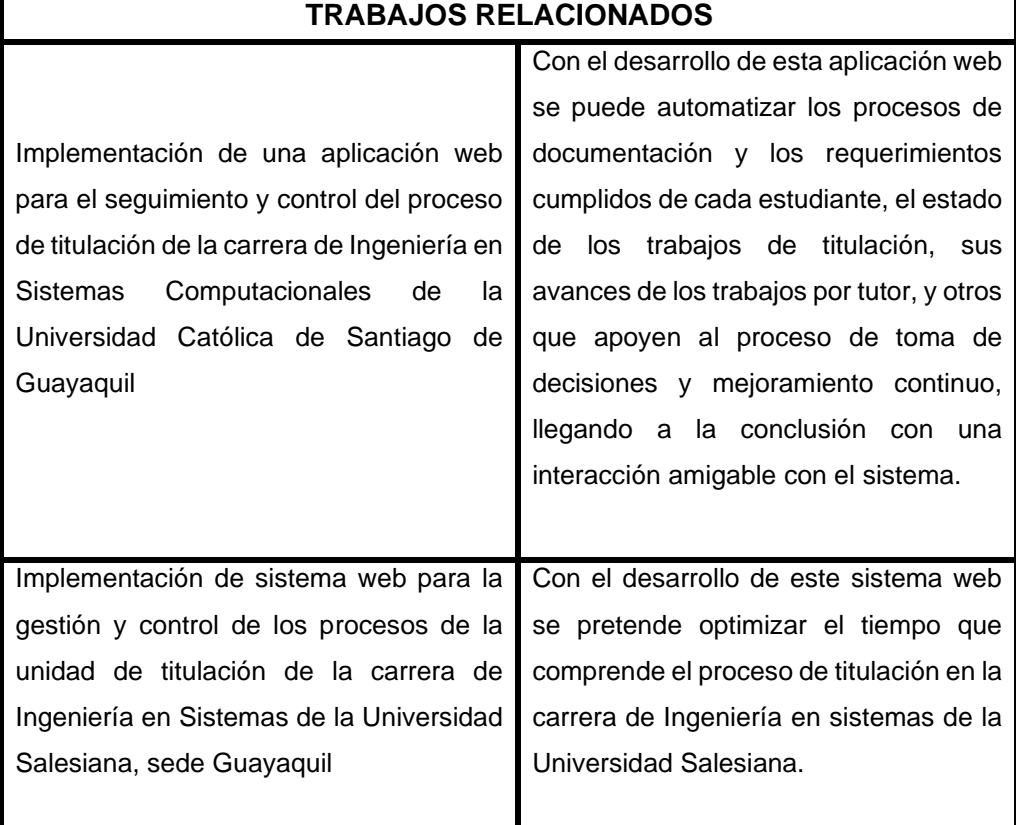

#### **TABLA XIII TRABAJOS RELACIONADOS**

## **7.3.2 Dificultad para establecer reuniones para obtención de información con respecto al proceso.**

La falta de disponibilidad de tiempo por parte de los involucrados del proceso como son el Gestor y la Secretaria de la carrera fueron una dificultad persistente dentro del presente TT, dando como resultado un retraso considerable en el avance del proyecto ya que no se podía agendar reuniones para recopilación de información para el levantamiento de procesos del módulo de PTOTT.

# **7.3.3 Falta de documentación y ejemplos de desarrollo con la herramienta Bonitasoft Community.**

Dado que al consultar con respecto a ejemplos de desarrollo con Bonitasoft Community, casi en su totalidad los resultados obtenidos presentan ejemplos sumamente básicos, al igual que información escrita referente a estos mismos ejemplos. El desarrollo del módulo se realizó en su mayor parte mediante prueba y error conjuntamente con ayuda de la documentación oficial de Bonitasoft dando como resultado un alto grado de dificultad, así como la imposibilidad de aprovechar a cabalidad las características que ofrece el software.

### **7.3.3 Limitantes propias de la herramienta Bonitasoft Community.**

Al ser Bonitasoft Community una versión gratuita no se cuenta con toda la gama de características que ofrece el software, de la misma manera presenta una gran cantidad de limitaciones que ha tocado sortearse en el desarrollo del presente proyecto como son:

Debido a su naturaleza de trabajar a través de procesos presenta inconvenientes debido a su funcionamiento mediante tareas secuenciales.

Así también, el manejo de una organización como eje fundamental tanto para la gestión de usuarios como control de acceso a tareas lo cual motivó a adaptar el desarrollo del módulo aumentando así su dificultad.

Otro aspecto que cabe mencionar es que las características predeterminadas como widgets, filtros de usuario, conectores no permiten gran personalización lo que obliga al usuario a buscar alternativas desarrolladas por la comunidad o a modificar la estructura interna de estos para obtener una aproximación al comportamiento deseado.

Otras de las limitantes que presenta la versión Community de la plataforma Bonitasoft es que esta no cuenta con el complemento que permite la generación de documentación ya que esta solo se encuentra en las versiones pagadas.

Debido a la falta de disponibilidad de los servidores requeridos en la carrera de Ingeniería en Sistemas/Computación de la Universidad Nacional de Loja se decidió culminar el desarrollo del presente TT con la generación de un plan de implantación donde figuran todas las pautas a tomarse en cuenta para una implantación futura, así como los pasos necesarios para un despliegue exitoso del módulo-

# **8. CONCLUSIONES**

En esta sección, se presenta las conclusiones obtenidas del TT.

- El módulo desarrollado en el presente trabajo de titulación en respuesta a la pregunta de **investigación ¿Un módulo de seguimiento automatizado del proceso de titulación en la carrera de Ingeniería en Sistemas/Computación optimizaría el tiempo y esfuerzo empleados por las personas involucradas en el mismo?,** optimiza en gran medida el proceso de titulación opción trabajo de titulación de la carrera de ingeniería en sistemas/computación en contraste con la forma manual en que se lleva a cabo actualmente, ya que permite un seguimiento eficiente del proceso obteniendo así una ejecución sistemática y centralizada además de la notificación oportuna de las actividades que se llevan a cabo y el almacenamiento de todos los documentos que se generan en dicho proceso. Dando como resultado un mejor aprovechamiento de los recursos económicos, de personal y tiempo empleados.
- La Metodología BPM-RAD fue de gran importancia durante el desarrollo del TT ya que permitió la elaboración del modelo actual del proceso estudiado a partir de la identificación de las 51 actividades que componen sus 4 fases y los 7 actores que intervienen a lo largo de este, obteniendo así una visión de los puntos en que se pudiera optimizar y de esta manera presentar una propuesta de automatización del Proceso de Titulación opción Trabajo de Titulación.
- La metodología XP jugó un papel fundamental en el presente Trabajo de Titulación, ya que permitió la organización y planificación de las tareas a realizarse en el desarrollo del módulo software en la Plataforma Bonitasoft Community en sus fases de planificación, diseño codificación y pruebas para lograr el cumplimiento de las 46 historias de usuario obtenidas a partir de los requerimientos aprobados por el Ing. Pablo Ordoñez quien desempeñó el rol de cliente en la elaboración del TT.
- Con la aplicación de la herramienta Bonita Studio, se pudo plasmar las 46 historias de usuario en forma de diagramas de proceso que, en conjunto con la capacidad de modelar datos, generar interfaces de usuario y aplicaciones permitió un desarrollo ágil, aunque un tanto accidentado dada la carencia de
documentación para ciertos aspectos específicos que fueron requeridos en el desarrollo del módulo de TT.

• Para la elaboración del plan de implantación se basó en la metodología propuesta por Pablo González Fernández que se encuentra estructurada según las metodologías ASAP, Sure Step y Oracle AIM, para ello se determinó seleccionar las etapas que se adapten al Trabajo de Titulación, puesto que se contaba con etapas que fueron consideradas innecesarias dadas las peculiaridades del proyecto desarrollado, no obstante, se logró conseguir un resultado satisfactorio para ser desplegado en un ambiente real, así también presenta un manual orientado a los usuarios finales y un manual de instalación y configuración del módulo, como complementos de dicho plan.

## **9. RECOMENDACIONES**

En esta sección, se presenta sugerencias en base al desarrollo del TT.

- Se recomienda elaborar modelos y manuales de todos los procesos que se llevan a cabo dentro de la carrera de Ingeniería en Sistemas/Computación; orientados a los actores que intervienen en ellos para facilitar el acceso a la información y actividades que estos procesos comprenden. Dado que al no existir actualmente se requiere obtener esta información mediante entrevistas o revisión de normativas y trabajos relacionados como se ha realizado en el presente trabajo de titulación.
- Se recomienda analizar los procesos que se llevan a cabo en la carrera de Ingeniería en Sistemas de la Universidad Nacional de Loja con el fin de optimizar y posteriormente automatizar mediante software, de esta manera se podrá obtener un resultado más ágil y eficiente.

## **Trabajos Futuros**

- Con fines académicos es factible ampliar el módulo de software para que funcione tanto con el nuevo reglamento que fue emitido mientras se realizaba el presente TT, así como en las diferentes opciones con las que se cuenta además de la opción de Trabajo de Titulación como son la Unidad de Titulación Especial o el Examen Complexivo dentro de la carrera de Ingeniería en Sistemas/Computación.
- Dado los inconvenientes presentados al momento del desarrollo del presente Trabajo de Titulación, se plantearía como trabajo futuro el despliegue e integración del macroproyecto con los módulos propuestos por los demás compañeros de la carrera, de la misma manera con la aplicación de firma electrónica, manuscritos del proceso y el desarrollo de un gestor de reportes para la toma de decisiones.

# **10. BIBLIOGRAFÍA**

- [1] Marbys Marante Valdivia, William Santana Méndez, «Gestión de procesos de negocio. Enfoque conceptual orientado a los sistemas de información empresariales,» Instituto de Información Científica y, Cuba, 2016.
- [2] F. N. D. Piraquive, «Gestión de procesos de negocio BPM (Business Process Management), TICs y crecimiento empresarial,» Universidad del Rosario, Colombia, 2018.
- [3] F. M. Santos López y E. G. Santos de la Cruz, *Aplicación práctica de bpm para la mejora del subproceso de picking en un centro de distribución logístico,* Redalyc, 2018.
- [4] J. F. G. ESTUPIÑAN, «Análisis de BPMN como herramienta integral para el modelado de procesos de negocio,» Universidad de Manizales, Colombia, 2013.
- [5] P. A. A. Castill, «BONITA SOFT: Gestor de procesos de negocios BPM,» 2015.
- [6] R. d. R. A. d. l. U. N. d. Loja, «"Reglamento de régimen académico de la Universidad Nacional de Loja,» Loja, 2004.
- [7] E. Larrea, «Unidad curricular de titulación p.29».
- [8] J. G. Lumbano Clark, «Implementación de una aplicación web para el seguimiento y control del proceso de titulación de la carrera de Ingeniería en Sistemas Computacionales de la Universidad Católica de Santiago de Guayaquil.,» Universidad Católica de Santiago de Guayaquil, Guayaquil, 2017.
- [9] U.C.D.L.S.CONCEPCIÓN, «PROCEDIMIENTO DEL PROCESO DE TITULACIÓN-TESIS,» 2015.
- [10] J. Mendoza, «IMPLEMENTACIÓN DE SISTEMA WEB PARA LA GESTIÓNY CONTROL DE LOS PROCESOS DE LA UNIDAD DE TITULACIÓN DE LACARRERA DE INGENIERÍA EN SISTEMAS DE LA UNIVERSIDAD SALESIANA, SEDE GUAYAQUIL,» Universidad Salesiana Sede Guayaquil, Guayaquil, 2017.
- [11] P. A. Alvarado Castillo, *BONITA SOFT: Gestor de procesos de negocios BPM,* Colombia: Universidad Nacional de Colombia, 2011.
- [12] E. Q. G. Alexandra, *LEVANTAMIENTO E IMPLEMENTACIÓN DE LOS PROCESOS DE NEGOCIO ACADÉMICOS EN EL ÁREA DE LA ENERGÍA, LAS INDUSTRIAS Y LOS RECURSOS NATURALES NO RENOVABLES DE LA UNIVERSIDAD NACIONAL DE LOJA,* Loja, 2015.
- [13] K. E. Narváez Padilla, *"ELABORACIÓN DE UNA GUÍA METODOLÓGICA PARA EL DESARROLLO DE SISTEMAS BASADO EN BUSINES PROCESS MANAGEMENT (BPM), PARA LA OPTIMIZACIÓN DE RECURSOS Y TIEMPOS. ",* Quito: PONTIFICIA UNIVERSIDAD CATÓLICA DEL ECUADOR, 2016.
- [14] L. Bocher y M. Valdés Faura, *Cómo funciona la automatización de los procesos de negocio,* San Fransisco: SAN FRANCISCO, USA.
- [15] L. A. Oleas Trujillo y J. E. Gordillo Torres, *ANÁLISIS, DISEÑO E IMPLEMENTACIÓN DE UNA PLATAFORMA BPM PARA EL SEGUIMIENTO DE PROYECTOS DE TESIS DE LA FACULTAD DE INGENIERÍA, CIENCIAS FÍSICAS Y MATEMÁTICA DE LA UNIVERSIDAD CENTRAL DEL ECUADOR,* Quito: Universidad Central del Ecuador, 2017, pp. 37-51.
- [16] L. Karabogosian, *Ejecución ymonitoreo de procesos de negocios distribuidos,* Argentina: Universidad de la Plata (Tesina de Licenciatura en Sistemas), 2017.
- [17] Vladimir Taco Paucar, Ximena Rojas Aguirre, Víctor Paliz, Gabriel Chiriboga, «LEVANTAMIENTO, DISEÑO Y AUTOMATIZACIÓN DEL PROCESO DE GESTIÓN DE INCIDENTES PARA MAGMASOFT, UTILIZANDO LA SUITE DE BPM OPEN SOURCE BONITASOFT E INTEGRACIÓN CON ALFRESCO COMO REPOSITORIO DOCUMENTAL, MEDIANTE LA UTILIZACIÓN DE LA PLATAFORMA JAVA ENTERPRISE,» Universidad de las Fuerzas Armadas ESPE, Ecuador, 2015.
- [18] A. F. J. M. L. Xavier Calle. Franklin Mayorga, «Aplicación de la Metodología BPM:RAD,» Senescyt, Ambato, 2014.
- [19] C. D. Borja Buestán y V. A. Cuji Torres, *Metodología para la especificación de requerimientos de software basado en el estándar IEEE 830-1998,* Cuenca: Universidad Politécnica Salesiana , 2017.
- [20] L. Calabria y P. Piriz, *Metodología XP,* Uruguay: Universidad ORT Uruguay, 2017.
- [21] B. Kent y C. Andres, Extreme Programming Explained, vol. II, Pearson Education, 2016.
- [22] S. M. Meléndez Valladarez, M. E. Gaitan y N. N. Perez Reyes, «METODOLOGIA ÁGIL DE DESARROLLO DE SOFTWARE PROGRAMACION EXTREMA,» UNIVERSIDAD NACIONAL DE NICARAGUA UNAM , MANAGUA, 2016.
- [23] A. Orjuela Duarte y M. Rojas, «Las metodologías de Desarrollo ágil como una Oporrtundad para la Ingeniería del Software Educativo,» Colombia, 2018.
- [24] F. González y Pablo, «Implantanción de un Sistema ERP en una Pyme,» 2015.
- [25] M. d. C. Gutierrez Diez, L. C. Piñon Howlet y A. L. Sapién Aguilar, *Análisis de metodologia de implementación de ERP,* México: Informática Adminstrativa, 2017.
- [26] Seidor, «Gerenciamiento de Proyectos Basado en metodologías de ASAP/Certificación AQM».
- [27] A. K. García Gonzalez, *ANÁLISIS DE LAS MEJORAS PROPUESTAS POR LA METODOLOGÍA SAP ACTIVATE EN PROYECTOS DE IMPLANTACIÓN DE SISTEMAS DE GESTIÓN DE INFORMACIÓN,* Valencia: Universidad Politécnica de Valencia, 2018.
- [28] M. A. López Barros, *Incidencia de la adopción de la Planificación de Recursos Empresariales en la mejora de los procesos de las actividades de negocio de los clientes de la compañía Grupo Novatech en el año 2014,* Guayaquil: Universidad Católica de Santiago de Guayaquil, 2016, pp. 70-83.
- [29] R. Sánchez, *Microsoft Dynamics Sure Step Fundamentos,* Comunidad CRM, 2015.
- [30] S. Buchan, G. Born , D. Bruce, L. Goossens, T. Hease, E. Jarlstrom, J. Lafortune, J. Lange, M. Papini y F. Walker, *Application Implementation (AIM) Method Handbook,* Theresa Merenkov, 2017.

## **11. ANEXOS**

**Anexo 1:** Validación de entrevista con el Ing. Pablo F. Ordoñez O. Mg. Sc Gestor de la Carrera de Ingeniería en Sistemas/Computación como actor del PTOTT **[Archivo Digital:](https://bit.ly/Anexo--1)**

**Anexo 2:** Validación de entrevista con la Lic. Elisa Beatriz Orella Bravo Secretaria de la Carrera de Ingeniería en Sistemas/Computación como actor del PTOTT **Archivo Digital:**

**Anexo 3:** Metodología BPM: RAD **[Archivo Digital:](https://bit.ly/Anexo-3)**

**Anexo 4:** Validación de estado actual del PTOTT con el Ing. Pablo F. Ordoñez O. Mg. Sc Gestor de la Carrera de Ingeniería en Sistemas/Computación **[Archivo Digital:](https://bit.ly/Anexo-4)**

**Anexo 5:** Validación del proceso automatizado y el prototipado básico del PTOTT con el Ing. Pablo F. Ordoñez O. Mg. Sc Gestor de la Carrera de Ingeniería en Sistemas/Computación

### **[Archivo Digital:](https://bit.ly/Anexo-5)**

**Anexo 6:** Prototipado básico del PTOTT de la Carrera de Ingeniería en Sistemas/Computación.

## **[Archivo Digital:](https://bit.ly/Anexo-6)**

**Anexo 7:** Validación del proceso automatizado del PTOTT por el Docente de la Carrera Ing. Edison Leonardo Coronel Romero **[Archivo Digital:](https://bit.ly/Anexo-7)**

**Anexo 8:** Especificación de requerimientos de software validados por el Gestor de la Carrera Ing. Pablo Fernando Ordoñez Ordoñez.

## **[Archivo Digital:](https://bit.ly/Anexo-8)**

**Anexo 9**: Validación de los diagramas de clases y de paquetes por el docente Ing. Edison Coronel Mg.Sc.

**[Archivo Digital:](https://bit.ly/Anexo-9)**

**Anexo 10**: Historias de Usuario realizadas a partir de los requerimientos del sistema. **[Archivo Digital:](https://bit.ly/Anexo-10)**

**Anexo 11:** Validación de culminación de la primera iteración del módulo de software PTOTT por el Gestor de la Carrera Ing. Pablo Fernando Ordoñez Ordoñez. **[Archivo Digital:](https://bit.ly/Anexo-11)**

**Anexo 12:** Validación de culminación de la segunda iteración del módulo de software PTOTT por el Gestor de la Carrera Ing. Pablo Fernando Ordoñez Ordoñez. **[Archivo Digital:](https://bit.ly/Anexo-12)**

**Anexo 13:** Validación de culminación de la tercera iteración del módulo de software PTOTT por el Gestor de la Carrera Ing. Pablo Fernando Ordoñez Ordoñez. **[Archivo Digital:](https://bit.ly/Anexo-13)**

**Anexo 14:** Validación de culminación de la cuarta iteración del módulo de software PTOTT por el Gestor de la Carrera Ing. Pablo Fernando Ordoñez Ordoñez. **[Archivo Digital:](https://bit.ly/Anexo_14)**

**Anexo 15:** Validación del módulo de software completo PTOTT funcional por el Gestor de la Carrera Ing. Pablo Fernando Ordoñez Ordoñez.

### **[Archivo Digital:](https://bit.ly/Anexo-15)**

**Anexo 16:** Plan de implantación del Módulo para la automatización del Proceso de Titulación opción Trabajo de Titulación en la Carrera de Ingeniería en Sistemas/Computación

#### **[Archivo Digital:](https://bit.ly/Plan_Implantancion_PTOTT)**

**Anexo 17:** Manual de Usuario del Módulo para la automatización del Proceso de Titulación opción Trabajo de Titulación en la Carrera de Ingeniería en Sistemas/Computación

### **[Archivo Digital:](https://bit.ly/Manual_Usuario_PTOTT)**

**Anexo 18:** Manual de Instalación y Configuración del Módulo para la automatización del Proceso de Titulación opción Trabajo de Titulación en la Carrera de Ingeniería en Sistemas/Computación

#### **[Archivo Digital:](https://bit.ly/MInstalacion_Configuracion)**